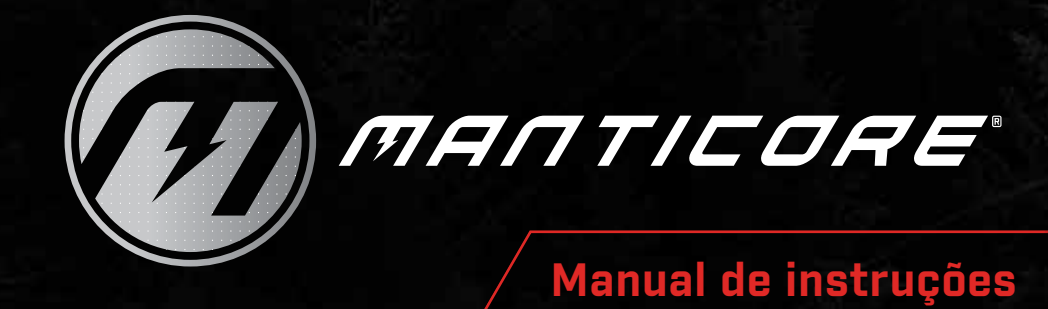

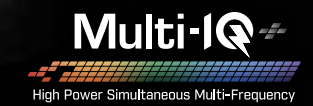

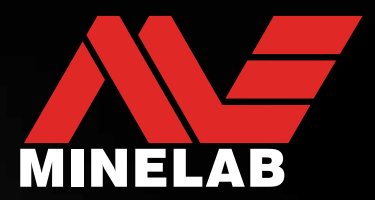

# **MANTICORE® by Minelab**

O MANTICORE® é um detetor de metais preciso, rápido e potente com tecnologia multifrequência simultânea MULTI‑IQ+®. É um Mapa de Identificação (ID) de Alvos 2D avançada, com opções áudio ricas e uma interface de utilizador intuitiva integrada num invólucro robusto, ultraleve e à prova de água.

#### **CUIDADO**

Antes de montar, carregar ou utilizar o seu detetor pela primeira vez, leia os avisos e as informações de segurança listados nas seguintes secções:

- ["Informações do Carregador e](#page-12-0) Segurança" (página 13)
- ["Cuidados Gerais e Segurança"](#page-76-0) (página 77)

# <span id="page-2-0"></span>Índice

### Introdução

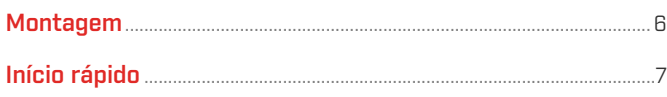

### Visão geral

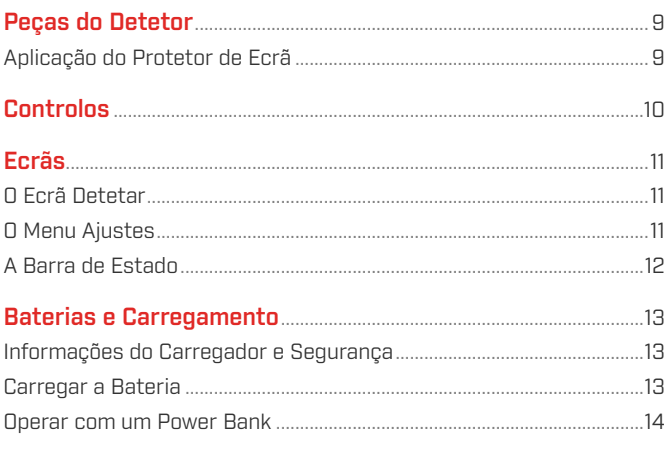

### Modos de busca

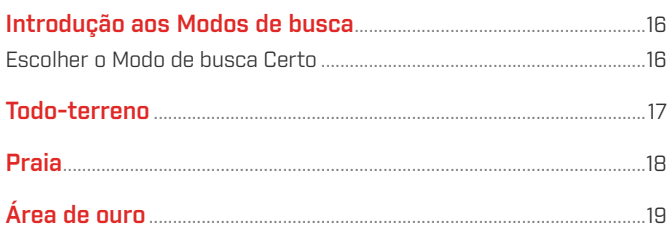

### Ajustes do Ecrã Detetar

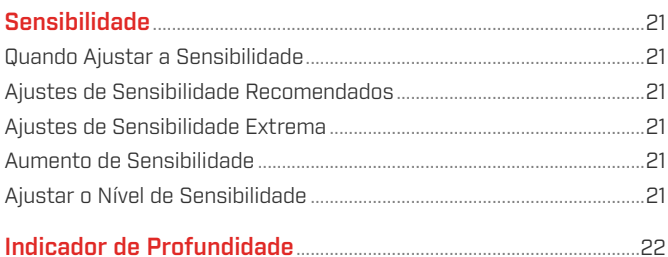

### Identificação de Alvos, Localização exata e Recuperação

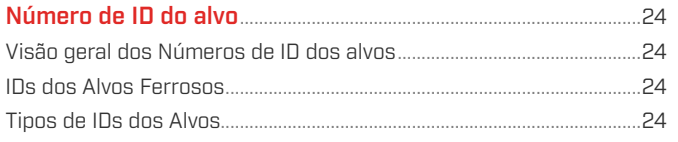

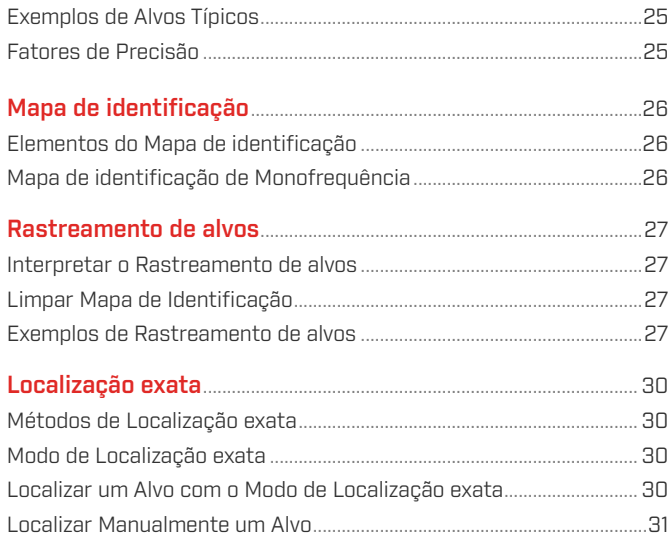

### **Ajustes gerais**

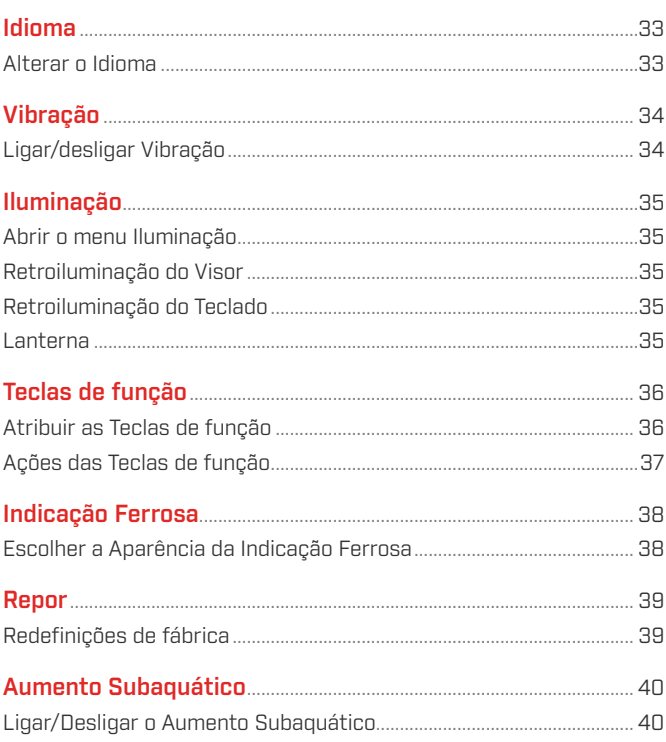

### **Menu Ajustes**

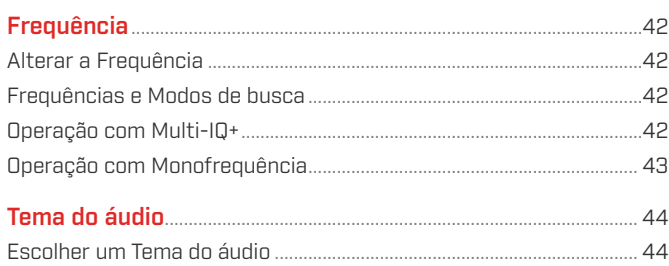

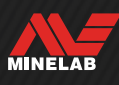

# **Índice** (Continuação)

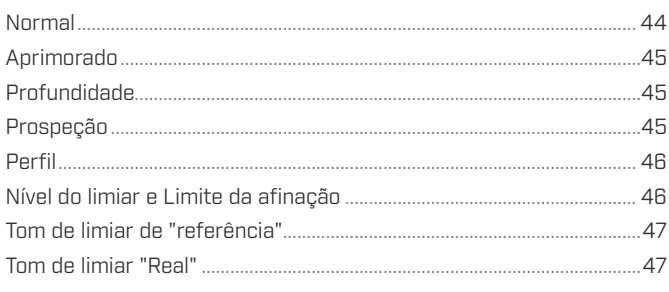

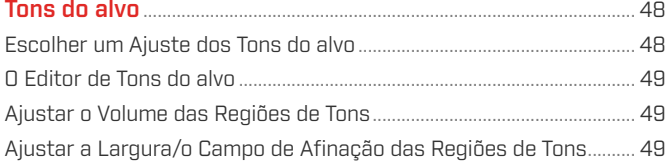

#### 

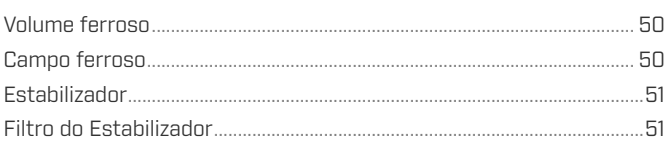

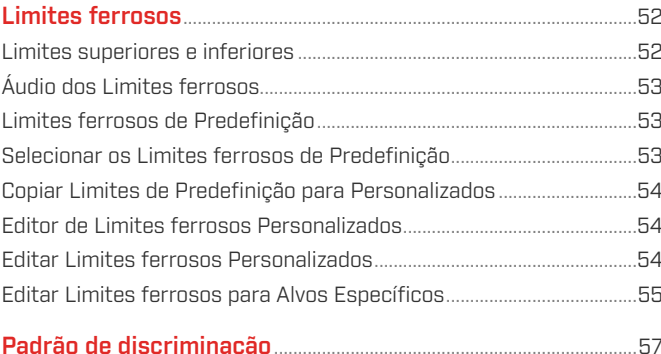

#### 

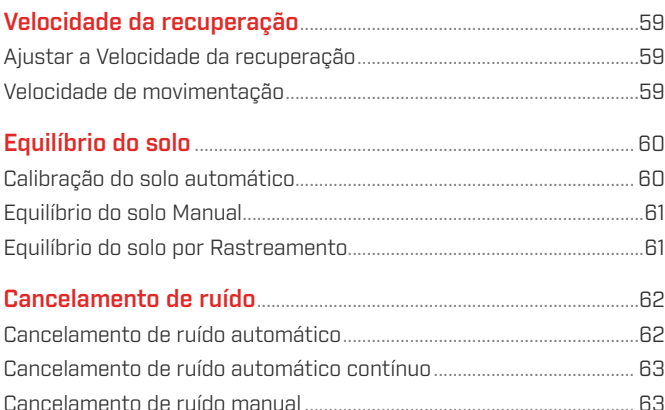

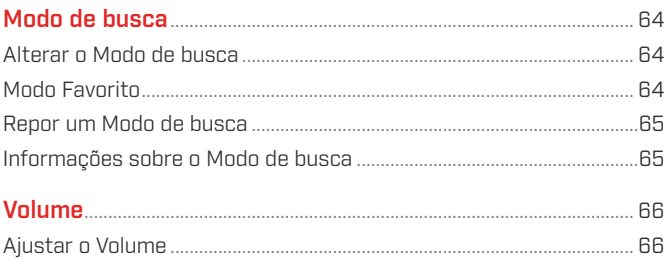

### Áudio do Detetor

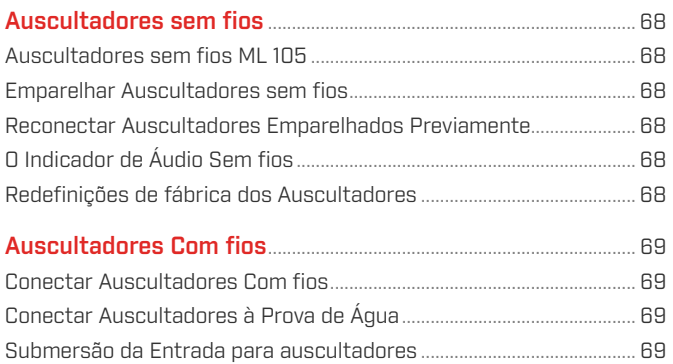

### Resolução de problemas e Erros

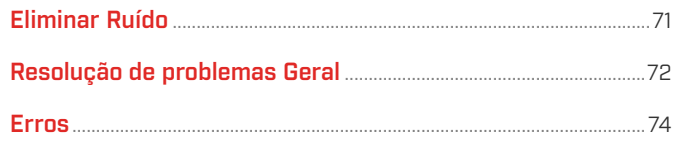

### Segurança, Cuidados e Manutenção

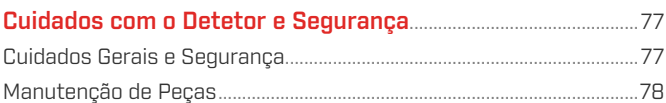

### Especificações, Predefinições e Conformidade

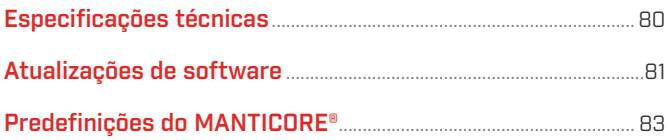

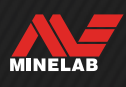

# <span id="page-4-0"></span>**Introdução**

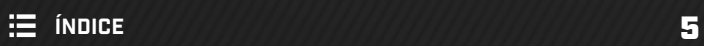

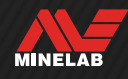

<span id="page-5-0"></span>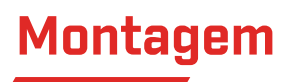

#### **FIXAR A BOBINA**

- 1. Confirme que as duas Anilhas da bobina se encontram no Suporte da forquilha de articulação na parte superior da Bobina.
- 2. Coloque a Forquilha de articulação da haste sobre o Suporte da forquilha de articulação, alinhe os furos, depois insira o Parafuso através a Forquilha de articulação e do Suporte da forquilha de articulação e aperte-os à mão. Não utilize ferramentas para o aperto, uma vez que um aperto excessivo pode danificar a haste.

#### **ABRIR AS HASTES**

- 3. Abra as Fixações de came superior e inferior.
- 4. Abra as Hastes até ao respetivo comprimento aproximado de deteção. Não abra para além da linha vermelha.
- 5. Feche as Fixações de came.
	- Se as Hastes estiverem a escorregar podem ser ajustadas. Consulte ["Apertar as Fixações de](#page-77-1)  [came" na página](#page-77-1) 78.

# **1 2**

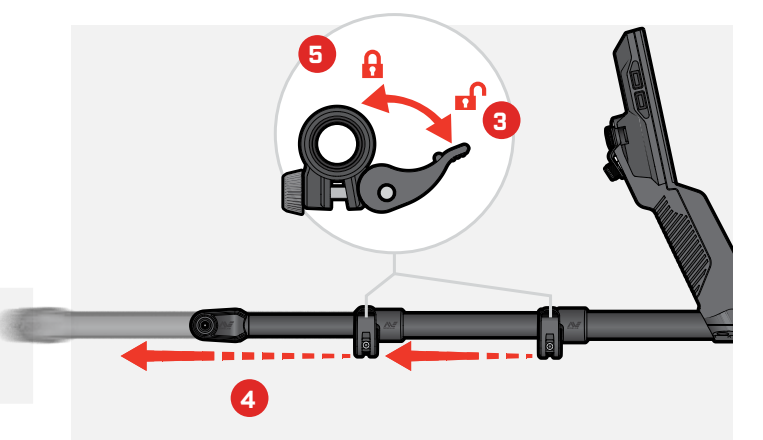

#### **FIXAR O APOIO DE BRAÇO**

- 6. Desbloqueie o Bloqueio do apoio de braço.
- 7. Insira o Apoio de braço no Carril do apoio de braço.
- 8. Bloqueie o Apoio de braço, depois insira o seu braço no Apoio para verificar se a posição está correta e ajuste na medida do necessário — o apoio de braço deve ser posicionado imediatamente sob o seu cotovelo.

Se for esquerdino, pode inverter a Cinta do apoio  $(i)$ de braço para que fixe no sentido contrário ao do seu corpo para um maior conforto.

#### **CONECTAR A BOBINA**

- 9. Enrole o Cabo da bobina em volta da Haste as vezes necessárias para que não fique frouxo, mas de modo a não restringir o movimento de inclinação da Bobina.
- 10. Com a seta no Conector da bobina na parte superior, alinhe o Conector da bobina com a Interface na parte traseira do Painel de controlo. Encaixe e aperte o Anel retentor.

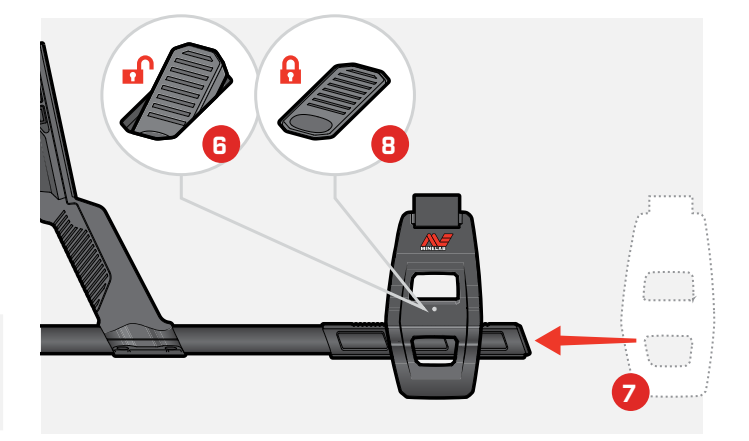

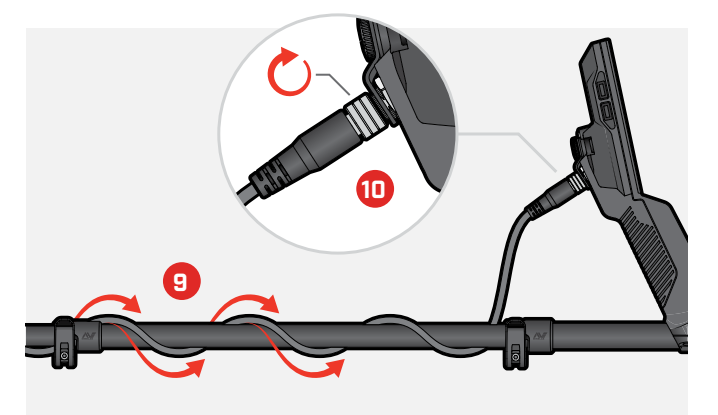

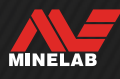

<span id="page-6-0"></span>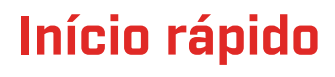

Antes da primeira utilização, recomendamos que carregue a bateria na totalidade. Isto pode demorar 7 a 8 horas [\(página](#page-12-0) 13).

**1 LIGAR**<br>Prima o I

Prima o botão de Alimentação na lateral do painel de controlo.

#### **SELECIONAR UM MODO DE BUSCA**

Selecione um Modo de busca adequado à sua localização de deteção e ao tipo de alvo pretendido.

Navegue para o Modo de busca:  $\boldsymbol{\Phi}$  Ajustes >  $\boldsymbol{\mathsf{Q}}$  Modo de busca, depois prima  $\triangleleft / \triangleright$  para selecionar um Modo de busca.

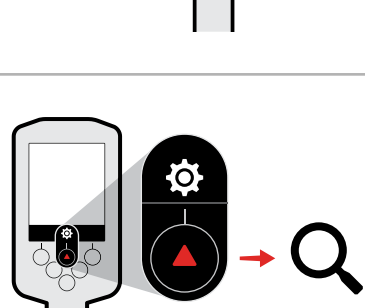

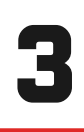

2

#### **CANCELAMENTO DE RUÍDO**

Navegue para Canelamento de ruído:  $\otimes$  Ajustes > Cancelamento de ruído, depois prima a tecla de função direita (() Cancelamento de ruído automático).

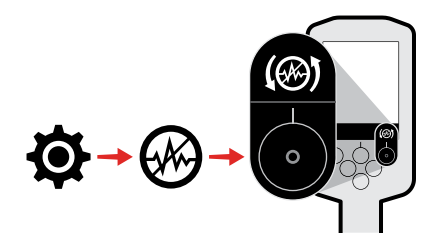

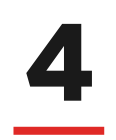

#### 4 **DETEÇÃO**

Prima (\* Voltar) para voltar ao ecrã Detetar e começar a detetar.

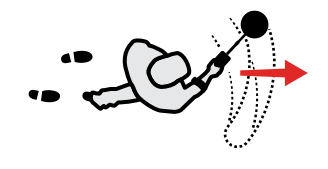

Se existir ruído excessivo no solo após concluir os passos de Início rápido, execute um Equilíbrio do solo [\(página](#page-59-1) 60). Se ainda existir ruído excessivo tente reduzir ligeiramente o Nível de sensibilidade [\(página](#page-20-1) 21).

Para mais informações sobre como gerir ruído, consulte ["Eliminar Ruído" na página](#page-70-1) 71.

<span id="page-7-0"></span>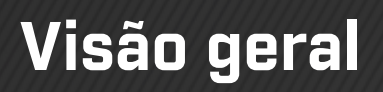

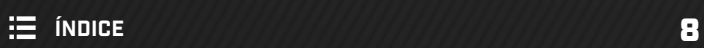

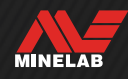

<span id="page-8-0"></span>**Peças do Detetor**

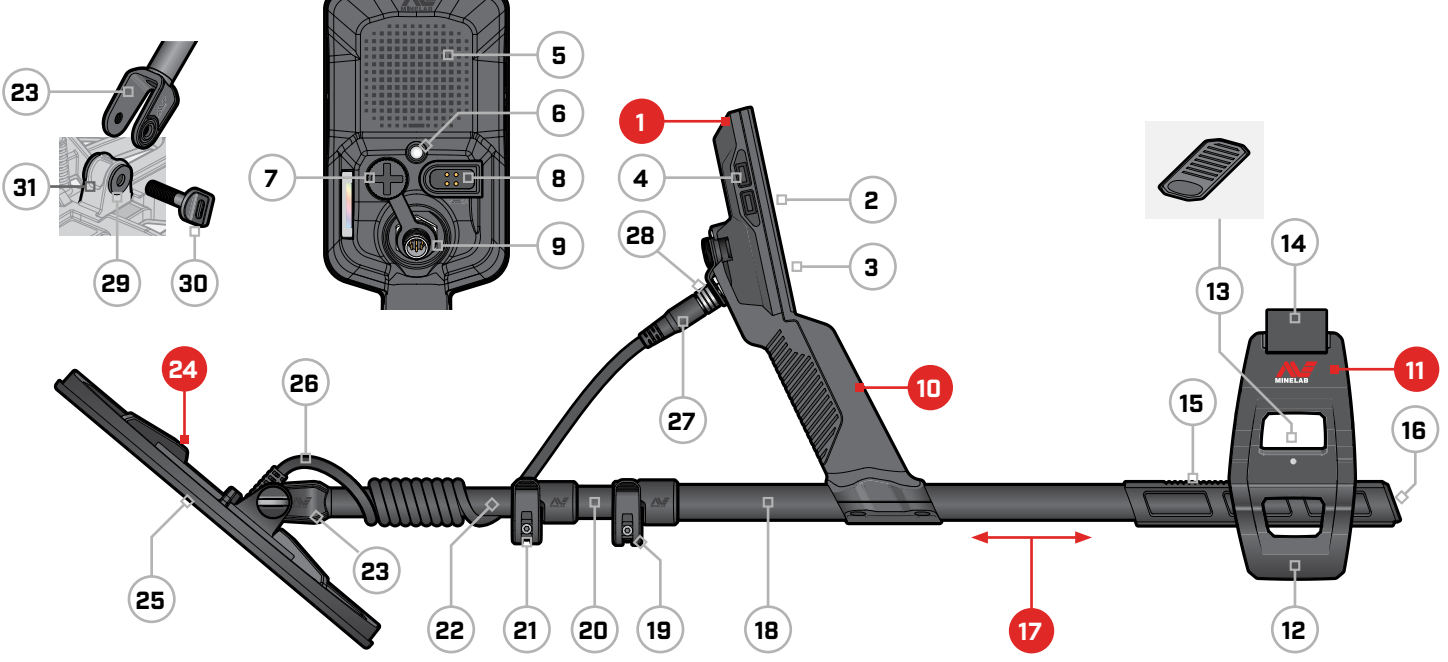

#### **1. Painel de controlo**

- 2. Visor
- 3. Teclado
- 4. Botões laterais (×4)
- 5. Altifalante
- 6. Lanterna
- 7. Entrada para auscultadores de 3,5 mm/⅛" (com tampa antipoeiras à prova de água)
- 8. Interface de carregamento
- 9. Interface do conector da bobina
- **10. Punho** com vibração e bateria interna recarregável de iões de lítio

#### **11. Apoio de braço SCORPION™**

- 12. Suporte
- 13. Bloqueio do apoio de braço
- 14. Alça do apoio de braço
- 15. Carril do apoio de braço
- 16. Tampão da haste

#### **17. Hastes**

- 18. Haste superior
- 19. Fixação de came superior
- 20. Haste central
- 21. Fixação de came inferior
- 22. Haste inferior
- 23. Forquilha de articulação da haste

#### **24. Bobina (com cabo)**

- 25. Prato deslizante
- 26. Cabo da bobina
- 27. Conector da bobina
- 28. Anel retentor
- 29. Anilhas da bobina (×2)
- 30. Perno da bobina
- 31. Suporte da forquilha de articulação

### **APLICAÇÃO DO PROTETOR DE ECRÃ**

A aplicação de um protetor de ecrã protege o seu ecrã contra raspões e arranhões resultantes do uso normal.

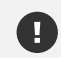

**NOTA**: nunca limpe a lente do visor com solventes ou agentes de limpeza à base de álcool. Para limpar a lente do visor, utilize um pano ligeiramente humedecido com detergente de sabão neutro.

- 1. Retire a película de plástico fina do ecrã do detetor. Certifique-se de que o ecrã está isento de poeira e dedadas.
- 2. Retire a camada traseira de proteção do protetor de ecrã tendo o cuidado para não tocar no lado adesivo.
- 3. Segure os bordos do protetor de ecrã, alinhe-o com o ecrã e aplique cuidadosamente.
- 4. Passe um pano macio e limpo sobre a superfície para empurrar quaisquer bolhas para o bordo.
- 5. Descole a camada dianteira.

# <span id="page-9-0"></span>**Controlos**

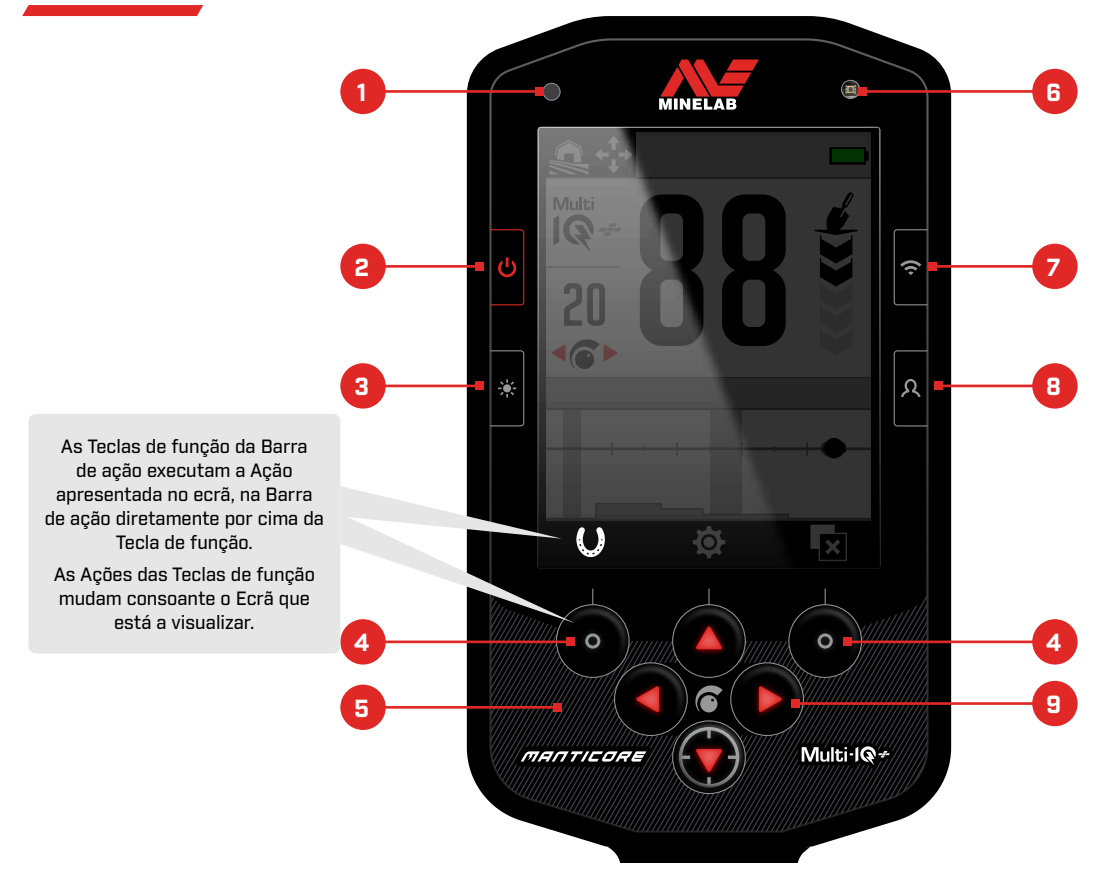

#### **1. LED de Estado de carga** [\(página](#page-13-1) 14)

Apresenta o estado de carga quando é carregada a bateria do detetor.

#### **2. Alimentação** [\(página](#page-38-1) 39)

Liga/desliga o detetor.

Prima sem soltar no estado desligado (7 segundos) para Redefinições de fábrica.

#### **3. Retroiluminação/Iluminação** [\(página](#page-34-1) 35)

Prima para abrir o menu Iluminação. Volte a premir para ajustar o brilho da Retroiluminação do Visor de alto para baixo.

#### **4. Teclas de função da Barra de ação (×2)** [\(página](#page-35-1) 36)

As Ações das Teclas de função mudam consoante o Ecrã que está a visualizar. As Ações disponíveis são apresentadas diretamente por cima de cada Tecla de função na Barra de ação.

As Teclas de função podem ser personalizadas pelo utilizador. No ecrã Detetar, as Teclas de função executam as Ações atribuídas pelo utilizador.

#### **5. Teclado** [\(página](#page-34-1) 35)

Teclado com Retroiluminação para deteção à noite.

#### **6. Sensor de luz** [\(página](#page-34-1) 35)

Quando a Retroiluminação do Visor está definida para o modo Auto, o Sensor de luz monitoriza os níveis da luz ambiente e ajusta automaticamente o brilho da Retroiluminação.

#### **7. Ligar/desligar Áudio sem fios** [\(página](#page-67-1) 68) Liga/desliga o Áudio sem fios.

Prima prolongadamente para iniciar o modo de emparelhamento Sem fios para conectar auscultadores sem fios.

#### **8. Tecla de função lateral** [\(página](#page-35-1) 36)

Oferece um atalho para uma Ação atribuída pelo utilizador.

Prima prolongadamente para abrir o Seletor de teclas de função.

#### **9. Setas de navegação (×4)**

Navegue pelos menus da interface de utilizador e ajuste as definições.

Prima ▲ no ecrã Detetar para abrir o menu Ajustes [\(página](#page-40-1) 41).

Prima  $\triangleleft / \triangleright$  no ecrã Detetar para ajustar a Sensibilidade.

Prima ▼ no ecrã Detetar para ligar/desligar o modo de Localização exata [\(página](#page-29-1) 30).

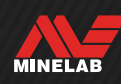

# <span id="page-10-0"></span>**Ecrãs**

### **O ECRÃ DETETAR**

- **1. Barra de estado** [\(página](#page-11-1) 12) A Barra de estado é apresentada na parte superior de todos os Ecrãs.
- **2. Frequência** [\(página](#page-41-1) 42) Mostra a atual Frequência de operação.
- **3. Nível de sensibilidade** [\(página](#page-20-2) 21) Apresenta o Nível de sensibilidade.
- **4. Mapa de identificação** [\(página](#page-25-1) 26) Alvos detetados aparecem no Mapa de identificação
	- consoante as suas propriedades condutoras e ferrosas.
- **5. Barra de ação**

Apresenta as Ações que serão executadas pelas Teclas de função diretamente por baixo de cada ícone na Barra de ação.

**6. Indicador de profundidade do alvo** [\(página](#page-21-1) 22) Mostra a profundidade aproximada de um alvo detetado.

#### **7. Número de ID do alvo** [\(página](#page-23-1) 24)

Um valor numérico entre 0 e 99 é atribuído a cada alvo detetado com base nas suas propriedades condutoras. Isto permite a identificação de objetos antes de escavar. Por exemplo, 25 centavos de dólar terão sempre um número de ID do alvo de 88.

### **O MENU AJUSTES**

O menu Ajustes contém os principais ajustes 10 de deteção, assim como ajustes gerais para a personalização e o controlo do seu detetor MANTICORE.

Para obter informações detalhadas sobre cada ajuste, consulte a secção ["Menu Ajustes"](#page-40-1) a partir da [página](#page-40-1) 41.

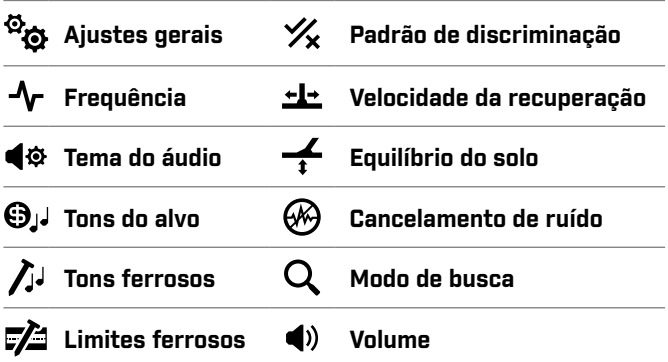

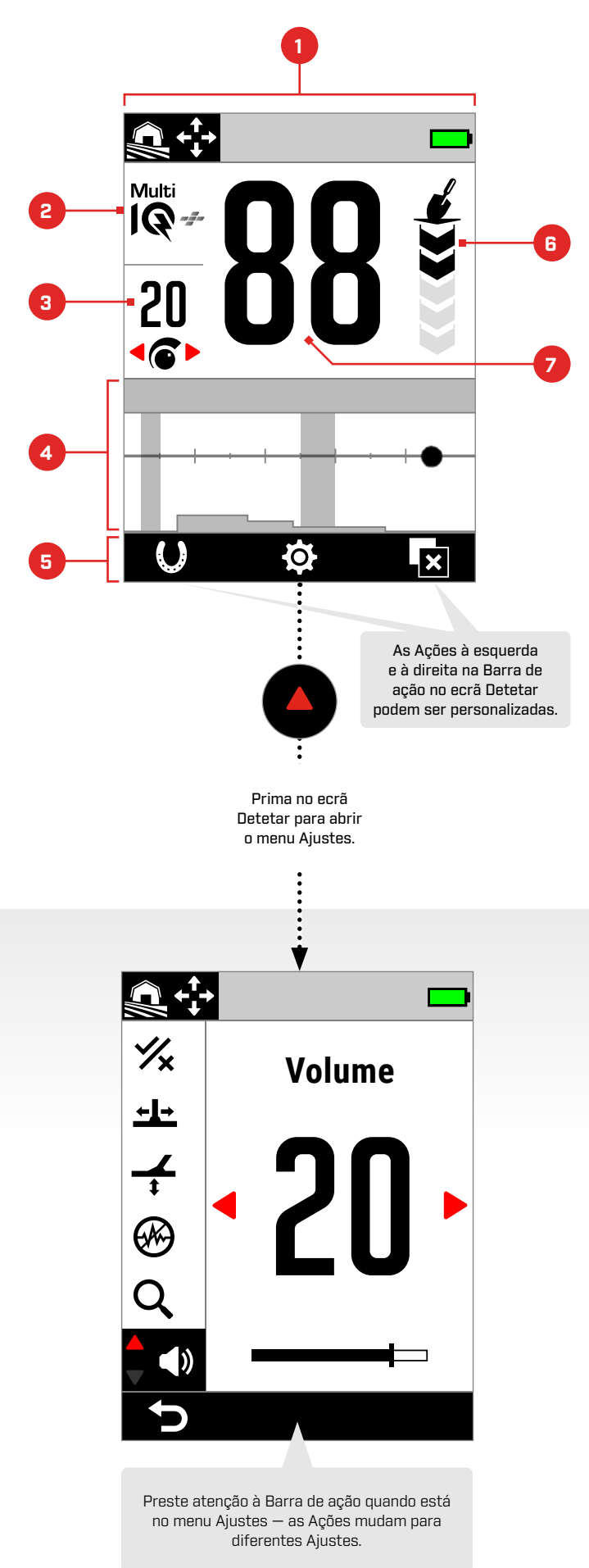

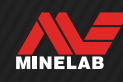

<span id="page-11-0"></span>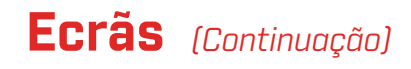

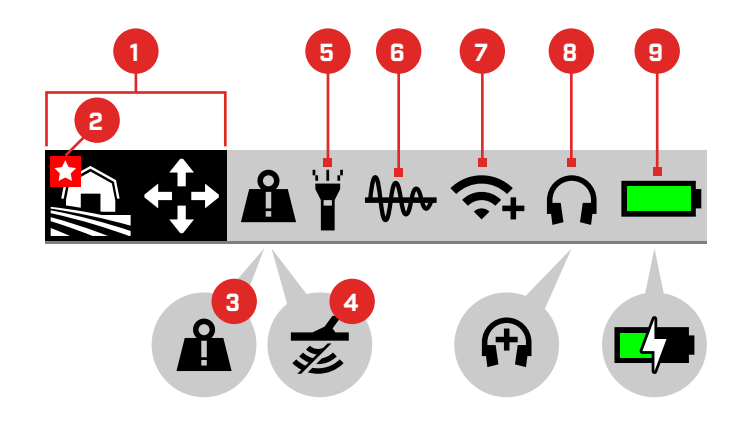

### <span id="page-11-1"></span>**A BARRA DE ESTADO**

- **1. Modo de busca** [\(página](#page-14-1) 15) Apresenta o atual Modo de busca.
- **2. Modo Favorito** [\(página](#page-63-1) 64) Indica o Modo de busca Favorito.
- **3. Indicador de Sobrecarga de metal grande** [\(página](#page-73-1) 74) Indica que um objeto de metal grande está a sobrecarregar o sistema eletrónico do detetor.

#### **4. Desativar Tx**

Indica que a transmissão da Bobina está temporariamente desativada porque o detetor está conectado a um computador através do cabo USB fornecido de transferência de dados/carregamento.

#### **5. Indicador de lanterna** [\(página](#page-34-1) 35)

Indica que a Lanterna está ligada.

- **6. Equilíbrio do solo por Rastreamento** [\(página](#page-60-1) 61) Indica que o modo Equilíbrio do solo por Rastreamento está ligado. Pisca durante o modo de Calibração do solo automático.
- **7. Indicador de Áudio sem fios** [\(página](#page-67-1) 68) Indica o atual estado de ligação do Áudio sem fios.
- **8. Ligação dos auscultadores** [\(página](#page-66-1) 67) Aparece quando os auscultadores estão conectados sem fios ou com fios.

'+' aparece quando o Aumento Subaquático está ligado [\(página](#page-39-1) 40).

**9. Nível/carregamento da bateria** [\(página](#page-12-2) 13) Indica o atual nível e estado de carregamento da bateria.

Aparece um relâmpago quando o detetor está a carregar.

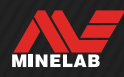

# <span id="page-12-2"></span><span id="page-12-1"></span>**Baterias e Carregamento**

### <span id="page-12-0"></span>**INFORMAÇÕES DO CARREGADOR E SEGURANÇA**

O MANTICORE é fornecido com um cabo de carregamento USB com um conector magnético de encaixe.

O tempo de carregamento de um estado completamente descarregado até 100% é de cerca de 7 horas quando é utilizado um carregador de alta capacidade (>2 A com 5 V). Um conjunto de acessórios de carregamento está disponível para comprar em separado.

Pode ser utilizada qualquer entrada USB padrão compatível com o carregamento de bateria USB para carregar a sua bateria, contudo os tempos de carregamento podem ser mais longos se utilizar entradas ou carregadores de menor potência.

**CUIDADO:** carregue o seu detetor com um carregador USB de boa qualidade que tenha uma capacidade de carregamento mínima de 2 A com 5 V. Risco de falha do carregador USB se for utilizado um carregador de baixa qualidade.

Procure as seguintes marcas em carregadores USB:

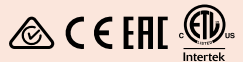

**CUIDADO:** só carregue o detetor a temperaturas ambiente entre 0 °C e +40 °C.

**CUIDADO:** NÃO utilize o detetor debaixo de água durante o carregamento ou se estiver ligado a um power bank.

**NOTA**: os detetores de metais e acessórios Minelab não se destinam à operação enquanto estão ligados a um carregador (CA) ligado à rede elétrica.

Recomendamos começar a deteção com uma bateria totalmente carregada. A autonomia típica da bateria é de aproximadamente 10 horas.

**NOTA:** Todo-terreno bons condutores é um Modo de busca de alta capacidade que vai reduzir a autonomia da bateria em aproximadamente uma hora.

#### **CARREGAR A BATERIA**

Se o detetor for ligado durante o carregamento, o tempo de carregamento será mais longo.

- 1. Insira o cabo de carregamento fornecido em qualquer entrada USB A de alimentação padrão.
- 2. Ligue o conector magnético à Interface de carregamento na parte traseira do Painel de controlo. Certifique-se de que os componentes da interface estão limpos e secos antes de estabelecer ligação.

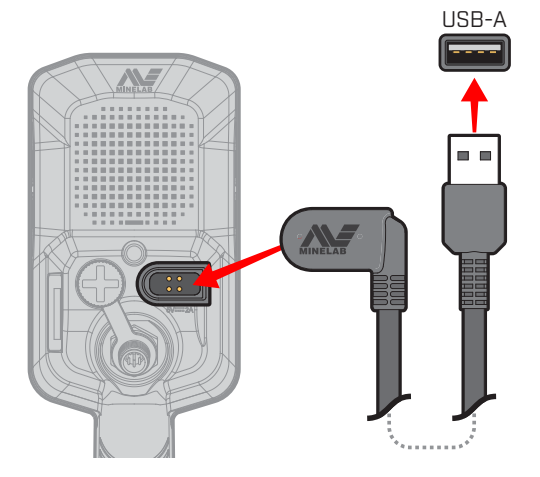

3. O LED verde do Estado de carga na parte superior esquerda do Painel de controlo pisca lentamente. Quando a bateria estiver totalmente carregada, o LED do Estado de carga continua aceso.

#### **LED de Estado de carga**

- $\bullet$ : A carregar (intermitente)
- Carregamento completo (aceso)

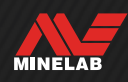

# <span id="page-13-0"></span>**Baterias e Carregamento** *(Continuação)*

#### <span id="page-13-1"></span>**Indicação do nível da bateria**

O atual nível da bateria é apresentado na Barra de estado.

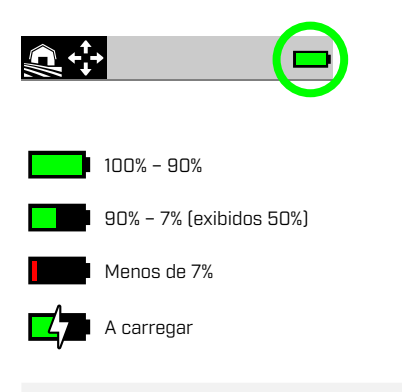

 $\bigoplus$  0 detetor regula a tensão da bateria para que o desempenho do detetor continue constante independentemente do nível da bateria.

#### **Encerramento automático**

Se o nível da bateria estiver criticamente baixo (< 1% restante), será brevemente apresentada uma mensagem de erro antes do detetor se desligar de forma automática. Consulte ["Erro de Bateria criticamente](#page-73-2)  fraca" [\(página](#page-73-2) 74).

### **OPERAR COM UM POWER BANK**

**CUIDADO:** NÃO utilize o detetor debaixo de água ou num ambiente salgado e húmido durante o carregamento ou se estiver ligado a um power bank.

Pode utilizar o seu detetor MANTICORE enquanto estiver ligado a um power bank portátil. Isto significa que pode continuar com a deteção mesmo que a bateria tenha pouca carga.

Ligue o power bank ao seu detetor com o cabo de carregamento USB fornecido e continue a deteção.

#### **MANUTENÇÃO DA BATERIA**

Consulte ["Manutenção da Bateria"](#page-77-2) (página 78).

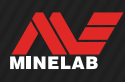

# <span id="page-14-1"></span><span id="page-14-0"></span>**Modos de busca**

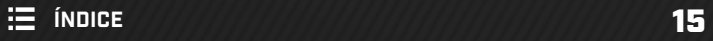

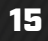

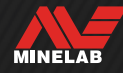

# <span id="page-15-0"></span>**Introdução aos Modos de busca**

### **ESCOLHER O MODO DE BUSCA CERTO**

Cada Modo de busca tem características únicas e predefinições otimizadas para alvos e condições específicos.

A escolha do Modo de busca certo é importante para se alcançar o melhor desempenho considerando o ambiente em que está a efetuar a deteção e o seu objetivo de deteção. Por exemplo, se estiver a efetuar a deteção num campo em terra com o objetivo de encontrar moedas de prata grandes, escolha o modo Todo-terreno bons condutores para maximizar as suas hipóteses de sucesso.

Cada Modo de busca pertence a uma de três localizações típicas de deteção: Todo-terreno, Praia e Área de ouro. Cada Modo de busca está pré-configurado unicamente para otimizar o detetor com vista ao melhor desempenho possível nas condições típicas dessa localização.

Existem opções adicionais para cada Modo de busca que podem ser editadas/ visualizadas através do menu Modo de busca. Pode:

- alterar o Modo de busca [\(página](#page-63-2) 64);
- definir o Modo de busca Favorito [\(página](#page-63-1) 64);
- repor o Modo de busca para as suas predefinições de fábrica [\(página](#page-64-1) 65);
- visualizar informações sobre o Modo de busca [\(página](#page-64-2) 65).

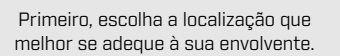

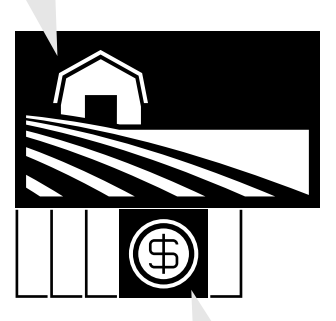

Depois, escolha o Modo de busca que melhor se adeque ao seu objetivo de deteção.

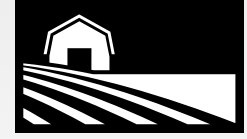

#### **TODO-TERRENO**

Excelente para áreas recreativas, campos e locais históricos com excesso de lixo incluindo a deteção mais geral.

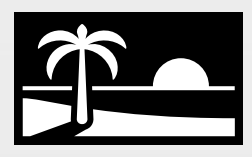

### **PRAIA**

Perfeito para todas as condições salgadas — areia seca, areia molhada, quebra de ondas e debaixo de água.

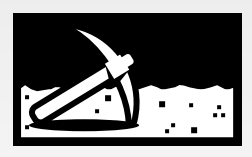

### **ÁREA DE OURO**

Ideal para a prospeção de pepitas de ouro em áreas de ouro com solo mineralizado.

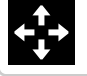

Geral

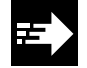

Rápido

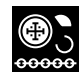

Maus condutores

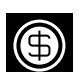

Bons condutores

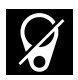

Rejeitar lixo

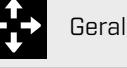

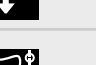

Maus condutores

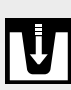

Areia profunda

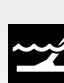

Em quebra de ondas e mar

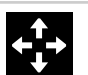

Geral

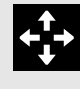

**Não consegue decidir que Modo utilizar?**

Utilize o Modo Geral para a sua localização de deteção.

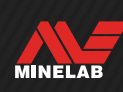

# <span id="page-16-0"></span>**Todo-terreno**

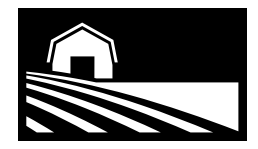

### Excelente para áreas recreativas, campos e locais históricos com excesso de lixo incluindo a deteção mais geral.

Os modos Todo-terreno foram concebidos para a procura em localizações em terra incluindo parques, campos agrícolas, pastos, ruínas e outros locais de habitação moderna e antiga onde possam existir moedas, joias e outras relíquias. Frequentemente existe muito outro lixo metálico, como pregos de ferro, papel de alumínio, lacres de latas e caricas nesses locais.

Os modos Todo-terreno permitem uma boa Identificação dos alvos com precisão e em profundidade, bem como uma boa discriminação nas condições para as quais cada Modo de busca está otimizado.

Se estiver com dúvidas numa área nova ou na sua primeira deteção, experimente primeiro um modo Todo-Terreno ou Todo-terreno geral.

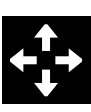

### **Geral**

Deteção com finalidade geral em terra. Excelente desempenho global para a maior parte dos alvos e condições.

Separação de alvos \*\*\*\*\*

Rejeição de lixo \*\*\*\*\*

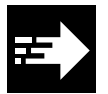

### **Rápido**

Deteção em terra otimizada para a separação de alvos. A rejeição de coque torna este modo adequado para locais de habitação antigos.

Separação de alvos \*\*\*\*\*

Rejeição de lixo \*\*\*\*\*

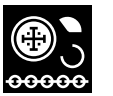

#### **Maus condutores**

Deteção em terra otimizada para alvos de metal pequenos ou finos como moedas marteladas ou cortadas e joias delicadas. A rejeição de coque torna este modo adequado para locais de habitação antigos.

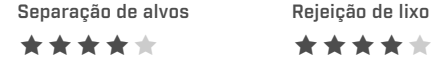

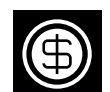

#### **Bons condutores**

Deteção em terra otimizada para alvos de metal grandes ou grossos, como moedas de cobre, ouro ou prata. As capacidades de discriminação especiais tornam este modo ideal para alvos altamente condutores como pilhas de moedas.

*Este é um Modo de busca de alta capacidade que vai reduzir a autonomia da bateria em aproximadamente uma hora.*

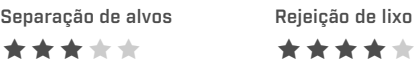

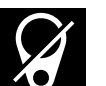

#### **Rejeitar lixo**

Deteção em terra otimizada para rejeição máxima de lixo de ferro e papel de alumínio.

Separação de alvos \*\*\*\*\*

Rejeição de lixo \*\*\*\*\*

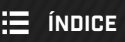

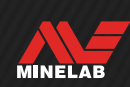

# <span id="page-17-0"></span>**Praia**

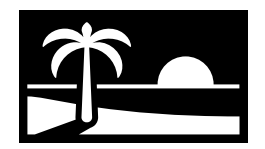

### Perfeito para todas as condições salgadas — areia seca, areia molhada, quebra de ondas e debaixo de água.

Os modos de Praia destinam-se a praias de água salgada incluindo condições de areia seca, areia molhada, quebra de ondas e subaquáticas. Os modos de Praia foram concebidos para minimizar o ruído gerado pela presença de água salgada condutora para uma experiência de deteção sem problemas e silenciosa nestas condições. A Multi‑IQ+ consegue reduzir melhor este ruído do que qualquer monofrequência. Por isso, a Multi-IQ+ é a única opção de Frequência.

Os modos de Praia identificam especificamente qualquer resposta de sal residual e atribuem uma ID do alvo de 0 (zero) e um tom baixo, semelhante àquele atribuído a alvos ferrosos, para que seja facilmente distinguido de alvos pretendidos e possa ser discriminado.

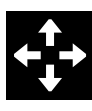

### **Geral**

Deteção com finalidade geral de praia de água salgada. Excelente desempenho global para a maior parte dos alvos em areia seca ou areia molhada.

Separação de alvos \*\*\*\*\*

Rejeição de lixo \*\*\*\*\*

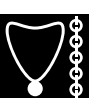

#### **Maus condutores**

Deteção em praias de água salgada para objetos metálicos pequenos ou finos, como joias delicadas, em areia seca ou molhada.

Separação de alvos \*\*\*\*\*

Rejeição de lixo \*\*\*\*\*

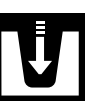

#### **Areia profunda**

Deteção em praias de água salgada para objetos pequenos ou finos, como joias delicadas, com ajustes agressivos para profundidade máxima. Adequa-se para areia seca e molhada.

Separação de alvos \*\*\*\*\* Rejeição de lixo \*\*\*\*\*

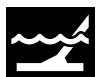

#### **Em quebra de ondas e mar**

A deteção em Praia de água salgada adequa-se para condições difíceis de água salgada, incluindo a zona de quebra de ondas e zona de espraio da onda.

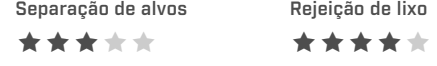

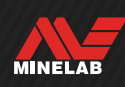

# <span id="page-18-0"></span>**Área de ouro**

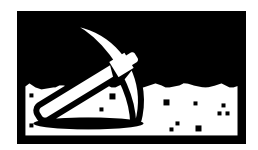

### Ideal para a prospeção de pepitas de ouro em áreas de ouro com solo mineralizado.

O modo Área de ouro destina-se à prospeção de ouro. Por norma, são encontradas pepitas de ouro nas áreas de ouro remotas onde o solo é frequentemente mineralizado e os alvos estão distribuídos de forma mais dispersa.

Para o modo Área de ouro, o Tema do áudio predefinido é Prospeção [\(página](#page-44-1) 45), resultando num tom de limiar "real" que maximiza a sensibilidade a sinais de alvos fracos. Quando é detetado um alvo, o volume e o campo de afinação do sinal variam proporcionalmente à intensidade do sinal do alvo.

A maior parte dos locais de áreas de ouro apresenta um nível variável de mineralização de ferro que requer um ajuste do Equilíbrio do solo constante, pelo que está predefinido o Equilíbrio do solo por Rastreamento.

O modo Área de ouro adequa-se à deteção de pepitas de ouro superficiais mais pequenas (e algumas maiores mais profundas) em solo mineralizado.

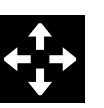

### **Geral**

A deteção em áreas de ouro adequa-se a pepitas pequenas em condições de mineralização do solo favoráveis a moderadas.

Separação de alvos \*\*\*\*\*

Rejeição de lixo \*\*\*\*\*

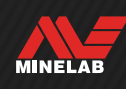

# <span id="page-19-0"></span>**Ajustes do Ecrã Detetar**

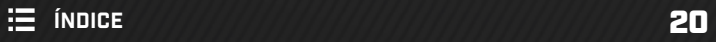

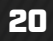

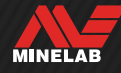

# <span id="page-20-2"></span><span id="page-20-0"></span>**Sensibilidade**

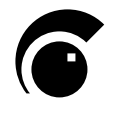

O MANTICORE é altamente sensível e tem um ajuste de Sensibilidade regulável. Ajustar a Sensibilidade para corresponder às condições de deteção individuais vai maximizar a profundidade de deteção.

A sensibilidade ajusta o nível de resposta do detetor a alvos e ao ambiente através do controlo da quantidade de amplificação aplicada a sinais recebidos pelo detetor (por vezes designados de "Ganho Rx").

A Sensibilidade é global e tem um intervalo de 1 a 35 com uma predefinição de 20.

O Nível de sensibilidade é apresentado e ajustado no ecrã Detetar.

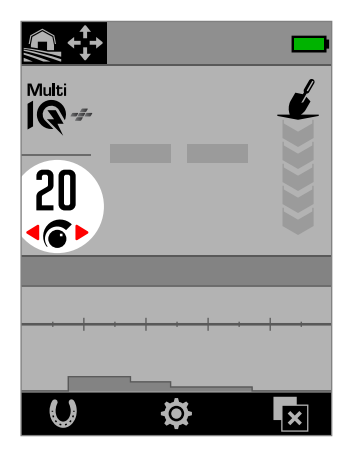

Nível de sensibilidade no ecrã Detetar.

### **QUANDO AJUSTAR A SENSIBILIDADE**

Escolha sempre o ajuste de Sensibilidade estável mais alto para alcançar o melhor desempenho por parte do seu detetor. Por isso, antes de aumentar o ajuste de Sensibilidade para eliminar ruído, primeiro proceda ao Cancelamento de ruído e ao Equilíbrio do solo no detetor. Ao fazê-lo, pode resolver o problema de ruído para que possa continuar a detetar com o ajuste de Sensibilidade mais alto possível.

#### **AJUSTES DE SENSIBILIDADE RECOMENDADOS**

Alguma experimentação com o Nível de sensibilidade pode ser benéfica para diferentes locais de deteção. Para iniciantes, aconselhamos a começarem por um ajuste baixo e a aumentarem-no progressivamente.

A diminuição da Sensibilidade pode reduzir sinais falsos e interferências. Isto vai também melhorar a diferenciação entre sinais causados por alvos metálicos e mineralização do solo.

### **AJUSTES DE SENSIBILIDADE EXTREMA**

Alguns utilizadores definem a Sensibilidade para um ajuste alto (entre 31 e 35) com o objetivo de não perderem nenhum alvo. Isto pode ser contraproducente porque, a não ser que as condições de deteção sejam perfeitas (ou seja, haja silêncio absoluto), aumentar a sensibilidade pode fazer com que os alvos sejam mascarados por ruído.

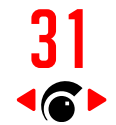

31 O Nível de sensibilidade no ecrã Detetar muda para vermelho quando é selecionado um nível de Sensibilidade extrema (31 a 35).

### **AUMENTO DE SENSIBILIDADE**

O Aumento de Sensibilidade é uma Ação de Tecla de Função que aumenta temporariamente a Sensibilidade em 5 níveis (ou para o máximo). É um atalho conveniente ao investigar um alvo.

Pressione a Tecla de Função atribuída na Tela de Detecção para ligar/desligar o Aumento de Sensibilidade.

O Aumento de Sensibilidade desligará automaticamente se a Sensibilidade for ajustada manualmente.

**6+** Antes de poder usar o Aumento de Sensibilidade, ele deve primeiro ser atribuído a uma Tecla de Função — consulte a .

### <span id="page-20-1"></span>**AJUSTAR O NÍVEL DE SENSIBILIDADE**

 $\blacksquare$ 

Antes de reduzir a Sensibilidade, tente sempre eliminar o ruído realizando primeiro o seguinte:

- Cancelamento de ruído [\(página](#page-61-1) 62), seguido de
- Equilíbrio do solo [\(página](#page-59-1) 60)

Para conhecer os passos de identificação da fonte do ruído, consulte ["Identificar a Fonte do Ruído" na](#page-70-2)  [página](#page-70-2) 71.

- 1. Segure a Bobina parada.
- 2. No ecrã Detetar, prima para aumentar o Nível de sensibilidade até ocorrerem sinais falsos.
- 3. Prima para reduzir o Nível de sensibilidade apenas o suficiente até os sinais falsos desaparecerem.
- 4. Passe a Bobina sobre uma pedaço de solo visivelmente vazio e reduza o Nível de sensibilidade adicionalmente se ainda existir algum ruído do solo.

# <span id="page-21-1"></span><span id="page-21-0"></span>**Indicador de Profundidade**

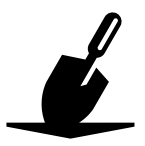

O Indicador de profundidade mostra a profundidade aproximada de alvos detetados. Após ter sido detetado um alvo, a leitura do Indicador de profundidade permanece no ecrã por 5 segundos ou até ser detetado o alvo seguinte.

Se for detetado um alvo, mas este estiver mascarado pelo Padrão de discriminação ou por Limites ferrosos, não ocorre nenhuma indicação de profundidade.

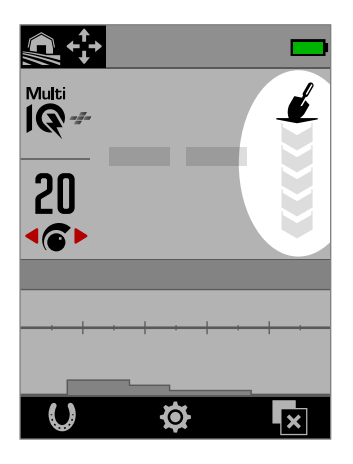

O Indicador de profundidade no ecrã Detetar (quando não é detetado nenhum alvo).

O Indicador de profundidade é apenas uma referência. Menos setas indicam um alvo mais à superfície, mais setas indicam um alvo mais profundo. A precisão pode variar consoante o tipo de alvo e as condições do solo.

Aqui, tem um exemplo de leitura do Indicador de profundidade e da profundidade aproximada do alvo para uma moeda de 25 centavos de dólar detetada em solo favorável.

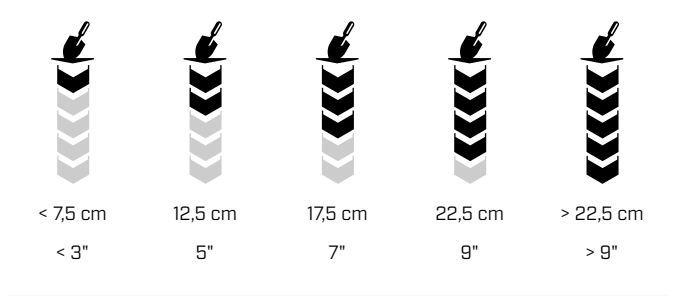

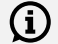

A precisão do Indicador de profundidade é reduzida em solo altamente mineralizado.

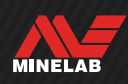

<span id="page-22-0"></span>**Identificação de Alvos, Localização exata e Recuperação**

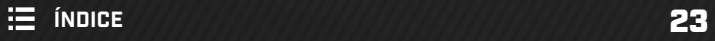

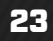

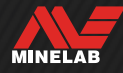

# <span id="page-23-1"></span><span id="page-23-0"></span>**Número de ID do alvo**

### **VISÃO GERAL DOS NÚMEROS DE ID DOS ALVOS**

Quando é detetado um alvo, o detetor atribui um número de Identificação do alvo (ID do alvo) ao mesmo com base nas suas propriedades condutoras e depois classifica-o como ferroso ou não ferroso com base nas suas propriedades ferrosas. A ID do alvo é apresentada no ecrã Detetar durante cinco segundos ou até ser detetado outro alvo.

Os números de ID dos alvos vão de 0 a 99. Estes números correspondem ao eixo horizontal do Mapa de identificação.

A tecnologia de ID dos alvos do MANTICORE fornece IDs de alvos repetíveis e consistentes permitindo-lhe prever com alta probabilidade o que encontrou antes de começar a escavar. Por exemplo, uma moeda de 25 centavos de dólar tem a ID do alvo de 88. Isto significa que sempre que for detetado um alvo com a ID 88, é muito provável que se trate de uma moeda de 25 centavos de dólar.

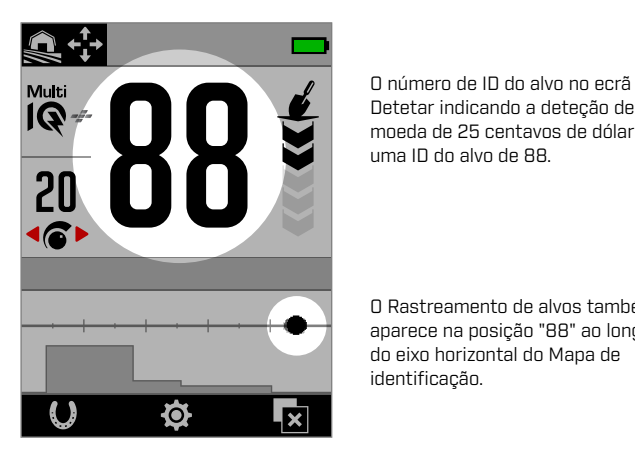

Detetar indicando a deteção de uma moeda de 25 centavos de dólar com uma ID do alvo de 88.

O Rastreamento de alvos também aparece na posição "88" ao longo do eixo horizontal do Mapa de identificação.

Registe as IDs dos alvos de objetos que encontra.  $(i)$ Passado algum tempo, pode utilizar esta informação para criar o seu próprio Padrão de discriminação tornando as sessões de deteção mais produtivas. Consulte ["Editar um Padrão de](#page-56-1)  [discriminação" na página](#page-56-1) 57.

#### **IDS DOS ALVOS FERROSOS**

Se a Frequência estiver definida para Multi‑IQ+, alvos ferrosos são atribuídos a uma ID de condutividade na mesma escala de 0 a 99 como alvos não ferrosos. São então classificados como ferrosos, indicados por um tom de áudio baixo e acompanhados de um Indicador ferroso vermelho por baixo do número de ID do alvo. Ao ter uma indicação ferrosa separada, pode ser alcançada uma melhor resolução da ID do alvo para alvos ferrosos o que é mais útil para a caça de relíquias. Além disso, tem o benefício de alvos situados na delimitação dos Limites ferrosos terem IDs de alvo mais estáveis, para que os possa identificar mais facilmente

como alvos únicos com propriedades ferrosas/não ferrosas incertas em oposição a múltiplos alvos ferrosos e não ferrosos separados em proximidade imediata.

A exceção a isto é acontece na Monofrequência em que Alvos ferrosos recebem uma ID do alvo, numa escala de 1 a 19, com indicação ferrosa com base nas propriedades ferrosas do alvo. Isto deve-se ao facto de monofrequências não conseguirem determinar com precisão as propriedades condutoras de um alvo ferroso.

#### **TIPOS DE IDS DOS ALVOS**

# 64 **ID do alvo**

O número de ID do alvo indica o quão condutor é o alvo detetado.

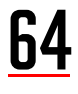

# 64 **ID do alvo com Indicação ferrosa**

O Indicador ferroso é apresentado se o alvo tiver sido classificado como ferroso.

O Indicador ferroso só aparece quando está ativo o modo Todos os metais.

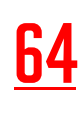

Você pode optar por exibir o Número de ID<br>de Alvo em vermelho para Indicação Ferrosa.<br>Consulta "Escolher a Aparência da Indicação Consulte "Escolher a Aparência da Indicação Ferrosa" ([página](#page-37-1) 38).

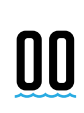

# 00 **Indicação de sal**

Um ID do alvo de "00" e o Indicador de Sal são apresentados se os modos de Praia forem utilizados em condições extremamente salgadas.

O Indicador de Sal só aparece quando está ativo o modo Todos os metais.

**Nenhuma ID**<br>
A ID do alvo mostra dois traços grandes quando não existe deteção, ou uma fraca deteção quando não é possível determinar um número ID preciso. Aparecem também para alvos dentro das áreas cinzentas do Padrão de discriminação ou dos Limites ferrosos.

**MINELAB** 

# <span id="page-24-0"></span>**Número de ID do alvo** *(Continuação)*

### **EXEMPLOS DE ALVOS TÍPICOS**

Enquanto que o número de ID do alvo e o Mapa de identificação oferecem uma boa representação das propriedades ferrosas e não ferrosas de um alvo, alvos bons e maus podem inserir-se em qualquer parte do intervalo geral entre 1 e 99. A tabela dá alguns exemplos comuns de alvos bons e maus exibindo a área em que vão provavelmente aparecer.

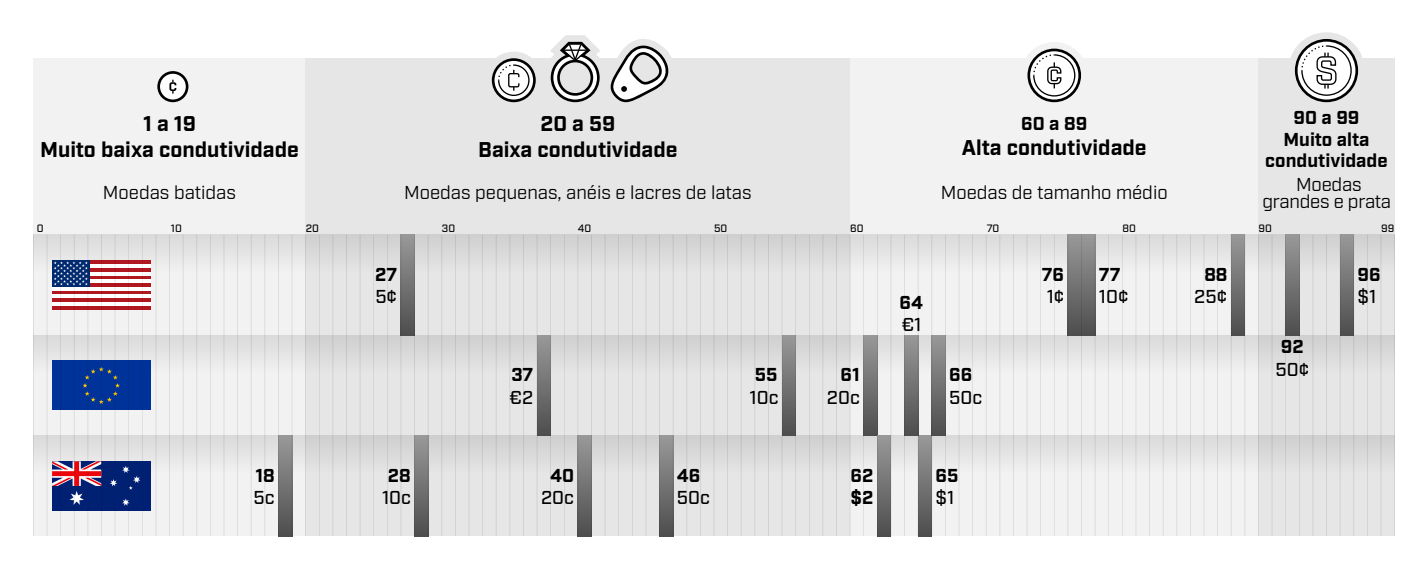

### **FATORES DE PRECISÃO**

IDs de alvos podem variar por alguns números dependendo de um conjunto de fatores incluindo a composição metálica, a orientação, a profundidade, a velocidade de movimentação e o ajuste da Frequência.

#### **Frequência — Benefício da Multi-IQ+**

A deteção do mesmo alvo com ajustes de Frequência diferentes pode fazer com que a ID do alvo varie por um ou dois números.

A tecnologia Multi‑IQ+ oferece uma maior precisão na ID dos alvos e um melhor desempenho de deteção, sobretudo em solos altamente mineralizados. Em solos favoráveis, uma monofrequência pode oferecer um desempenho adequado, contudo a profundidade e a estabilidade de ID dos alvos estarão limitadas por ruído do solo.

A multifrequência simultânea Multi‑IQ+ alcança profundidade máxima com um sinal muito estável do alvo. Em solo mineralizado, monofrequências não conseguirão separar de forma eficaz o sinal do alvo do sinal do solo dando origem a resultados inferiores. A Multi‑IQ+ continua a discriminar com eficácia em profundidade perdendo apenas uma quantidade mínima de precisão na ID de alvos.

#### **26 26 26 27 26 23–34 1–99 — Monofrequência** Estabilidade de identificação de alvos reduzida e profundidade de deteção reduzida/perdida Alvos profundos identificados com facilidade As IDs dos alvos tornam-se imprecisas em profundidade Alvos profundos são ambíguos **Multi-IQ+** Profundidade de deteção e estabilidade de ID dos alvos preservadas.

#### **Alvos Sobrepostos ou Adjacentes**

Alvos adjacentes ou sobrepostos podem influenciar-se mutuamente resultando numa identificação incorreta. Um efeito comum é um alvo mais fraco ser "arrastado" para perto do alvo mais forte causando uma ID do alvo diferente daquela que resultaria se os alvos fossem detetados individualmente. Alvos de tipo e força do sinal semelhantes podem aproximar-se um do outro, encontrando-se "a meio caminho". Por outro lado, se um alvo for muito dominante, o alvo mais fraco poderá nem sequer ser detetado.

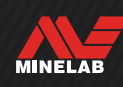

# <span id="page-25-0"></span>**Mapa de identificação**

### **ELEMENTOS DO MAPA DE IDENTIFICAÇÃO**

O Mapa de identificação é composto por múltiplas camadas de informação combinadas numa visualização única. Este oferece uma visão geral simultânea e completa dos ajustes de discriminação e das informações dos alvos.

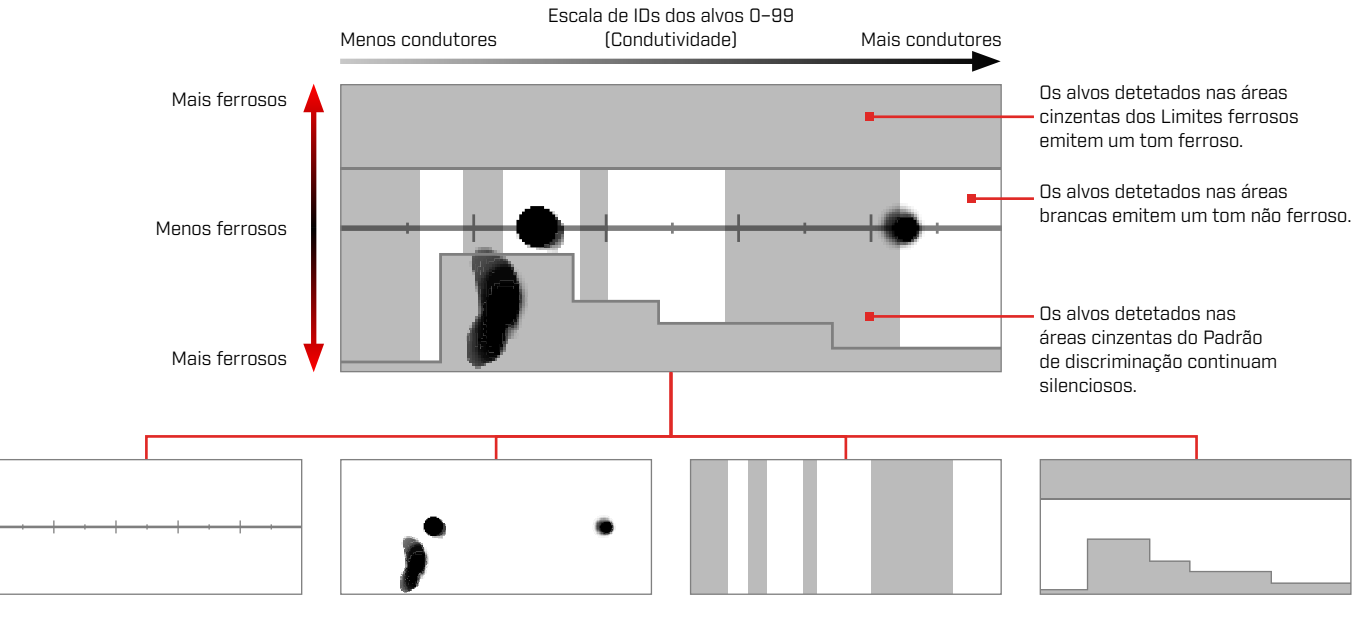

#### <span id="page-25-1"></span>**Mapa de identificação**

O Mapa de identificação tem um eixo horizontal de condutividade e um eixo vertical de ferrosidade.

O eixo horizontal está correlacionado com as IDs dos alvos de 1 a 99. Indica o quão condutor é um alvo.

#### **Rastreamento de alvos**

Alvos detetados geram um ponto/uma mancha preto(a) designado de Rastreamento de alvos. O seu posicionamento é determinado pelas propriedades condutoras e ferrosas do alvo e a sua opacidade é determinada pela força do sinal.

#### **Padrão de discriminação**

As colunas cinzentas verticais definem quais as identificações de alvos que serão aceites e quais as que serão rejeitadas.

Para criar ou editar: Padrão de discriminação [\(página](#page-56-2) 57)

#### **Limites ferrosos**

Os Limites ferrosos são as áreas cinzentas em cima e em baixo que controlam se o alvo será classificado como ferroso ou não ferroso.

Para selecionar ou editar: Limites ferrosos [\(página](#page-51-1) 52)

### **MAPA DE IDENTIFICAÇÃO DE MONOFREQUÊNCIA**

Quando funciona numa monofrequência, o detetor não consegue reunir suficientes informações sobre o alvo para juntar ambas as propriedades de condutividade e ferrosas para cada alvo, pelo que o Mapa de identificação é simplificado.

Os alvos não ferrosos só vão aparecer ao longo da linha central e os alvos ferrosos ao longo da área inferior esquerda do eixo vertical. Para uma monofrequência, a ID dos alvos situa-se num intervalo de 0 a 99 para alvos condutores ou de 1 a 19 com uma indicação ferrosa vermelha para alvos ferrosos.

Os Limites ferrosos estão desativados quando se utiliza uma monofrequência, para que não sejam apresentados no Mapa de identificação e não possam ser editados através do menu Ajustes.

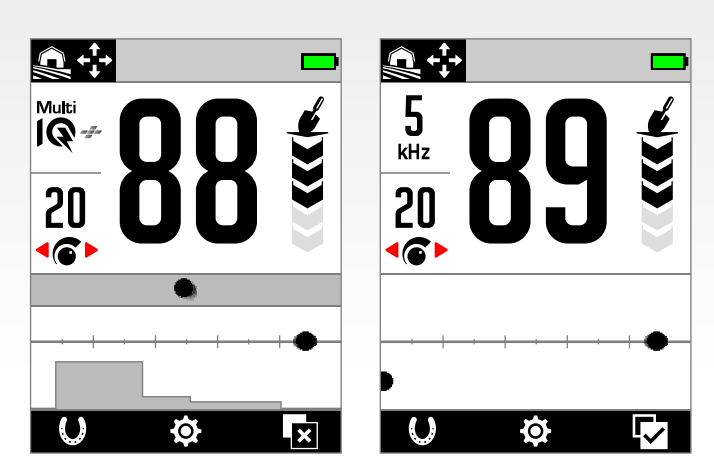

Este exemplo mostra a deteção de uma moeda e de um prego com Multi-IQ+ e depois, de novo, com monofrequência. Enquanto que o Rastreamento e a ID da moeda permanecem muito semelhantes, o prego ferroso aparece na área inferior esquerda distante quando é utilizada a monofrequência.

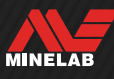

# <span id="page-26-0"></span>**Rastreamento de alvos**

#### **INTERPRETAR O RASTREAMENTO DE ALVOS**

A maior parte dos alvos detetados mostra um Rastreamento de alvos distinto que acompanha um número de ID do alvo repetível e sólido. Tal como o número de ID, o Rastreamento desparece em 5 segundos.

Aprender como interpretar o Rastreamento de alvos é uma competência útil porque este lhe mostra informações adicionais sobre o alvo que não podem ser fornecidas apenas pelo número de ID do alvo e podem não ser óbvias com base na mera audição do áudio de deteção. Por exemplo, se detetar uma ID do alvo na qual não está interessado, mas o Mapa de identificação apresentar um Rastreamento alongado ou de formato irregular, pode existir um objeto adjacente que está a afetar a precisão da ID do alvo. Agora, pode optar por investigar adicionalmente o alvo.

Fatores que afetam o formato e a posição do Rastreamento de alvos incluem composição metálica, complexidade, orientação e profundidade, assim como velocidade de movimentação e ajuste da Frequência.

A opacidade do Rastreamento de alvos depende da força do alvo. Sinais fortes geram um rastreamento mais escuro (são mais opacos) enquanto os sinais mais fracos geram um rastreamento mais claro (são mais transparentes).

#### **LIMPAR MAPA DE IDENTIFICAÇÃO**

Limpar Mapa de Identificação é uma Ação de Tecla de Função que limpa instantaneamente o Mapa de Identificação, atualizando o Rastreamento de Alvos. É útil quando o Mapa de Identificação é coberto por muitos Rastreamentos que dificultam a interpretação do alvo verdadeiro.

Pressione a Tecla de Função atribuída na Tela de Detecção para limpar o Mapa de Identificação.

Antes de poder usar o Limpar Mapa de Identificação, ele deve primeiro ser atribuído a uma Tecla de Função – consulte a página 36.

### **EXEMPLOS DE RASTREAMENTO DE ALVOS**

Os seguintes exemplos mostram alguns alvos típicos no Mapa de identificação.

#### **Moedas**

A maior parte das moedas não ferrosas aparece na linha central como um ponto redondo distinto. Moedas de baixa condutividade (por ex., moedas marteladas ou cortadas) aparecem do lado esquerdo e moedas de alta condutividade (por ex., moedas de prata grandes) aparecem do lado direito.

Tenha em atenção que alguns países têm moedas ferrosas que não vão aparecer na linha central.

#### **Lacres de latas (e papel de alumínio grande)**

Lacres de latas de alumínio são um alvo indesejável comum que aparece na linha central como um ponto redondo distinto semelhante a moedas.

Lacres de latas de alumínio são condutores e têm conteúdo não ferroso, por isso, não é possível resolver esta situação com o ajuste dos Limites ferrosos. Em alternativa, ajuste o Padrão de discriminação [\(página](#page-56-1) 57) para rejeitar este tipo de alvo não ferroso indesejável. Sempre que escavar um novo tipo de lacre de lata, utilize-o para editar o seu Padrão de discriminação. Eventualmente, vai acabar por rejeitar a maior parte dos lacres de latas. Contudo, tenha cuidado para evitar mascarar moedas e joias que partilhem as mesmas IDs de alvo como os lacres de latas.

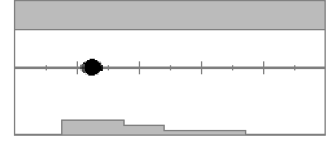

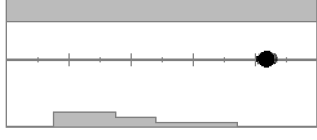

Deteção de uma moeda de baixa condutividade.

Deteção de uma moeda de alta condutividade.

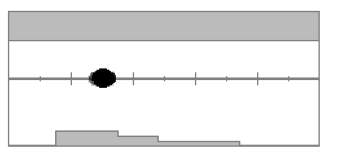

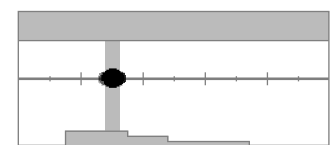

Deteção de um lacre de lata de alumínio (ID 30)

O Padrão de discriminação editado para rejeitar as IDs 28 a 32 para que o lacre de lata não emita um tom de deteção.

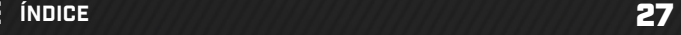

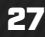

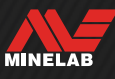

# **Rastreamento de alvos** *(Continuação)*

#### **Caricas**

As caricas, alvos complexos e alvos indesejáveis altamente variáveis que têm uma combinação de propriedades ferrosas e propriedades condutoras muito semelhante à das moedas, por norma, aparecem na metade inferior do mapa. Os ajustes dos Limites inferiores de Predefinição nos Limites ferrosos [\(página](#page-51-1) 52) destinam-se a capturar esta área do Mapa de identificação para ajudar a classificar caricas como ferrosas.

Se encontrar repetidamente o mesmo tipo de carica, escolha uma Predefinição dos Limites ferrosos diferente ou edite os Limites ferrosos para abrangerem o Rastreamento de alvos. No geral, um ajuste dos Limites inferiores de Predefinição mais alto será mais eficaz na classificação da maior parte das caricas como ferrosas.

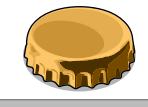

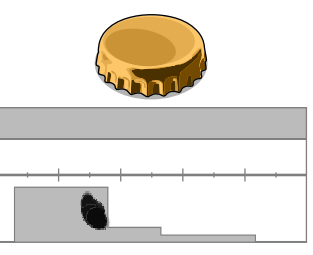

Deteção de uma carica de cerveja de uma marca comum (carica A), detetada paralelamente à moeda.

Limites ferrosos inferiores editados para abrangerem o Rastreamento e ocultarem a carica.

Estes exemplos de Rastreamento de alvos mostram a variação possível para uma única carica.

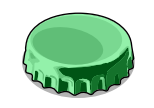

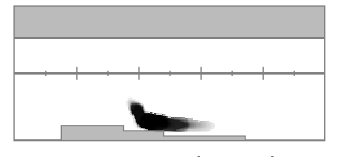

Uma carica diferente (carica B), sendo visualizado um Rastreamento de formato diferente do da carica A — as caricas são altamente variáveis em termos de composição, o que dificulta a sua discriminação.

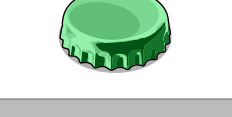

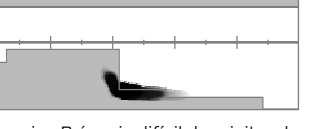

A carica B é mais difícil de rejeitar do que ferro e requer uma predefinição dos Limites ferrosos inferiores mais alta.

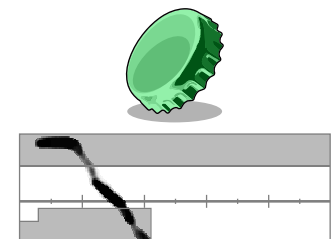

Carica B pousada num ângulo de 45 graus. Neste caso, o detetor vê tanto o formato achatado do objeto como os lados mais estreitos do objeto tendendo a aparecer na região ferrosa superior.

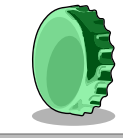

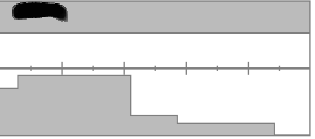

Carica B pousada no bordo (vertical). Neste caso, o detetor vê muito pouco do formato achatado do objeto e a resposta situa-se na região ferrosa superior.

#### **Pregos**

Os pregos são objetos altamente ferrosos que, por regra, aparecem na metade superior do mapa de identificação e podem ser facilmente geridos através do ajuste dos Limites ferrosos superiores.

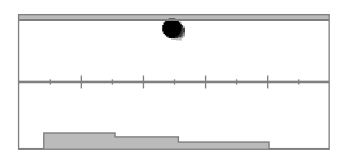

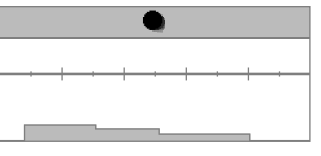

Deteção de um prego. Limites ferrosos superiores editados para capturar o Rastreamento.

#### **Sinal do solo**

O sinal do solo aparece frequentemente no topo do Mapa de identificação, perto da ID 35. O formato exato e a posição variam em função das condições do solo.

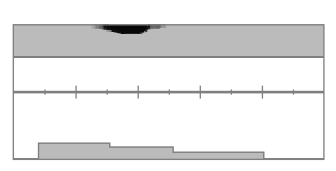

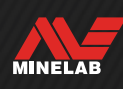

## **Rastreamento de alvos** *(Continuação)*

#### **Interferência eletromagnética (IEM)**

A IEM aparece muitas vezes como mancha concentrada perto das IDs 0 e 2, em semelhança a uma moeda de muito baixa condutividade. Frequentemente, existem alguns Rastreamentos dispersos aleatórios a acompanhar.

#### **Objetos ferrosos grandes ou complexos**

Objetos ferrosos com formatos complexos podem, muitas vezes, criar formatos invulgares no rastreamento de alvos e, tal como caricas, são por norma variáveis na orientação.

Esses alvos têm, muitas vezes, propriedades de material ferrosas, mas também apresentam formatos cilíndricos grandes (por ex., cabeças de pernos) com propriedades altamente condutoras. Em algumas orientações, estes podem resultar num rastreamento de alvos inclinado para baixo e para a direita, desde a região ferrosa superior à região não ferrosa.

A passagem por cima do alvo complexo a partir de diferentes direções, enquanto analisa o rastreamento de alvos, pode fornecer uma melhor indicação das propriedades ferrosas do alvo.

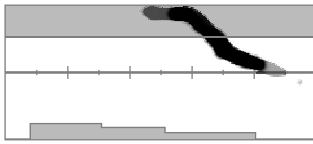

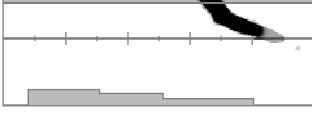

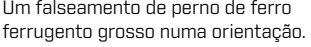

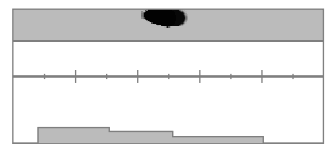

O mesmo perno de ferro ferrugento grosso analisado a partir de outra direção, mostrando mais nitidamente que é ferroso.

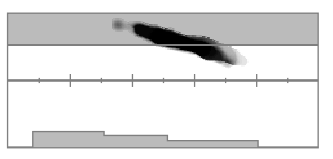

Um falseamento de prego de ferro grosso com cabeça quadrada grande.

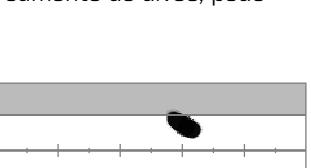

Um falseamento de parafuso com uma cabeça hexagonal grande.

#### **Objetos não ferrosos mascarados por ferro nas proximidades**

Objetos não ferrosos com lixo de ferro nas proximidades podem também criar um Rastreamento de alvos de formato invulgar.

Frequentemente, o lixo de ferro é muito mais forte e domina a deteção, puxando o rastreamento de alvos no sentido da região ferrosa. Contudo, com a separação de alvos superior do MANTICORE, frequentemente, é possível ver o alvo não ferroso para se puxar o rastreamento de alvos para a região não ferrosa, mostrando a deteção não ferrosa.

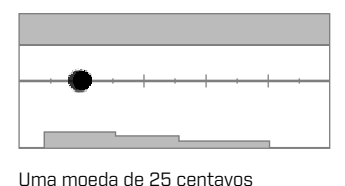

medieval cortada.

Um prego de ferro sozinho.

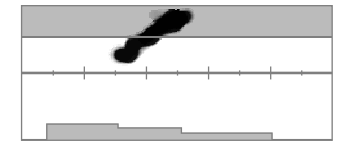

Uma moeda de 25 centavos medieval cortada perto de um prego de ferro. Tenha em atenção que a moeda puxa o rastreamento de alvos para baixo e na direção da ID correta para a moeda.

#### **Moeda enterrada em profundidade num solo mineralizado**

O solo mineralizado cria desafios especiais para a discriminação porque o detetor vê o alvo como uma mistura de sinais de tanto de resposta do alvo como de resposta do solo. Isto pode criar três Rastreamentos escuros; um na região ferrosa superior, um na linha central onde a moeda aparecia se fosse detetada ao ar livre e uma na região ferrosa inferior. Por vezes, estão conectados por uma linha vertical.

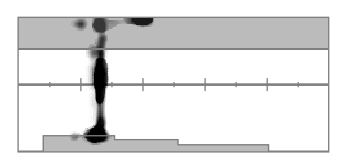

Uma moeda martelada (baixa condutividade) enterrada em profundidade funda num solo altamente mineralizado a exibir uma ID do alvo sólida, mas características ferrosas incertas devido a estar misturada com a resposta de sinal do solo.

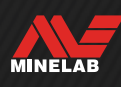

# <span id="page-29-0"></span>**Localização exata**

### **MÉTODOS DE LOCALIZAÇÃO EXATA**

A Localização exata ajuda-o a delimitar rapidamente a localização de um alvo enterrado permitindo-lhe determinar a sua localização exata antes de escavar. Existem dois métodos para determinar a localização exata de um alvo:

- Utilizar o modo de Localização exata (consulte ["Localizar um Alvo com o Modo de](#page-29-2) Localização exata")
- Utilizar uma técnica de localização exata manual (consulte ["Localizar Manualmente um Alvo" na página](#page-30-1) 31)

### <span id="page-29-1"></span>**MODO DE LOCALIZAÇÃO EXATA**

Se o modo de Localização exata estiver ativo, todos os alvos são detetados independentemente do Padrão de discriminação e dos Limites ferrosos. O modo de Localização exata também desliga a deteção de movimentos, pelo que os sinais do alvo ocorrem mesmo quando a Bobina está parada.

O modo de Localização exata oculta progressivamente a resposta do alvo através da redução da Sensibilidade com cada passagem até restar apenas uma resposta do alvo muito reduzida.

A resposta do detetor indica a força do sinal do alvo diretamente por baixo da bobina. A diferença de tom e volume ajuda a localizar a posição e a profundidade do alvo.

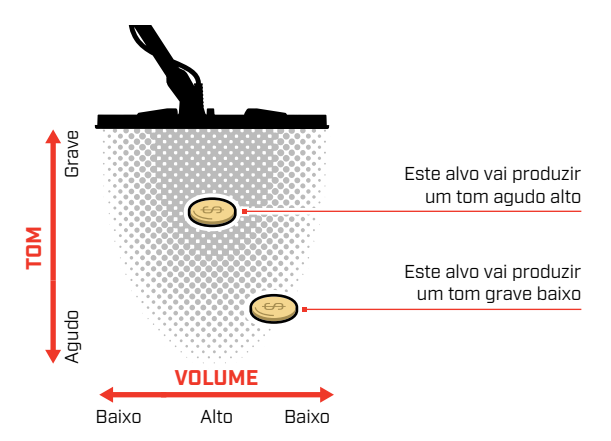

#### **A Barra de localização exata**

Quando está ativo o modo de Localização exata, a Barra de localização exata aparece na parte inferior do ecrã.

À medida que a linha central da Bobina se aproxima do alvo, a Barra de localização exata preenche-se do exterior no sentido do centro. Quando a Barra estiver cheia, o alvo encontra-se diretamente por baixo da linha central da Bobina.

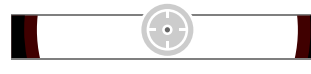

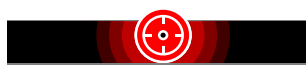

Sinal do alvo descentrado/fraco. O alvo situa-se mais perto do exterior da Bobina.

Sinal do alvo mais forte. O alvo situase diretamente por baixo da linha central da Bobina.

### <span id="page-29-2"></span>**LOCALIZAR UM ALVO COM O MODO DE LOCALIZAÇÃO EXATA**

- 1. Segure a bobina afastada da localização aproximada do alvo.
- 2. No ecrã Detetar, prima para ligar o modo de Localização exata. A Barra de localização exata aparece na parte inferior do ecrã.

Mantendo a bobina paralela em relação ao solo, passe lentamente, duas ou três vezes, sobre a localização do alvo. Isto calibra o detetor para respostas de áudio mais precisas.

3. Localize o centro do alvo tentando ouvir o sinal mais alto e/ou observando a Barra de localização exata.

A ID de alvos e o Mapa de identificação atualizam continuamente no modo de Localização exata para que possa confirmar que está a procurar a localização exata do alvo correto e não de lixo adjacente.

4. Quando a Barra de localização exata se preenche totalmente até ao centro e o ícone de Localização exata se destaca, o alvo encontra-se por baixo do centro da Bobina.

Se sentir dificuldades na Localização exata do alvo ou se o detetor se tornar demasiado ruidoso com a Localização exata ativa, desligue o modo de Localização exata e volte ao passo 1 para repetir o procedimento de Localização exata.

# <span id="page-30-0"></span>**Localização exata** *(Continuação)*

### <span id="page-30-1"></span>**LOCALIZAR MANUALMENTE UM ALVO**

É possível localizar um alvo com sucesso sem utilizar o modo de Localização exata, contudo isto requer prática. Este método pode ser necessário quando um alvo pretendido está circundado por lixo.

- 1. Passe a Bobina lentamente pela localização do alvo mantendo a Bobina paralela ao solo.
- 2. Localize o centro do alvo tentando ouvir a resposta do sinal do alvo com maior intensidade.
- 3. Memorize a posição ou desenhe uma linha no solo com o seu sapato ou uma ferramenta de escavação.
- 4. Desloque-se para um lado para que consiga passar a Bobina sobre o alvo em ângulos retor em relação à sua direção inicial.
- 5. Repita os passos 1 e 3 a partir da sua nova posição. O alvo encontra-se onde as duas linhas imaginárias se cruzam.

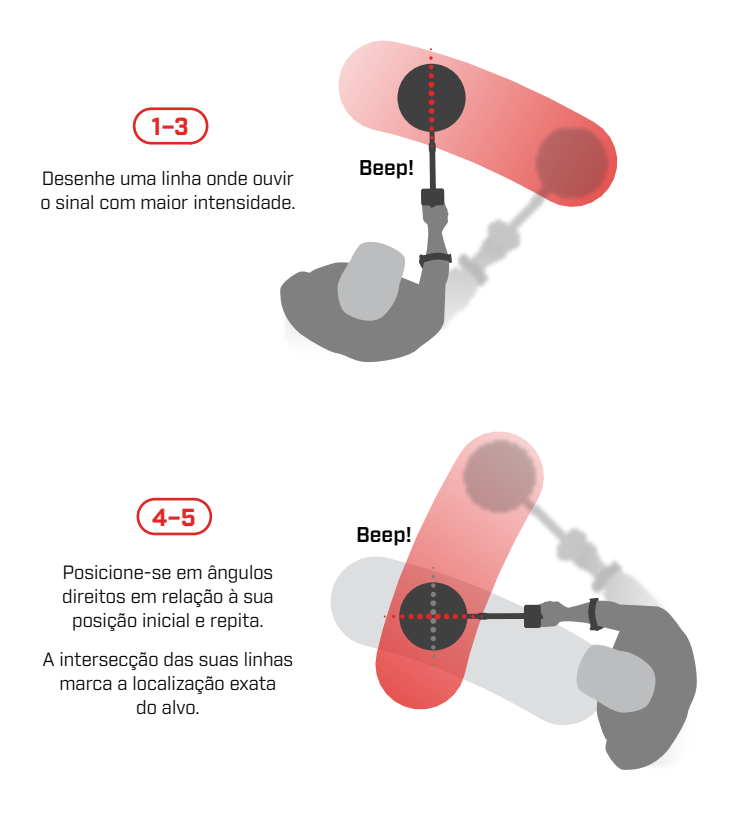

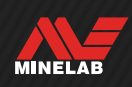

# <span id="page-31-0"></span>**Ajustes gerais**

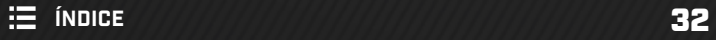

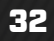

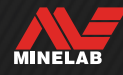

### <span id="page-32-0"></span>**ALTERAR O IDIOMA**

- **1. Navegue até a configuração de Idioma:** Configurações **>** Configurações Gerais **>**
- **2. Pressione / para selecionar seu idioma.**

**Observação:** Após um Retorno à Definição de Fábrica, o Idioma retornará à configuração padrão (inglês).

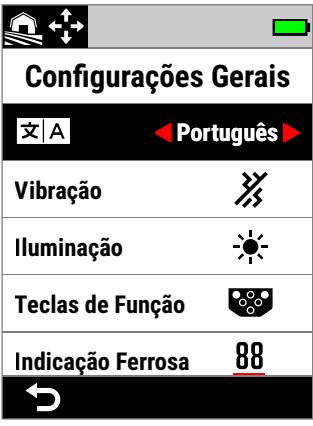

Idioma no Menu Configurações Gerais.

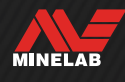

<span id="page-33-0"></span>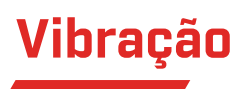

O MANTICORE tem uma funcionalidade de Vibração que dá um feedback tátil através do punho do detetor.

A intensidade da vibração varia proporcionalmente à força do sinal do alvo durante a deteção e quando o modo de Localização exata está ativo.

O ajuste da Vibração fica guardado após o detetor ser desligado.

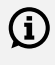

Quando a Vibração está ligada, a autonomia da bateria diminui.

### **LIGAR/DESLIGAR VIBRAÇÃO**

- **1. Navegue até Vibração:**  $\bullet$  Ajustes >  $^{\circledR}\!\!\!\!\!\bullet$  Ajustes gerais > Vibração
- 2. Prima ◀/▶ para ligar (}) ou desligar ( $)$ ) a Vibração.

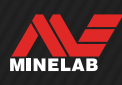

# <span id="page-34-1"></span><span id="page-34-0"></span>**Iluminação**

### **ABRIR O MENU ILUMINAÇÃO**

O menu Iluminação pode ser aberto de duas formas:

- Premindo Retroiluminação/Iluminação ( $\left| \right\rangle$ )
- Através do menu Ajustes:  $\otimes$  Ajustes >  $\otimes_{\otimes}$  Ajustes gerais >  $\angle$  Iluminação

### **RETROILUMINAÇÃO DO VISOR**

O brilho da Retroiluminação do Visor do MANTICORE pode ser ajustado para se adequar a todas as condições de iluminação desde luz diurna clara a escuridão total.

Os níveis de brilho vão de 1 (mais escuro) a 10 (mais claro), além de um ajuste automático. A retroiluminação do ecrã não pode ser completamente desligada.

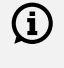

A utilização de um ajuste mais baixo do brilho da Retroiluminação do Visor prolonga a autonomia da bateria.

Você pode atribuir a Luz de Fundo da Tela como uma Ação de Tecla de Função — consulte a página 36.

#### **Ajustar a Retroiluminação do Visor**

- 1. Abra o menu Iluminação premindo Retroiluminação/ Iluminação ( ) ou navegue até lá:  $\otimes$  Ajustes >  $\Phi$  Ajustes gerais >  $\bullet$  Iluminação > Visor
- **2. Pressione** / **para selecionar a configuração de Luz de Fundo da Tela.**

Em alternativa, pode ajustar a Retroiluminação do Visor premindo Retroiluminação/Iluminação (\*). Cada pressionamento reduz o brilho por um nível antes de voltar para o ajuste mais alto

### **RETROILUMINAÇÃO DO TECLADO**

O Teclado do MANTICORE tem uma retroiluminação para visibilidade máxima do Teclado mesmo em escuridão total.

As configurações de brilho são Desligado, Baixo, Médio e Alto, além de uma configuração Automático que ajusta automaticamente a Luz de Fundo do Teclado de acordo com a configuração atual da Luz de Fundo da Tela.

#### **Ajustar a Luz de Fundo do Teclado**

- 1. Abra o menu Iluminação premindo Retroiluminação/ Iluminação ( ) ou navegue até lá: @ Ajustes > <sup>⊗</sup>⊗ Ajustes gerais > ☀ Iluminação > Teclado
- **2. Pressione** / **para selecionar a configuração de Luz de Fundo do Teclado.**

#### **LANTERNA**

O MANTICORE tem uma Lanterna situada na parte de trás do Painel de controlo para a deteção em situações de pouca luz.

As configurações da Lanterna são Desligado, Baixo, Médio e Alto.

A Lanterna está desligada por defeito sempre que o detetor é ligado.

 $\bigoplus$   $^{\mathsf{A}}$  utilização contínua da Lanterna resulta numa autonomia reduzida da bateria.

Você pode atribuir a Lanterna como uma Ação de Tecla de Função — consulte a página 36.

#### **Ajustar a Lanterna**

- 1. Abra o menu Iluminação premindo Retroiluminação/ Iluminação (  $\geq$  ) ou navegue até lá:  $\otimes$  Ajustes > <sup>⊗</sup>⊗ Ajustes gerais > )< Iluminação > Lanterna
- **2. Pressione** / **para selecionar a configuração de Lanterna.**

Quando a Lanterna está ligada, o ícone da Lanterna ( $\ddot{\mathbf{I}}$ ) é apresentado na Barra de estado.

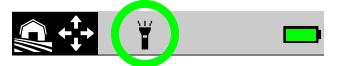

#### **Luz de Fundo da Tela/Teclado Automática**

A Tela e o Teclado possuem uma configuração Automático que ajusta automaticamente o brilho da luz de fundo dependendo dos níveis de luz detectados pelo Sensor de Luz.

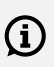

Para que a Retroiluminação automática do visor funcione corretamente, certifique-se de que o sensor de luz não está tapado e é mantido livre de sujidade e poeira.

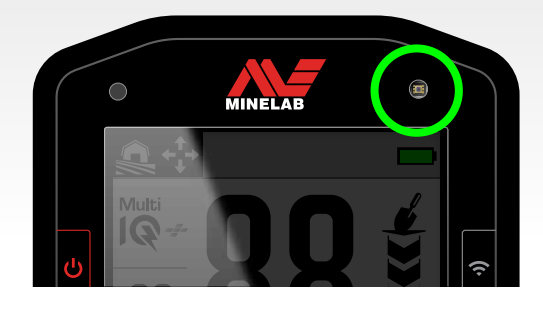

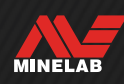

# <span id="page-35-1"></span><span id="page-35-0"></span>**Teclas de função**

Podem ser atribuídas três Teclas de função a uma Ação permitindo-lhe personalizar a interface de utilizador. São atalhos úteis para os seus ajustes favoritos.

Funções de Teclas de função definidas pelo utilizador só estão disponíveis no ecrã Detetar.

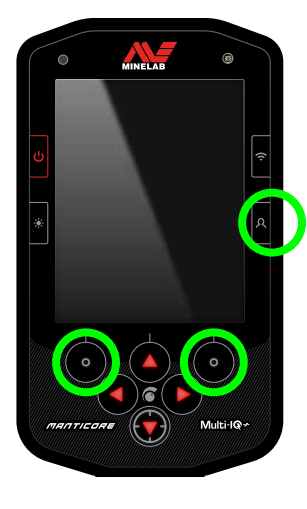

#### A **Tecla de função lateral** é o Botão lateral inferior direito no Painel de controlo.

Não é apresentado um ícone para as Ações que lhe estão atribuídas até a Tecla de função ser premida.

As **Teclas de função da barra de ação** são os botões superiores esquerdo e direito no Teclado, diretamente por baixo da Barra de ação.

### **ATRIBUIR AS TECLAS DE FUNÇÃO**

Consulte a lista completa de Ações de Tecla de Função na página 37.

- 1. Prima prolongadamente a Tecla de função lateral ( $\Omega$ ) para abrir o Seletor de teclas de função ou navegue até lá através do menu Ajustes:  $\otimes$  Ajustes >  $\mathcal{B}_{\bullet}$  Ajustes gerais >  $\mathcal{B}_{\bullet}$  Teclas de função, depois prima para abrir o Seletor de teclas de função.
- 2. Prima  $\blacktriangle/\blacktriangledown$  para selecionar a Tecla de função que pretende atribuir — a Tecla de função selecionada destaca-se a vermelho.
- 3. Prima  $\triangleleft / \triangleright$  para percorrer as Ações atribuíveis à Tecla de função. As alterações são aplicadas automaticamente.

Quando volta para o ecrã Detetar, os ícones das Teclas de função na Barra de ação apresentam as ações recém-atribuídas às Teclas de função esquerda e direita.

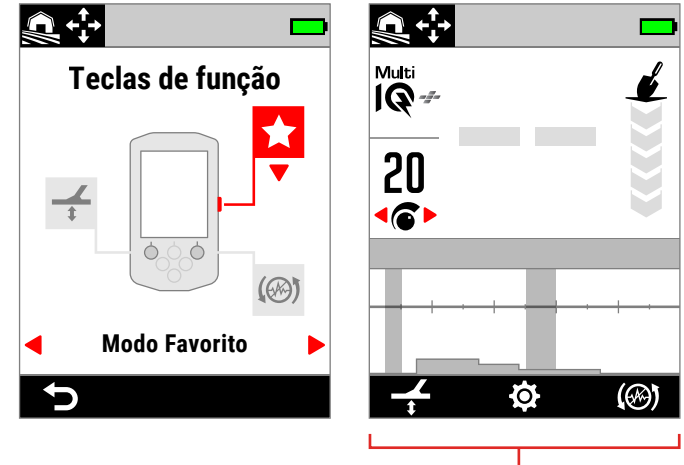

A Barra de ação

O Seletor de teclas de função e a Barra de ação resultante no ecrã Detetar.

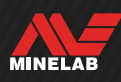
## **AÇÕES DAS TECLAS DE FUNÇÃO**

#### **Todos os metais**

Prima a Tecla de função para ligar/desligar Todos os metais.

#### **Aceitar/Rejeitar**

Se modo Todos os metais estiver desligado, prima a Tecla de função (**Raj Rejeitar**) para rejeitar IDs quando forem detetadas.

Se Todos os metais estiver ligado, prima a Tecla de função (**Va Aceitar**) para aceitar IDs quando forem detetadas.

#### **Cancelamento de ruído**

Prima a Tecla de função para realizar um Cancelamento de ruído automático.

Prima sem soltar para realizar um Cancelamento de ruído automático contínuo (não disponível para a Tecla de função lateral).

## **Equilíbrio do solo**

Liga/desliga o Equilíbrio do solo por Rastreamento.

Prima sem soltar enquanto levanta e baixa a Bobina sobre o solo para realizar uma Calibração do solo automático (não disponível para a Tecla de função lateral).

#### **Modo Favorito**

Alterna entre o Modo de busca Favorito e o Modo de busca utilizado por último.

O Modo de busca Favorito pode ser definido pelo utilizador. Consulte ["Definir o Modo de busca Favorito"](#page-63-0)  [na página](#page-63-0) 64.

#### **Modo de Detecção**

Percorre todos os Modos de Detecção.

#### **Lanterna**

Alterna a Lanterna entre ligada e desligada no último nível de brilho usado.

#### **Luz de Fundo da Tela**

Percorre as configurações de Luz de Fundo da Tela da mais alta para a mais baixa.

É um atalho útil para detectar ao entardecer, pois permite reduzir gradualmente o brilho da Tela à medida que o sol se põe.

#### **Aumento de Sensibilidade**

Aumenta temporariamente a Sensibilidade em 5 níveis (ou para o máximo). Mais na página 21.

#### **Mudo do Alto-Falante**

O Mudo do Alto-Falante permite que você controle o áudio do Alto-Falante.

Normalmente, o Alto-Falante desliga quando fones de ouvido são conectados. A Tecla de Função Mudo do Alto-Falante permite que você ligue o Alto-Falante para poder compartilhar áudio temporariamente sem desconectar os fones de ouvido. O áudio é gerado simultaneamente nos fones de ouvido e no Alto-Falante.

Se não houver fones de ouvido conectados, o Mudo do Alto-Falante liga/desliga o alto-falante.

O Mudo do Alto-Falante só está disponível quando atribuído a uma Tecla de Função. Se ele não for atribuído ou o detector for reiniciado, o Alto-Falante retornará ao seu comportamento padrão.

#### **Velocidade de Recuperação**

Percorre as Velocidades de Recuperação disponíveis de baixa para alta. A nova configuração é mostrada rapidamente quando a Tecla de Função é pressionada.

#### **Frequência**

Percorre as Frequências disponíveis de baixa para alta.

É um atalho útil para identificar rapidamente alvos difíceis.

#### **Limpar Mapa de Identificação**

Limpa o Mapa de Identificação, atualizando o Rastreamento de Alvos. É útil quando o Mapa de Identificação é coberto por muitos Rastreamentos que dificultam a interpretação do alvo verdadeiro.

**MINELAB** 

## **Indicação Ferrosa**

Você pode personalizar a cor da Indicação Ferrosa na Tela de Detecção.

A indicação padrão é um Número de ID de Alvo preto com uma linha vermelha embaixo. Existe uma opção adicional para exibir o Número de ID de Alvo em vermelho, se preferir.

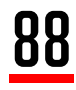

Indicação Ferrosa padrão.

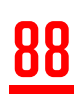

Indicação Ferrosa opcional em vermelho.

## **ESCOLHER A APARÊNCIA DA INDICAÇÃO FERROSA**

- **1. Navegue até a configuração de Indicação Ferrosa:** Configurações **>** Configurações Gerais **>** Indicação Ferrosa
- **2. Pressione / para selecionar a Aparência da Indicação Ferrosa.**

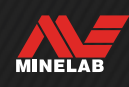

## **Repor**

Para obter informações sobre como repor apenas um único Modo de busca, consulte ["Repor um Modo de busca" na](#page-64-0)  [página](#page-64-0) 65.

## **REDEFINIÇÕES DE FÁBRICA**

As Redefinições de fábrica podem ser realizadas de duas formas: através do menu Ajustes ou através do Botão de Alimentação.

As Redefinições de fábrica repõem todos os ajustes do detetor para o seu estado inicial incluindo os Modo de busca.

#### **Repor através do menu Ajustes**

- 1. Ligue o Detetor  $\left(\bigcup\right)$ .
- 2. Navegue para Resetar (repor):  $\otimes$  Ajustes>  $^{\circledR}$  $\bullet$  Ajustes gerais >  $\bullet$  Resetar
- 3. Prima ▶ para visualizar o ecrã de confirmação Resetar.
- 4. É apresentada uma mensagem de aviso  $-$  se tiver a certeza que pretende repor o detetor, volte a confirmar premindo a Tecla de função direita ( **Confirmar**).

Segue-se um tom de confirmação e uma mensagem quando a reposição estiver concluída. Observe que a mensagem é exibida em inglês, a configuração padrão de Idioma.

#### **Repor através do Botão de Alimentação**

- 1. Desligue o Detetor  $\left(\bigcup_{i=1}^{n} \right)$ .
- 2. Prima sem soltar o Botão de Alimentação (U) até ouvir um tom de confirmação e visualizar a mensagem "Redefinições de fábrica concluídas". **Observe que a mensagem é exibida em inglês, a configuração padrão de Idioma.**
- 3. Solte o botão.

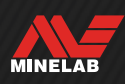

## **Aumento Subaquático**

A configuração de Aumento Subaquático aumenta o volume máximo dos fones de ouvido à prova d'água Minelab de 3,5 mm (⅛ polegada).

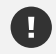

O volume alto pode prejudicar sua audição portanto, o Aumento Subaquático SOMENTE deve ser utilizado com fones de ouvido à prova d'água Minelab de 3,5 mm (⅛polegada), disponíveis como acessório.

### **LIGAR/DESLIGAR O AUMENTO SUBAQUÁTICO**

- **1. Navegue até Aumento Subaquático:** Configurações **>** Configurações Gerais **>** Aumento Subaquático
- **2. Pressione / para ligar/desligar o Aumento Subaquático.**

Ao ligar o Aumento Subaquático, uma mensagem de aviso será exibida — leia a mensagem com atenção e confirme pressionando a Tecla de Função Direita ( Confirmar).

Quando o Aumento Subaquático está ligado, um símbolo de Adição (+) é exibido dentro do ícone de fones de ouvido  $(\bigoplus)$  na Barra de Status.

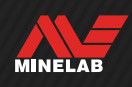

# **Menu Ajustes**

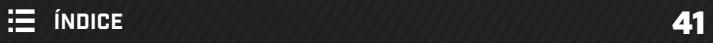

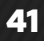

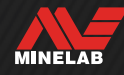

## **Frequência**

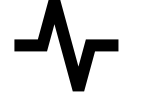

O MANTICORE possui uma tecnologia de multifrequência simultânea de alta potência designada de Multi‑IQ+ estando também equipado com uma seleção de monofrequências.

O ajuste da Frequência é local; só o Modo de busca atual é afetado pelas alterações a este ajuste.

Multi‑IQ+ é o ajuste de Frequência por defeito e recomendado para todos os Modo de busca.

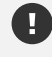

Realize um Cancelamento de ruído [\(página](#page-61-0) 62) sempre que a Frequência for mudada.

Você pode atribuir a Frequência como uma Ação de Tecla de Função — consulte a **página 36**.

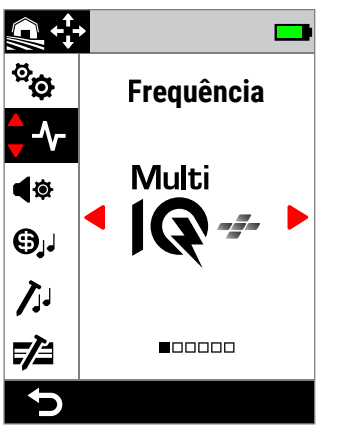

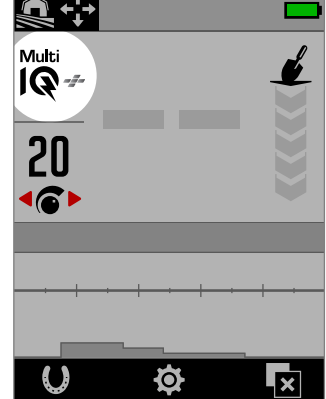

Frequência no menu Ajustes. Frequência no ecrã Detetar.

## <span id="page-41-0"></span>**ALTERAR A FREQUÊNCIA**

- 1. Navegue para:  $\otimes$  Ajustes >  $\uparrow$  Frequência
- 2. Prima ◀/▶ para selecionar uma Frequência. O novo ajuste da Frequência é apresentado no ecrã Detetar.
- 3. Realize um Cancelamento de ruído [\(página](#page-61-0) 62).

## **FREQUÊNCIAS E MODOS DE BUSCA**

Cada Modo de busca está limitado às frequências que oferecem o melhor desempenho para esse modo.

Os modos Todo-terreno podem funcionar com sucesso em todos os ajustes de frequência disponíveis, pelo que as monofrequências estão disponíveis em Todo-terreno.

Os modos Praia só apresentam um desempenho bemsucedido em condições típicas de praia com Multi-IQ+, por isso, as monofrequências não estão disponíveis.

Em semelhança, o modo Área de ouro está otimizado para detetar pepitas de ouro de baixa condutividade que são mais facilmente detetadas com altas frequências. Por isso, as monofrequências mais baixas (5, 10 e 15 kHz) não estão disponíveis neste modo.

O MANTICORE não tem um ajuste de monofrequência de 4 kHz. Em alternativa, o Modo de busca Todo-terreno bons condutores disponibiliza um modo baseado em Multi‑IQ+ que consegue alcançar uma frequência de funcionamento ainda inferior a 4 kHz. Isto oferece os benefícios de um modo de baixa frequência/alta potência para a deteção e a discriminação de bons condutores sendo, simultaneamente, preservados os benefícios substanciais da Multi‑IQ+.

#### **Frequências do MANTICORE**

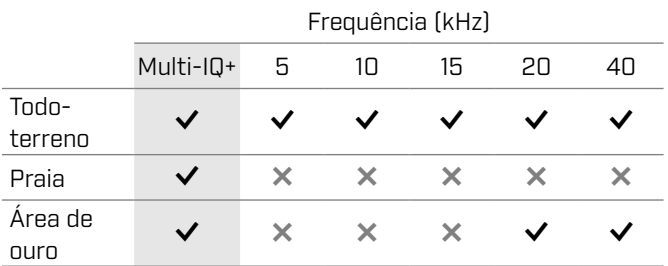

## **OPERAÇÃO COM MULTI‑IQ+**

A Multi‑IQ+ opera simultaneamente em todo espectro de frequências permitindo que abranja um intervalo muito mais vasto de alvos do que uma monofrequência consegue.

A Multi‑IQ+ oferece um desempenho superior comparativamente à operação com monofrequência em quase todas as condições.

Recomenda-se sempre a deteção com Multi‑IQ+ porque:

- oferece a melhor hipótese de detetar uma vasto intervalo de alvos;
- as IDs de alvos com Multi‑IQ+ são mais estáveis e precisas do que com monofrequências. Consulte ["Fatores de](#page-24-0)  [Precisão" na página](#page-24-0) 25 para obter mais informações.

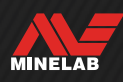

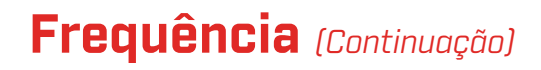

## **OPERAÇÃO COM MONOFREQUÊNCIA**

Os ajustes de monofrequência são de alta potência e podem oferecer uma vantagem face à multifrequência em algumas situações de deteção limitadas. Por exemplo, se estiver apenas à procura de alvos maiores que sejam bons condutores a grande profundidade em solos muito favoráveis, a utilização de 5 kHz pode oferecer vantagens. Em semelhança, se estiver apenas à caça de joias de ouro delicadas a pouca profundidade, então 20 kHz ou 40 kHz podem proporcionar melhores resultados em alguns ambientes de deteção.

Em alguns ambientes ruidosos (por ex., locais com alta IEM em que o Cancelamento de ruído não é totalmente eficaz), uma monofrequência pode apanhar menos ruídos do que a Multi‑IQ+, contudo a sensibilidade máxima aos alvos de um vasto intervalo de tamanhos de alvos estará reduzida.

O ajuste de Limites ferrosos está desativado quando G são utilizadas monofrequências. Para ativar os Limites ferrosos, mude a Frequência para Multi-IQ+.

O Mapa de identificação muda para uma escala  $\rm (i)$ linear simplificada quando são utilizadas monofrequências. Para mais informações, consulte ["Mapa de identificação de](#page-25-0) Monofrequência" na [página](#page-25-0) 26.

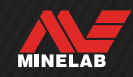

## **Tema do áudio**

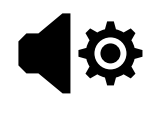

Os Temas do áudio estão configurados para cenários de deteção específicos e permitem que o utilizador personalize o som do seu áudio de acordo com o respetivo estilo de deteção.

O ajuste do Tema do áudio é local; só o Modo de busca atual é afetado pelas alterações a este ajuste.

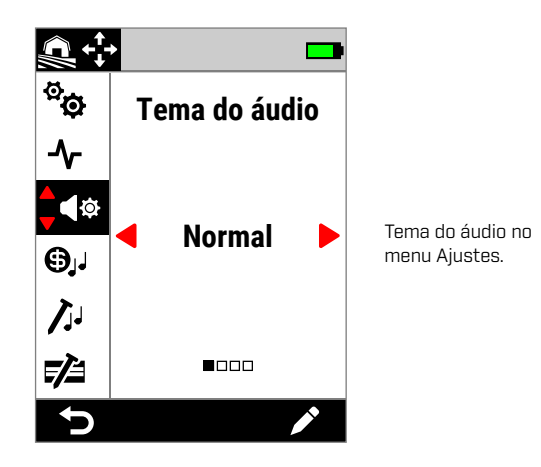

## **ESCOLHER UM TEMA DO ÁUDIO**

Escolha o Tema do áudio que melhor se adeque à sua localização e ao seu objetivo de deteção. Sendo que a escolha do Tema depende, em parte, da sua preferência pessoal, vale a pena entender cada Tema do áudio e os benefícios individuais que cada um oferece em cenários de deteção específicos.

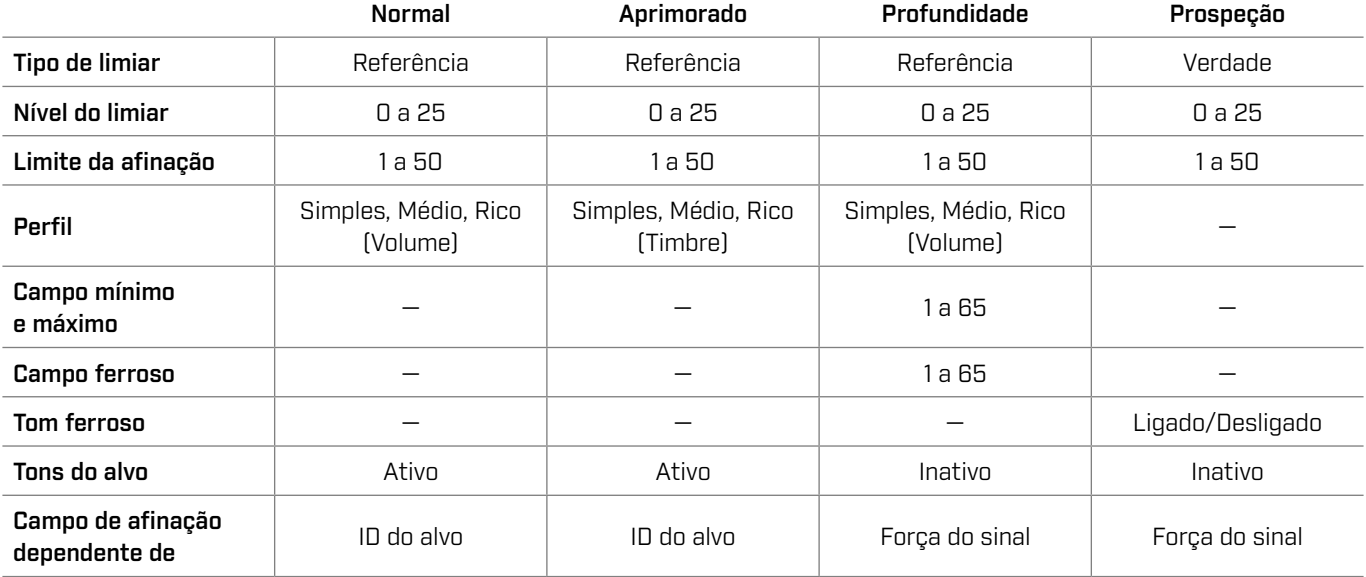

### **NORMAL**

O Tema do áudio Normal é uma boa escolha para a deteção quotidiana. Dá respostas de áudio de alto som que variam em termos de campo de afinação e volume.

O campo de afinação de respostas de áudio é determinado pela ID do alvo conforme se define no ajuste de Tons do alvo [\(página](#page-47-0) 48).

O volume de respostas de áudio é modulado de acordo com a força do sinal/profundidade do alvo, sendo que alvos fortes/ superficiais dão respostas mais altas do que alvos fracos/profundos. Escolha a quantidade de modulação do volume através da alteração do Perfil.

Este tema utiliza um tom de limiar de "referência" que desaparece (fica silencioso) para alvos rejeitados (consulte ["Tom de](#page-46-0)  [limiar de "referência"" na página](#page-46-0) 47). Pode ajustar o Nível do limiar (desligado por defeito) e o Limite da afinação.

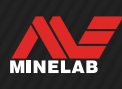

### **APRIMORADO**

#### O Tema do áudio Aprimorado é semelhante ao Normal, mas está otimizado para a deteção em cenários de alta IEM.

Deteções fracas como vibrações de IEM vão continuar audíveis, mas terão um timbre de áudio modulado que soa mais "fraco" ou mais "metálico" do que deteções mais fortes. Isto tem o efeito de suprimir vibrações de IEM facilitando ouvir "através" destas, para se ouvir sinais não aleatórios que se repetem consistentemente a cada movimento. Sinais maiores de alvos fortes/superficiais soam mais "robustos" em semelhança ao Tema do áudio Normal. Este Tema do áudio pode também permitir aos utilizadores o aumento da Sensibilidade (em locais de IEM limitada) acima do que seria possível com o Tema do áudio Normal.

O campo de afinação de respostas de áudio é determinado pela ID do alvo conforme se define no ajuste de Tons do alvo [\(página](#page-47-0) 48).

Escolha a quantidade de modulação da frequência através da alteração do Perfil.

Este Tema utiliza um tom de limiar de "referência" que desaparece (fica silencioso) para alvos rejeitados (consulte ["Tom de limiar de "referência"" na página](#page-46-0) 47). Pode ajustar o Nível do limiar (desligado por defeito) e o Limite da afinação.

### **PROFUNDIDADE**

O Tema do áudio Profundidade é útil para a separação de alvos melhorada em locais em terra com elevadas quantidades de lixo ferroso.

O ajuste de Tons do alvo é desativado quando é utilizado o Tema do áudio Profundidade. Para ativar Tons do alvo, altere o Tema do áudio para Normal ou Aprimorado.

O campo de afinação de alvos não ferrosos varia continuamente de acordo com a força do sinal ou a profundidade do alvo. Sinais não ferrosos mais fracos terão um campo de afinação inferior e sinais mais fortes terão um campo de afinação mais agudo. Alvos ferrosos terão uma resposta de campo de afinação grave.

O Campo ferroso, Campo mínimo (não ferroso) e o Campo máximo (não ferroso) de afinação são ajustáveis. A quantidade de modulação do volume pode ser modificada com o ajuste de Perfil.

Este Tema utiliza um tom de limiar de "referência" que desaparece (fica silencioso) para alvos rejeitados (consulte ["Tom de limiar de "referência"" na página](#page-46-0) 47). Pode ajustar o Nível do limiar (desligado por defeito) e o Limite da afinação.

#### **Os Ajustes de Campo de Afinação do Tema Profundidade**

O tema Profundidade tem ajustes adicionais únicos que lhe permitem controlar o campo de afinação de tons ferrosos e definir o campo de afinação mínimo/máximo de tons condutores.

O intervalo dos ajustes do campo de afinação do tema Profundidade vai de 1 a 65.

**NOTA:** o Campo ferroso não pode ser definido mais alto do que o Campo mínimo. Se não conseguir ajustar o Campo ferroso (as setas são apresentadas cinzentas e existe um tom de pressionamento de botão inválido), aumente o ajuste de Campo mínimo.

## **PROSPEÇÃO**

O tema Prospeção é útil quando a sensibilidade máxima a alvos fracos é benéfica como para a prospeção de ouro ou para a caça de joias delicadas na praia. Este tema deve ser preferencialmente utilizado em locais com pouco lixo.

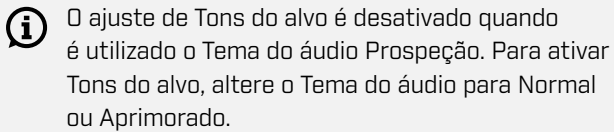

O campo de afinação de respostas de áudio varia continuamente de acordo com a força do sinal (ou a profundidade) do alvo e se este é ferroso.

O ajuste do Tom ferroso permite que os tons ferrosos sejam desligados. Isto significa que na deteção no modo Todos os metais, os alvos ferrosos não emitem um tom ferroso emitindo, em alternativa, um tom de deteção regular. Esta é uma funcionalidade útil quando se procura ouro, uma vez que alvos de ouro muito fracos podem ser puxados para a região ferrosa por alvos ferrosos próximos ou pelo sinal do solo de um solo altamente mineralizado. Ao desligar Tons ferrosos, os sinais de ouro são audíveis com maior nitidez.

Este tema utiliza um Tom de limiar "real" que oferece sensibilidade máxima a alvos fracos (consulte ["Tom de](#page-46-1)  [limiar "Real"" na página](#page-46-1) 47). Pode ajustar o Nível do limiar (desligado por defeito) e o Limite da afinação.

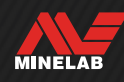

## **Tema do áudio** *(Continuação)*

#### **PERFIL**

*Só disponível para os Temas do áudio Normal, Aprimorado e Profundidade.*

O ajuste de Perfil para um Tema do áudio controla o quanto o sinal de áudio é modulado para a força do sinal (ou a profundidade do alvo).

Nos Temas do áudio Normal e Profundidade, o volume do áudio é modulado (alvos mais fracos têm um menor volume).

No Tema do áudio Aprimorado, o conteúdo da frequência do áudio é modulado (alvos mais fracos soam mais "fracos/metálicos").

#### **Simples**

Quando o Perfil está definido para Simples, existe uma modulação mínima de alvos fracos/profundos. Todos, menos os alvos mais fracos/profundos, soam idênticos a alvos superficiais/fortes.

#### **Médio**

Quando o Perfil está definido para Médio, é aplicada uma quantidade moderada de modulação. O som de alvos em profundidade média até aos mais fracos/profundos é diferente do de alvos muito superficiais/fortes.

#### **Rico**

Quando o Perfil está definido para Rico, é aplicada uma quantidade grande de modulação. O som dos alvos mais fracos/profundos é diferente do dos alvos em profundidade média e som de ambos estes alvos também é diferente do dos alvos muito superficiais/fortes.

#### **Alterar o Perfil**

- 1. Navegue para:  $\otimes$  Ajustes >  $\blacktriangleleft$  Tema do áudio
- 2. Prima  $\triangleleft / \triangleright$  para selecionar o Tema do áudio que pretende ajustar e depois prima a Tecla de função direita (**/ Editar**).
- 3. Prima  $\blacktriangle/\blacktriangledown$  para selecionar Perfil, depois prima  $\blacktriangle/\blacktriangleright$ para alterar o ajuste de Perfil. As alterações ficam imediatamente ativas, portanto, ouça o áudio para selecionar o seu ajuste preferido.

## **NÍVEL DO LIMIAR E LIMITE DA AFINAÇÃO**

O tom de limiar é o som de fundo constante que é útil para distinguir entre alvos desejáveis e indesejáveis, assim como para ouvir respostas de sinais fracos.

Pode ser definido um Nível do limiar para todos os ajustes de Tema do áudio, apesar de poderem soar um pouco diferentes uns dos outros devido à diferença subjacente da forma como cada Tema gera áudio.

O intervalo do ajuste do Nível do limiar vai de 0 a 25.

O intervalo do Limite da afinação vai de 1 a 50.

**NOTA:** os Temas do áudio Normal, Aprimorado e Profundidade utilizam um tom de limiar de "referência" enquanto que o Tema Prospeção utiliza um tom de limiar "real".

#### <span id="page-45-0"></span>**Ajustar o Nível do limiar/Limite da afinação**

- 1. Navegue para:  $\otimes$  Ajustes >  $\otimes$  Tema do áudio
- 2. Prima  $\blacktriangleleft / \blacktriangleright$  para selecionar o Tema do áudio que pretende ajustar e depois prima a Tecla de função direita (**/** Editar).
- 3. Prima  $\blacktriangle/\blacktriangledown$  para selecionar Nível do limiar ou Limite da afinação, depois prima ◀/▶ para ajustar. As alterações ficam imediatamente ativas, portanto, ouça o áudio para selecionar o seu ajuste preferido.

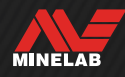

### <span id="page-46-0"></span>**TOM DE LIMIAR DE "REFERÊNCIA"**

Os Temas do áudio Normal, Aprimorado e Profundidade utilizam um tom de limiar de "referência" simplificado. Trata-se de um tom de fundo contínuo simples que desaparece quando é detetada uma ID rejeitada.

Sem um limiar de referência, a deteção de um alvo rejeitado seria silenciosa e não seria alertado para a existência do alvo.

Para locais típicos de deteção de tesouros, onde existe frequentemente uma grande quantidade de lixo no solo, a supressão constante do áudio pode ser perturbadora, pelo que se recomenda a utilização de um ajuste do Nível do limiar de 0 (desligado) exceto se quiser ouvir a supressão do áudio.

#### **Supressão do limiar de referência**

Quando é detetada uma ID rejeitada, o tom de limiar "desaparece" (fica silencioso) para indicar que existe um alvo rejeitado por baixo da Bobina.

Se o Nível do limiar estiver definido para 0 (zero), não ouve a supressão das identificações rejeitadas.

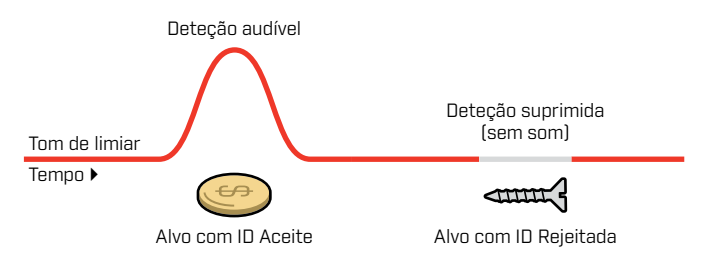

### <span id="page-46-1"></span>**TOM DE LIMIAR "REAL"**

O Tema do áudio Prospeção utiliza um tom de limiar "real" mais diferenciado que recomendamos para a deteção de ouro. Um tom de limiar "real" pode ser ajustado para melhorar a audibilidade de sinais fracos de pepitas de ouro pequenas. Ao contrário de um limiar de "referência", o limiar "real" permite realçar os sinais de pepitas de ouro em áreas de ouro (ruidosas) tipicamente mineralizadas.

A regulação conjunta dos ajustes de Nível do limiar e Volume permite alcançar uma maior controlo da resposta de áudio do alvo.

#### **Demasiado baixo Ideal Demasiado alto**

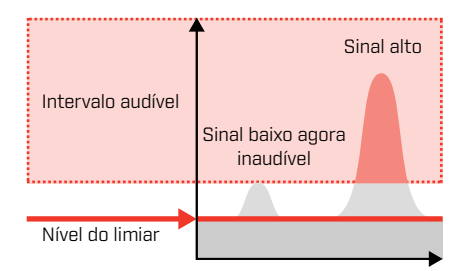

Se o Nível do limiar for demasiado baixo, a variação causada por um alvo pequeno ou profundo pode ser inaudível.

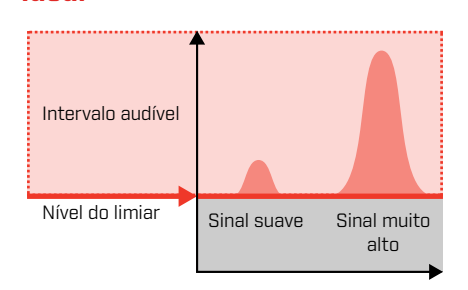

Se o Nível do limiar for ideal, deverá soar como um zumbido audível fraco. Isto realça variações na resposta de sinais tornando mais fácil ouvir os alvos.

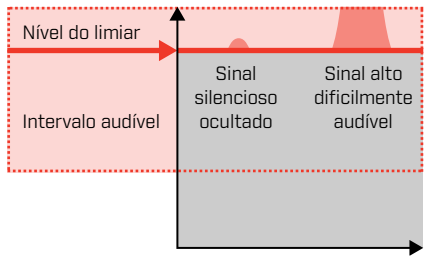

Se o Nível do limiar for demasiado alto, pode dificultar a audição de alvos fracos por cima do zumbido de limiar.

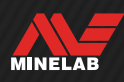

## <span id="page-47-0"></span>**Tons do alvo**

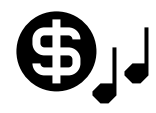

O ajuste dos Tons do alvo divide o intervalo de IDs dos alvos em Regiões de tons ajustáveis em separado.

Os Pontos de Início e Fim de cada Região de tons podem ser movidos para se criar Regiões de tons estreitas ou largas que agrupem IDs de alvos adjacentes.

Pode então controlar o campo de afinação e o volume de cada Região de tons para amplificar grupos de alvos bons ou fazer com que alvos indesejáveis passem para segundo plano.

O intervalo do Campo de afinação da Região de Tons vai de 1 a 50 (baixo a alto).

O intervalo do Volume da Região de Tons vai de 0 (desligado) a 25.

O ajuste de Tons do alvo é local; só o Modo de busca atual é afetado pelas alterações a este ajuste.

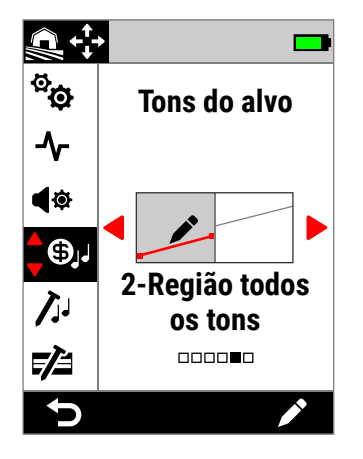

Tons do alvo no menu Ajustes.

O ajuste de Tons do alvo  $(i)$ é desativado quando o Tema do áudio é definido para Profundidade ou Prospeção. Para ativar Tons do alvo, altere o Tema do áudio para Normal ou Aprimorado.

### **ESCOLHER UM AJUSTE DOS TONS DO ALVO**

Os Tons do alvo partilham o mesmo eixo horizontal do Mapa de identificação com Regiões de tons correspondentes à ID do alvo. Cada uma das opções abaixo pode ser editada; consulte ["O Editor de Tons do alvo" na](#page-48-0)  [página](#page-48-0) 49.

#### **Ajustes de Campo de Afinação Individual**

Pode ser atribuída uma afinação individual a cada Região de tons indicada por uma linha plana.

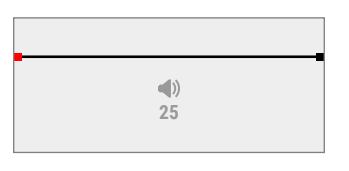

#### **1-Tom**

Existe uma Região de tons. IDs condutoras têm a mesma afinação.

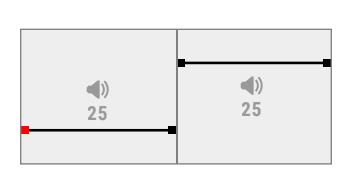

## **2-Tom**

Existem duas Regiões de tons. IDs condutoras em cada Região de tons têm todas a mesma afinação.

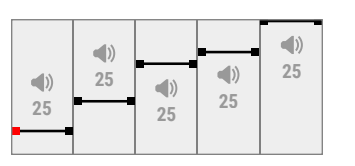

#### **5-Tom**

Existem cinco Regiões de tons. IDs condutoras em cada Região de tons têm todas a mesma afinação.

#### **Ajustes de Campo de Afinação Variável**

Pode ser atribuída uma afinação diferente aos respetivos Pontos de Início e de Fim, sendo a variação tonal distribuída uniformemente entre eles. O resultado é um gradiente tonal indicado por uma linha inclinada. Quanto mais inclinada a linha, maior a diferença entre a afinação ao longo da Região de tons.

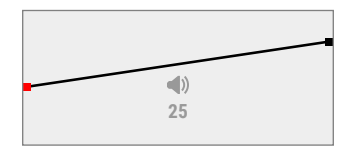

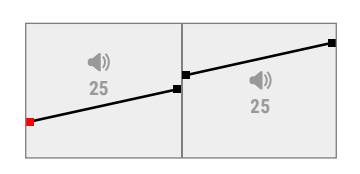

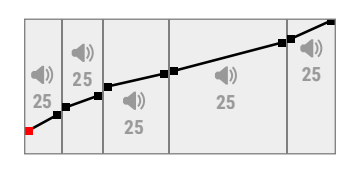

#### **1-Região todos os tons**

Existe uma Região de tons. IDs Condutoras Adjacentes dentro da Região de tons têm uma afinação ligeiramente diferente.

#### **2-Região todos os tons**

Existem duas Regiões de tons. IDs Condutoras Adjacentes dentro de cada Região de tons têm uma afinação ligeiramente diferente.

#### **5-Região todos os tons**

Existem cinco Regiões de tons. IDs Condutoras Adjacentes dentro de cada Região de tons têm uma afinação ligeiramente diferente.

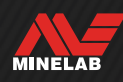

### <span id="page-48-0"></span>**O EDITOR DE TONS DO ALVO**

O Editor de Tons do alvo dá-lhe controlo total sobre as propriedades de áudio para alvos detetados em cada Região de tons.

O Editor de Tons do alvo partilha o mesmo eixo horizontal do Mapa de identificação com Regiões de tons correspondentes à ID do alvo. As Regiões de tons têm Pontos de Início e de Fim ajustáveis para que possa alterar a largura de cada Região.

O o ajuste do Volume de cada Região de tons pode ser regulado em separado do ajuste do Volume global.

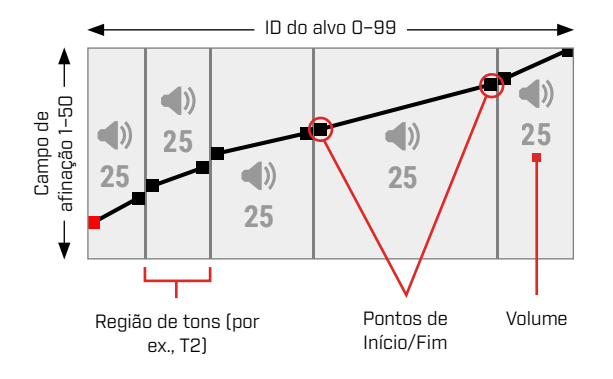

## <span id="page-48-1"></span>**AJUSTAR O VOLUME DAS REGIÕES DE TONS**

- 1. Navegue para:  $\otimes$  Ajustes >  $\odot$ , Tons do alvo
- 2. Prima  $\triangleleft$  para selecionar o ajuste de Tons do alvo que pretende regular e depois prima a Tecla de função direita (**/ Editar**).
- 3. Prima ◀/▶ para navegar para o Volume da região que pretende regular.

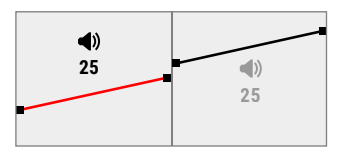

4. Prima a Tecla de função direita (**/ Editar**). O Volume da região destaca-se a vermelho.

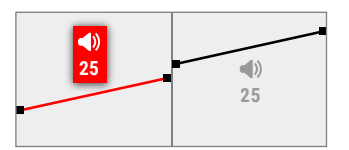

- 5. Prima  $\blacktriangleleft / \blacktriangleright$  para regular o Volume  $\blacktriangleleft$ ).
- 6. Prima ( $\blacktriangleright$  Voltar) para voltar ao nível superior do Editor.

### **AJUSTAR A LARGURA/O CAMPO DE AFINAÇÃO DAS REGIÕES DE TONS**

- 1. Navegue para:  $\otimes$  Ajustes >  $\odot$ , Tons do alvo
- 2. Prima  $\blacktriangleleft / \blacktriangleright$  para selecionar o ajuste de Tons do alvo que pretende regular e depois prima a Tecla de função direita (**/ Editar**).
- 3. Prima  $\triangleleft / \triangleright$  para navegar para o Ponto de Início/Fim que pretende regular.

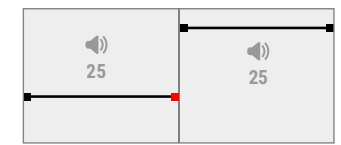

4. Prima a Tecla de função direita (**/ Editar**). O Ponto de Início/Fim destaca-se a vermelho.

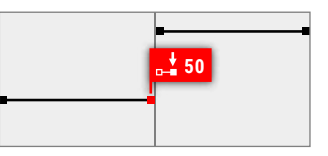

5. Prima ◀/▶ para mover o Ponto de Início (↓) ou o Ponto de Fim  $\left[\begin{smallmatrix}\n**a**\n\end{smallmatrix}\right]$ .

Prima ▲/▼ para regular o Campo de afinação do Ponto de Início/Fim (JJ).

Em 1/2/5-Tom, só pode ser atribuído um Campo de afinação por Região de sons. Por isso, os Pontos de Início e Fim movem-se em conjunto à medida que o Campo de afinação é ajustado.

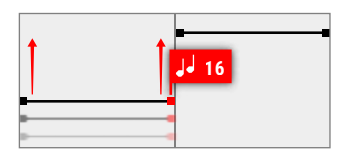

Nos ajustes de 1/2/5-Região todos os tons, os Pontos de Início e Fim podem ter uma afinação diferente numa mesma Região de tons. Cada ponto pode mover-se independentemente à medida que o Campo de afinação é ajustado.

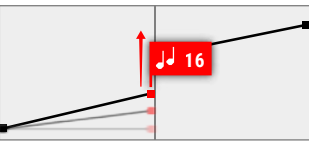

6. Prima ( $\rightarrow$  Voltar) para voltar ao nível superior do Editor.

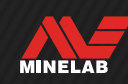

## <span id="page-49-0"></span>**Tons ferrosos**

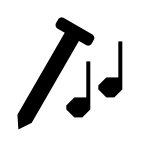

O ajuste de Tons ferrosos permitelhe definir o volume e a afinação de alvos ferrosos. Ela também inclui uma configuração de Estabilizador que gerencia

detecções ferrosas falsas em solo mineralizado.

Isto significa que o som dos alvos ferrosos pode ser mais alto ou mais suave e de tom mais agudo ou mais grave para uma experiência de áudio diferenciada.

Os valores por defeito estão definidos muito baixos para que os alvos ferrosos sejam silenciosos e de tom grave distinguindo-se, assim, claramente dos alvos condutores ruidosos e de tom agudo.

O ajuste dos Tons ferrosos é local; só o Modo de busca atual é afetado pelas alterações a este ajuste.

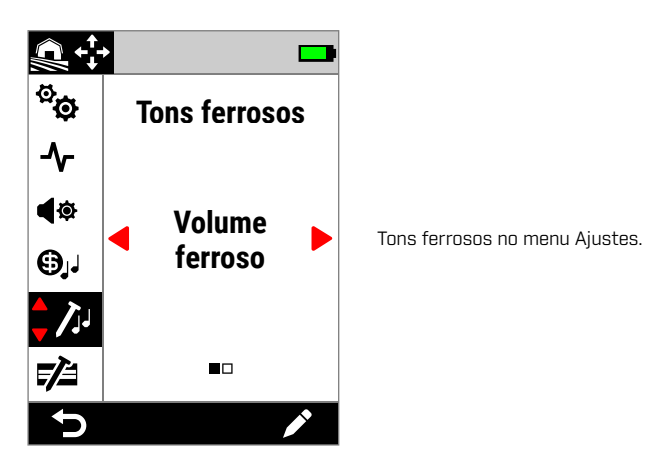

### <span id="page-49-1"></span>**VOLUME FERROSO**

O ajuste do Volume ferroso controla a intensidade sonora de deteções ferrosas. Isto pode ser útil para tornar deteções ferrosas indesejadas mais silenciosas.

O intervalo do Volume ferroso vai de 0 (desligado) a 25.

#### **Ajustar o Volume ferroso**

- 1. Navegue para Tons ferrosos:  $\otimes$  Ajustes >  $\bigwedge$  Tons ferrosos
- 2. Prima  $\blacktriangleleft / \blacktriangleright$  para selecionar Volume ferroso e depois prima a Tecla de função direita (**/ Editar**).
- 3. Prima  $\blacktriangleleft / \blacktriangleright$  para regular o Volume.

Em locais com lixo ou contaminados com ferro,  $\mathbf{G}$ defina o Volume ferroso para ser apenas razoavelmente audível. A seguir, regule o ajuste de Tons do alvo [\(página](#page-47-0) 48) para aumentar o volume das Regiões de tons em que vão aparecer os seus alvos preferidos. Isto vai realçá-los.

Desta forma, consegue ouvir quanto lixo ferroso está a ser detetado. Se ouvir muito lixo ferroso, detete mais lentamente para que não perder bons alvos. Se ouvir muito pouco lixo ferroso, pode detetar com maior rapidez.

### **CAMPO FERROSO**

O ajuste do Campo ferroso controla a afinação de deteções ferrosas. Isto pode ser útil para diferenciar alvos bons de alvos maus utilizando apenas o áudio.

O intervalo do Campo ferroso vai de 1 a 50 (baixo a alto).

#### **Ajustar Campo ferroso**

- 1. Navegue para Tons ferrosos:  $\otimes$  Ajustes >  $\bigwedge$  Tons ferrosos
- 2. Prima  $\blacktriangleleft / \blacktriangleright$  para selecionar **Campo ferroso** e depois prima a Tecla de função direita (**/ Editar**).
- 3. Prima ◀/▶ para ajustar o Campo de afinação.

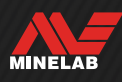

#### **ESTABILIZADOR**

Disponível apenas em Modos Todos- os-Terrenos quando a Frequência está ajustada para Multi-IQ+.

A configuração do Estabilizador reduz as detecções falsas de objetos ferrosos, às vezes chamadas de 'falsificação'. Falsificações desse tipo podem ser mais comuns em locais altamente contaminados com ferro e onde o solo é levemente mineralizado.

O Estabilizador tem uma faixa que vai de 0 (Desligado) a 12.

A configuração do Estabilizador melhora a estabilidade geral do áudio do detector em locais onde pode ocorrer falsificação de ferro. Ela adiciona nuances ao áudio para ajudar os usuários a distinguir melhor os alvos bons do ferro. Ela também pode melhorar a estabilidade dos IDs de Alvo e do Mapa de Identificação.

À medida que a configuração do Estabilizador é aumentada, as respostas de áudio falsas em objetos de ferro serão reduzidas e terão mais nuances. Em configurações mais altas do Estabilizador, o áudio de objetos de ferro começará a ser interrompido.

Em locais onde a discriminação de ferro não é particularmente desafiadora, uma configuração baixa do Estabilizador normalmente fornecerá o melhor desempenho geral. O Estabilizador é melhor empregado em locais com contaminação significativa de ferro, onde o desempenho e a produtividade do detector são limitados pela presença de ferro no solo.

#### **Ajustar o Estabilizador**

- **1. Navegue até Tons Ferrosos:** Configurações **>** Tons Ferrosos
- **2. Pressione / para selecionar** Estabilizador **e, em seguida, pressione a Tecla de Função Direita**  ( Editar)**.**
- **3. Pressione / para ajustar.**

### **FILTRO DO ESTABILIZADOR**

A configuração de Filtro do Estabilizador adiciona mais nuances ao áudio para detecções afetadas pelo Estabilizador.

Quando o Filtro do Estabilizador está ativado, o processamento adicional é aplicado a respostas de áudio falsas de objetos de ferro. Isso faz com que o áudio dessas detecções falsas soe mais fraco.

Quando o Filtro do Estabilizador está desativado, as respostas de áudio soarão normais, a menos que sejam interrompidas pelo Estabilizador.

#### **Ligar/Desligar o Filtro do Estabilizador**

Disponível somente quando a configuração do Estabilizador for 1 ou mais alta.

- **1. Navegue até Tons Ferrosos:** Configurações **>** Tons Ferrosos
- **2. Pressione / para selecionar** Estabilizador **e, em seguida, pressione a Tecla de Função Direita**  ( Editar)**.**
- **3. Pressione / para selecionar** Filtro do Estabilizador.**.**
- **4. Pressione / para ativar/desativar o Filtro do Estabilizador.**

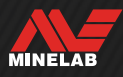

## **Limites ferrosos**

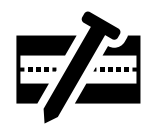

O ajuste de Limites ferrosos permite-lhe controlar se o detetor classifica alvos como ferrosos ou não ferrosos com base nas suas propriedades ferrosas e condutoras.

Este ajuste é muito semelhante ao ajuste de Tendência para ferro noutros detetores Multi-IQ da Minelab, mas oferece muito mais controlo sobre como é aplicado aos alvos.

Existem várias Predefinições à escolha que se adequam à maioria das condições de deteção ou pode criar os seus próprios Limites ferrosos Personalizados. Um padrão personalizado de Limites ferrosos é capaz de rejeitar itens de lixo ferroso difíceis ou de aceitar itens ferrosos desejáveis como moedas ferrosas.

O ajuste de Limites ferrosos é local, contudo as alterações feitas nos ajustes de Limites ferrosos Personalizados são Globais e estão disponíveis em todos os Modos de busca.

 $\bigcap$  O ajuste de Limites ferrosos está desativado quando são utilizadas monofrequências. Para ativar os Limites ferrosos, mude a Frequência para Multi-IQ+.

Consulte ["Alterar a Frequência" na página](#page-41-0) 42.

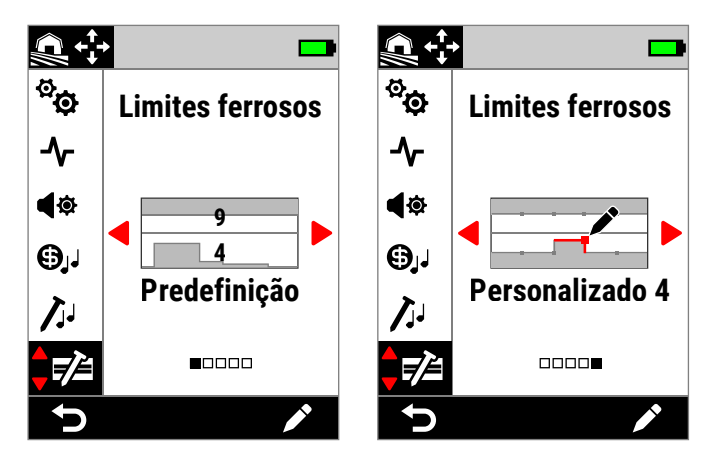

Limites ferrosos no menu Ajustes. Existem duas opções principais para Limites ferrosos; Predefinição e Personalizados.

Para o ajuste da Predefinição, os Limites de Predefinição selecionados no momento são indicados pelos números sobrepostos.

### **LIMITES SUPERIORES E INFERIORES**

O Mapa de identificação está horizontalmente dividido a meio criando Limites superiores e inferiores.

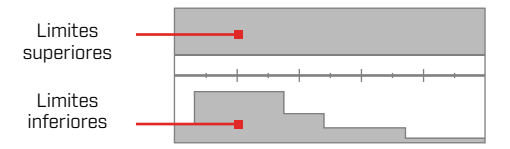

#### **Limites superiores**

Os Limites superiores controlam a classificação ferrosa da maior parte dos objetos de ferro. Isto inclui a maior parte dos objetos de ferro comuns como parafusos e pregos que aparecem tipicamente na metade superior do Mapa de identificação.

O aumento ou o fecho dos Limites superiores (aproximando-os da linha central no Mapa de identificação) resulta na classificação de mais alvos como ferro e em menos falseamento de ferro. Contudo, isto vai também reduzir o desempenho da separação de alvos (a capacidade do detetor separar bons alvos de ferro na proximidade).

Por outro lado, a redução ou a abertura dos Limites superiores (afastando-os mais da linha central) resulta na classificação de menos alvos como ferro e no aumento do falseamento de ferro, mas também na melhoria do desempenho de separação de alvos.

#### **Limites inferiores**

Os Limites inferiores controlam a classificação ferrosa de alguns tipos de objetos de ferro achatados, como caricas e pedaços de chapa, que muitas vezes aparecem na metade inferior do Mapa de identificação.

O aumento ou o fecho dos Limites inferiores (aproximandoos da linha central no Mapa de identificação) resulta na classificação de mais objetos de ferro achatados completamente como ferro. Contudo, isto pode também reduzir a profundidade em alguns alvos profundos em solo mineralizado, sobretudo maus a médios condutores.

A redução ou a abertura dos Limites inferiores (afastandoos mais da linha central) resulta na classificação de menos objetos de ferro achatados como ferro, mas pode também aumentar a profundidade em alguns alvos profundos em solo mineralizado.

As caricas muitas vezes têm uma ID no intervalo de 0–40, motivo pelo qual os Limites inferiores de Predefinição têm uma região mais elevada nesta zona do Mapa de identificação.

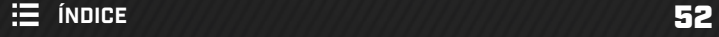

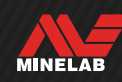

## **ÁUDIO DOS LIMITES FERROSOS**

Os alvos detetados na área cinzenta dos Limites ferros não fornecem nenhuma resposta de alvo ou indicação ferrosa. No modo Todos os metais, os alvos emitem um tom ferroso, conforme se definiu no ajuste de Tons ferrosos [\(página](#page-49-0) 50), e é apresentado o Indicador ferroso.

Os alvos detetados fora dos Limites ferrosos, na área banca, fornecem uma resposta de alvo regular, conforme se definiu no ajuste de Tons do alvo [\(página](#page-47-0) 48).

## **LIMITES FERROSOS DE PREDEFINIÇÃO**

Os Limites ferrosos de Predefinição são ajustes predefinidos que maximizam a rejeição de alvos ferrosos comuns que aparecem em zonas específicas do Mapa de identificação. Os ajustes de Predefinição destinam-se a abranger a maior parte dos cenários de deteção para que possa efetuar uma deteção confiante com a ajuda das Predefinições, em vez de ter de criar os seus próprios Limites ferrosos Personalizados.

Os Limites ferrosos de Predefinição disponibilizam um conjunto de ajustes adequados para quase todos os cenários e a maioria dos utilizadores opera com as Predefinições em vez dos Limites ferrosos Personalizados.

As Predefinições podem ser copiadas para qualquer um dos Limites ferrosos Personalizados como ponto de partida para uma edição adicional — consulte ["Cuidados](#page-76-0)  [Gerais e Segurança"](#page-76-0) (página 77). A utilização de Limites ferrosos Personalizados permite a regulação para cenários de deteção muito específicos, como a capacidade de aceitar determinadas moedas ferrosas ou rejeitar lixo ferroso.

## **SELECIONAR OS LIMITES FERROSOS DE PREDEFINIÇÃO**

- 1. Navegue para:  $\otimes$  Ajustes >  $\nabla$  Limites ferrosos
- 2. Prima  $\blacktriangleleft / \blacktriangleright$  para selecionar **Predefinição**, depois prima a Tecla de função direita (**/ Editar)** para abrir o Seletor dos Limites ferrosos de Predefinição.
- 3. Prima ▲ para selecionar os Limites superiores, depois prima  $\triangleleft / \triangleright$  para selecionar um ajuste dos Limites superiores.

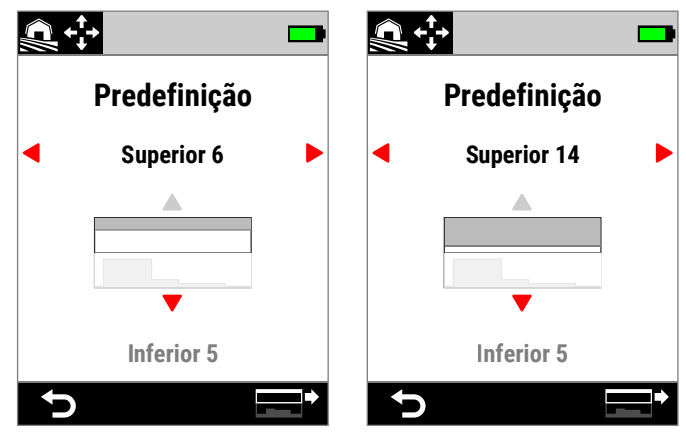

A Predefinição dos Limites superiores aumentou de 6 para 14 através do pressionamento de ▶.

4. Prima  $\bullet$  para selecionar os Limites inferiores, depois prima  $\triangleleft / \triangleright$  para selecionar um ajuste dos Limites inferiores.

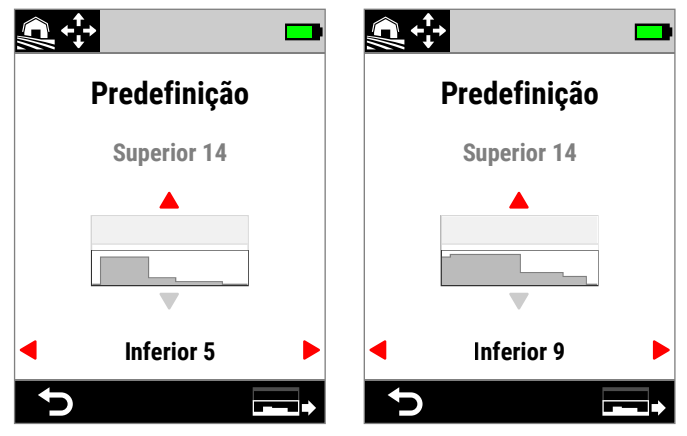

A Predefinição dos Limites inferiores aumentou de 5 para 9 através do pressionamento de .

5. Prima ( $\blacktriangleright$  Voltar) para voltar ao menu Ajustes.

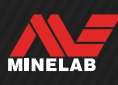

## **COPIAR LIMITES DE PREDEFINIÇÃO PARA PERSONALIZADOS**

Os Limites ferrosos inferiores e superiores de Predefinição podem ser copiados para os Limites Personalizados substituindo os Limites existentes. Assim que os Limites ferrosos de Predefinição forem copiados para os Limites Personalizados, pode editá-los adicionalmente.

- 1. Navegue para:  $\otimes$  Ajustes >  $\nabla$  Limites ferrosos
- 2. Prima ◀/▶ para selecionar Predefinição, depois prima a Tecla de função direita (**/ Editar**) para abrir o Seletor dos Limites ferrosos de Predefinição.
- 3. Prima  $\blacktriangle/\blacktriangledown$  para selecionar Limites superiores ou inferiores.
- 4. Prima  $\blacktriangleleft / \blacktriangleright$  para selecionar os Limites superiores/ inferiores de Predefinição que pretende copiar, depois prima a Tecla de função direita  $\mathbb{E}^{\dagger}/\mathbb{E}$  Copiar limites).
- 5. Na lista apresentada selecione os Limites Personalizados para onde pretende copiar os de Predefinição (escolha entre Personalizado 1 a 4) e depois prima a Tecla de função direita ( $\vee$  Confirmar) para confirmar.

Se tiver a certeza que pretende substituir os Limites Personalizados existentes (isto não pode ser anulado), prima a Tecla de função direita ( Confirmar) para confirmar.

6. É apresentada uma mensagem e abre o Editor dos Limites ferrosos Personalizados com os novos Limites aplicados, prontos para edição.

### **EDITOR DE LIMITES FERROSOS PERSONALIZADOS**

Nas raras ocasiões em que os Limites ferrosos de Predefinição não conseguem alcançar a rejeição ferrosa de que necessita, pode criar os seus próprios Limites ferrosos Personalizados mais precisos.

No Editor de Limites ferrosos Personalizados, os Limites Superiores e Inferiores estão respetivamente subdivididos em 5 regiões ajustáveis. Vamos regular com precisão a classificação de alvos diretamente adjacentes uns aos outros.

O Rastreamento de alvos continua ativo no Editor dos Limites ferrosos para que possa ver os alvos detetados em tempo real. Pode consultá-lo quando ajustar os Limites para incluir/excluir alvos específicos.

Pode criar até 4 Limites ferrosos Personalizados.

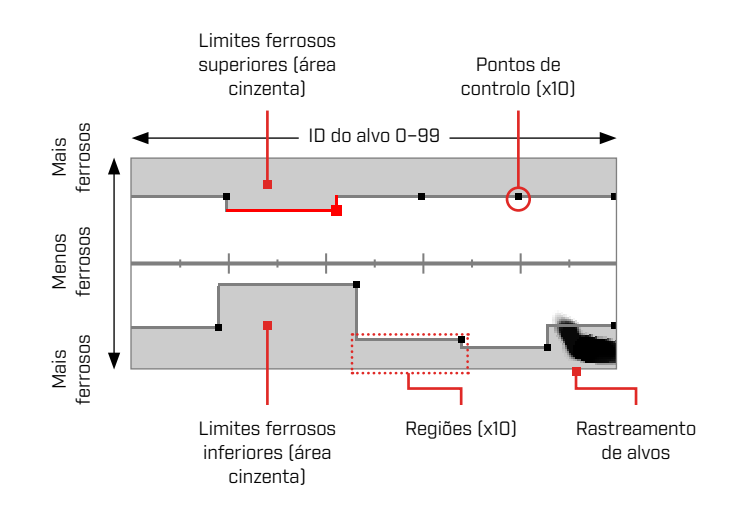

## **EDITAR LIMITES FERROSOS PERSONALIZADOS**

- 1. Navegue para:  $\otimes$  Ajustes >  $\vec{z}$  Limites ferrosos
- 2. Prima  $\blacktriangleleft / \blacktriangleright$  para selecionar os Limites ferrosos Personalizados que pretende ajustar e depois prima a Tecla de função direita (**/ Editar**) para abrir o Editor.
- 3. Prima  $\blacktriangle/\blacktriangledown/\blacktriangle/\blacktriangleright$  para navegar para a Região que pretende ajustar e depois prima a Tecla de função direita (**/ Editar**).
- 4. Prima  $\triangleleft / \triangleright$  para ajustar o intervalo de IDs dos alvos. Prima  $\triangle/\triangledown$  para ajustar o intervalo ferroso.

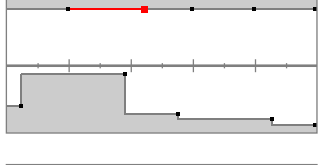

Selecione a Região a ajustar.

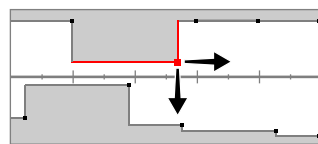

Mova o Ponto de controlo ao longo dos dois eixos para definir os novos Limites.

5. Prima ( $\triangleright$  Voltar) para voltar ao nível superior do Editor.

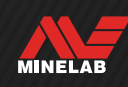

## **EDITAR LIMITES FERROSOS PARA ALVOS ESPECÍFICOS**

Os Limites ferrosos podem ser editados para incluírem ou excluírem alvos específicos permitindo-lhe:

- ouvir "bons" alvos ferrosos, como relíquias ou moedas ferrosas produzidas por alguns países, e rejeitar lixo ferroso diretamente adjacente;
- rejeitar alvos ferrosos difíceis que são falsamente detetados como não ferrosos.

#### **Editar Limites ferrosos para Detetar Alvos ferrosos "Bons"**

- 1. Coloque o seu alvo de teste no solo, num local livre de metais.
- 2. Navegue para: ♦ Ajustes > 2 Limites ferrosos
- 3. Prima  $\blacktriangleleft / \blacktriangleright$  para selecionar os Limites ferrosos Personalizados que pretende ajustar e depois prima a Tecla de função direita (**/ Editar**) para abrir o Editor.
- 4. Movimente a Bobina sobre o alvo de teste neste exemplo, foi utilizada uma moeda ferrosa canadiana de 10¢. O Rastreamento de alvos aparece no Mapa de identificação.

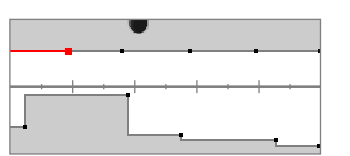

O Rastreamento de alvos de uma moeda canadiana de 10¢ de 1998.

5. Prima ▲/v/◀/▶ para navegar para a Região mais próxima do Rastreamento da moeda e depois prima a Tecla de função direita (**/ Editar**).

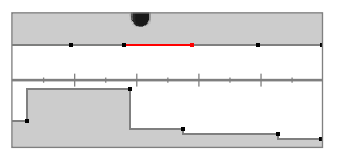

A Região mais próxima ao Rastreamento da moeda selecionado para editar.

6. Movimente a Bobina de um lado para o outro sobre a moeda a diferentes alturas, ajustando os Limites ferrosos até todo o Rastreamento do alvo ser capturado na área branca.

Para ser minucioso, pode também alterar a orientação do alvo de teste algumas vezes entre movimentos para capturar qualquer variação de Rastreamento desse alvo.

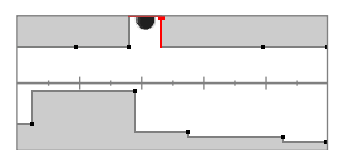

O Rastreamento da moeda recortado dos Limites ferrosos envolventes.

- 7. Prima ( $\blacktriangleright$  Voltar) para voltar ao nível superior do Editor.
- 8. Repita o processo com diferentes denominações de moeda até ter o seu padrão final de Limites ferrosos.

Vai agora detetar moedas ferrosas diretamente adjacentes a lixo ferroso, com o áudio a soar igual a moedas não ferrosas com a mesma ID.

Os alvos com características ferrosas semelhantes à moeda, mas com características condutoras diferentes, continuarão a ser rejeitados.

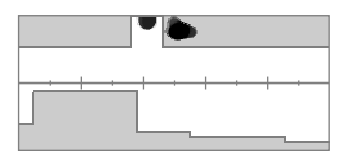

O Rastreamento de alvo de uma moeda canadiana de 10¢ de 1998 (aceite) e de um prego diretamente adjacente (rejeitado).

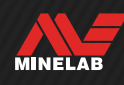

## **Limites ferrosos** *(Continuação)*

#### **Editar Limites ferrosos para Rejeitar Alvos ferrosos Difíceis**

- 1. Coloque o seu alvo de teste no solo, num local livre de metais.
- 2. Navegue para:  $\otimes$  Ajustes >  $\vec{z}$  Limites ferrosos
- 3. Prima  $\blacktriangleleft / \blacktriangleright$  para selecionar os Limites ferrosos Personalizados que pretende ajustar e depois prima a Tecla de função direita (**/ Editar**) para abrir o Editor.
- 4. Movimente a Bobina sobre o alvo de teste neste exemplo, foi utilizado um parafuso de cabeça sextavada. O Rastreamento do alvo vai aparecer no Mapa de identificação. O exemplo mostra o falseamento do parafuso de cabeça sextavada, ou seja, este a ser classificado incorretamente como não ferroso.

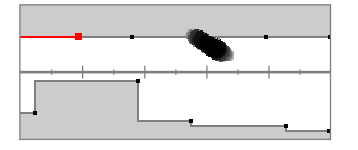

O Rastreamento de alvo de um parafuso de cabeça sextavada falseador.

5. Prima  $\blacktriangle/\blacktriangledown/\blacktriangle/\blacktriangleright$  para navegar para a Região mais próxima do Rastreamento do parafuso e depois prima a Tecla de função direita (**/ Editar**).

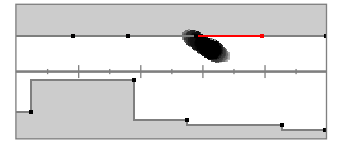

A Região mais próxima ao parafuso selecionado para .<br>editar.

6. Movimente a Bobina de um lado para o outro sobre o parafuso a diferentes alturas, ajustando os Limites ferrosos até todo o Rastreamento do alvo ser capturado na área cinzenta.

Para ser minucioso, pode também alterar a orientação do alvo de teste algumas vezes entre movimentos para capturar qualquer variação de Rastreamento desse alvo.

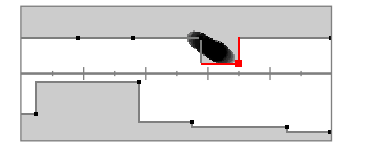

O Rastreamento do parafuso incluído na área cinzenta dos Limites ferrosos.

7. Pode ter de ajustar Regiões adjacentes para capturar quaisquer últimas partes do Rastreamento.

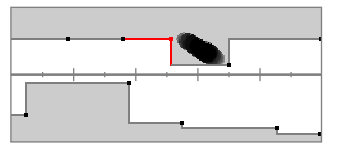

A Região adjacente esquerda ajustada para capturar o Rastreamento completo.

8. Prima ("> Voltar) para voltar ao nível superior do Editor.

Agora, vai rejeitar o alvo ferroso difícil.

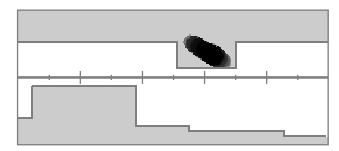

O Rastreamento de alvo de um parafuso de cabeça sextavada (rejeitado).

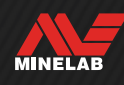

## **Padrão de discriminação**

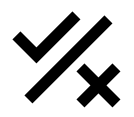

O ajuste do Padrão de discriminação permite-lhe decidir que IDs de alvos pretende detetar ou ignorar, para que possa escavar mais tesouros e menos lixo.

IDs de alvos individuais podem ser Aceites ou Rejeitadas para se criar um Padrão de discriminação. Após a deteção, as IDs Rejeitadas permanecem silenciosas enquanto as IDs Aceites fornecem uma resposta do alvo.

Padrões de discriminação são locais — cada Modo de busca tem o seu próprio Padrão de discriminação Personalizado editável.

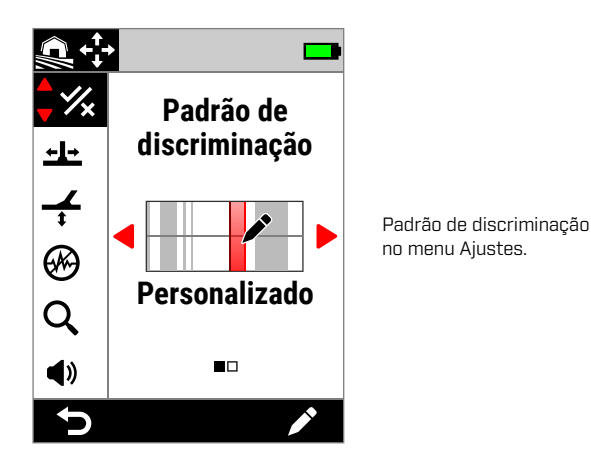

## **O EDITOR DO PADRÃO DE DISCRIMINAÇÃO**

O Editor do Padrão de discriminação permite-lhe Aceitar ou Rejeitar IDs de alvos. O Rastreamento de alvos continua ativo no Editor para que possa ver os alvos detetados em tempo real. Pode consultá-lo quando ajustar o Padrão para incluir/excluir alvos específicos.

A delimitação dos Limites ferrosos é apresentada para efeitos de referência.

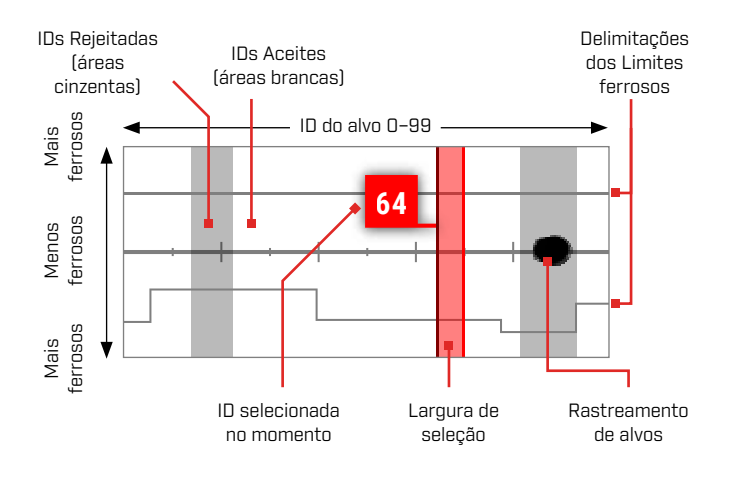

## **EDITAR UM PADRÃO DE DISCRIMINAÇÃO**

- 1. Navegue para o Editor do Padrão Personalizado:  $\boldsymbol{\hat{\otimes}}$  Ajustes >  $\mathcal{\mathscr{C}}$  Padrão de discriminação
- 2. Prima ◀/▶ para selecionar Personalizado, depois prima a Tecla de função direita (**/ Editar**) para abrir o Editor do Padrão Personalizado.

As opções da Barra de ação vão alterar-se para mostrar as funções de edição, (**Ca Aceitar**) ou (**Ra** Rejeitar).

**3. Para rejeitar um grupo de IDs**, prima  $\triangleleft$  **P** para selecionar a ID inicial. Prima  $\blacktriangle/\blacktriangledown$  para escolher a Largura de seleção (1, 3, 5, 10, ou 20) — este é o número de IDs de alvos selecionadas ao mesmo tempo.

Prima a Tecla de função direita (**Exi Rejeitar)**. O grupo de IDs Rejeitadas muda para cinzento.

**Para aceitar um grupo de IDs**, prima  $\triangleleft$  **para** selecionar IDs Rejeitadas. Prima a Tecla de função direita (**Z** Aceitar). O grupo de IDs aceites é agora branco.

Se a sua seleção incluir uma combinação de IDs Aceites e Rejeitadas, a Tecla de função direita será reposta para ( Rejeitar). Prima a Tecla de função duas vezes para Aceitar a seleção.

4. Continue a Aceitar ou a Rejeitar IDs de alvos com a Tecla de função direita (**Ex Aceitar/ Rejeitar)** até ter criado o seu Padrão de discriminação final.

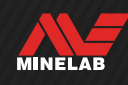

### **ACEITAR/REJEITAR UMA ID APÓS DETEÇÃO**

Antes de poder Aceitar/Rejeitar uma ID após deteção:

- a ação Aceitar/Rejeitar tem de estar atribuída a uma Tecla de função.
- tem de estar no ecrã Detetar e
	- Pode atribuir Aceitar/Rejeitar como uma Ação ┞┰ de tecla de função — consulte [página](#page-35-0) 36. A ação Aceitar/Rejeitar é atribuída por defeito à Tecla de função direita.

#### **Rejeitar um Alvo Após Deteção**

Quando for detetada uma ID do alvo Aceite, prima imediatamente a Tecla de função (x Rejeitar). A ID do alvo no Mapa de identificação fica cinzenta. A ID do alvo deixa de fornecer uma resposta do alvo.

Se for detetada a mesma ID do alvo e a Tecla de função **(** $\overline{\bullet}$  **Rejeitar)** for premida de novo, a ID do alvo continua Rejeitada. Isto significa que pode continuar a movimentar a bobina sobre o alvo enquanto prime repetidamente a Tecla de função (x Rejeitar) para garantir que o alvo é rejeitado por completo. Isto é útil para alvos com um Rastreamento de alvos difuso/uma ID do alvo ligeiramente variável.

#### **Aceitar um Alvo Após Deteção**

Ative o modo Todos os metais. Quando for detetada uma ID do alvo Rejeitada, prima imediatamente a Tecla de função **( aceitar)**. A ID do alvo no Mapa de identificação fica branca. A ID do alvo vai agora fornecer uma resposta do alvo.

Se for detetada a mesma ID do alvo e a Tecla de função ( Aceitar) for premida de novo, a ID do alvo continua Aceite. Isto significa que pode continuar a movimentar a bobina sobre o alvo enquanto prime repetidamente a Tecla de função para garantir que o alvo é Aceite por completo. Isto é útil para alvos com um Rastreamento de alvos difuso/uma ID do alvo ligeiramente variável.

### **TODOS OS METAIS**

O modo Todos os metais desativa o Padrão de discriminação para que sejam detetados todos os objetos metálicos (ferrosos e condutores).

O modo Todos os metais é global e vem desativado por defeito.

**NOTA:** quando está ativado o modo Todos os metais, os alvos ferrosos apresentam uma ID do alvo com indicação ferrosa e emitem tons de deteção ferrosos (em vez de ficarem silenciosos). O respetivo som é definido nos ajustes de Tons ferrosos e Tema do áudio.

Pode atribuir Todos os metais como uma Ação de tecla de função — consulte [página](#page-35-0) 36. O modo Todos os metais é atribuído por defeito à Tecla de função esquerda.

#### **Ativar Todos os metais**

O modo Todos os metais pode ser ativado de duas formas — através de uma Tecla de função atribuída no ecrã Detetar ou através do menu Ajustes:

- 1. Navegue para Padrão de discriminação:  $\hat{\mathbf{\Phi}}$  Ajustes >  $\mathcal{\mathcal{C}}$  Padrão de discriminação
- 2. Prima  $\blacktriangleleft / \blacktriangleright$  para selecionar **Todos os metais.**

Quando o modo Todos os metais é ativado, o Padrão de discriminação é desativado, não sendo apresentado no Mapa de identificação, e os Limites ferrosos mudam para uma tonalidade de cinzento mais clara.

3. Prima (divoltar) para voltar ao ecrã Detetar.

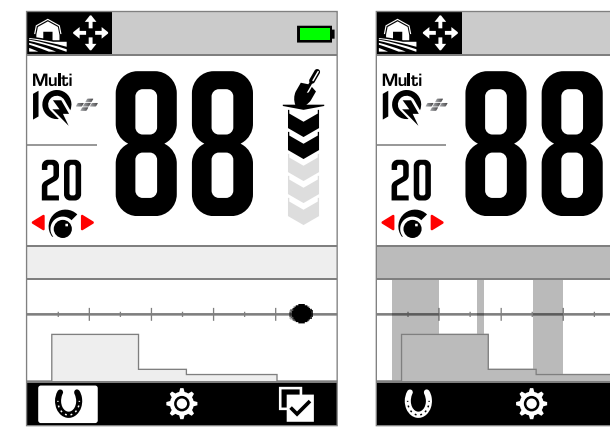

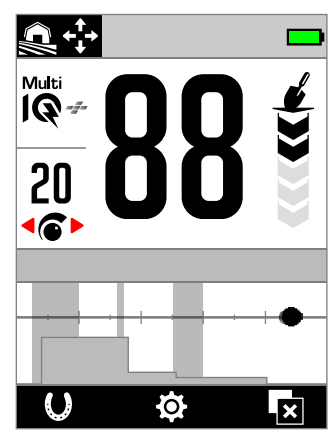

Todos os metais ativo — O Padrão de discriminação está desativado.

Todos os metais desativado — O Padrão de discriminação está ativo.

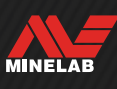

## **Velocidade da recuperação**

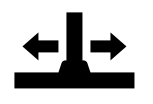

O ajuste da Velocidade da recuperação altera a rapidez com que o detetor responde desde a deteção de um alvo para a deteção de outro alvo.

Ao aumentar a Velocidade da recuperação, o detetor consegue diferenciar melhor entre múltiplos alvos que estão próximos. Isto ajuda a detetar alvos bons mais pequenos entre lixo de ferro maior em áreas com muito lixo.

O intervalo do ajuste da Velocidade da recuperação vai de 0 a 8.

O ajuste da Velocidade da recuperação é local; só o Modo de busca atual é afetado pelas alterações a este ajuste.

← Você pode atribuir a Velocidade de Recuperação como uma Ação de Tecla de Função — consulte a página 36.

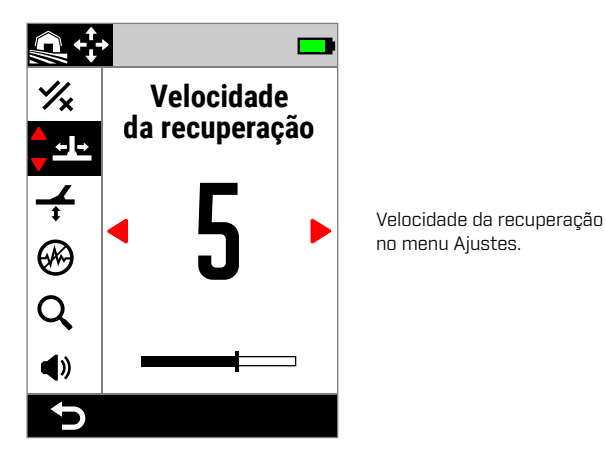

A utilização de uma Velocidade da recuperação inferior em solos de alta mineralização pode reduzir o desempenho de discriminação, dificultando a deteção de alvos difíceis.

#### **Velocidade da recuperação e Alvos adjacentes**

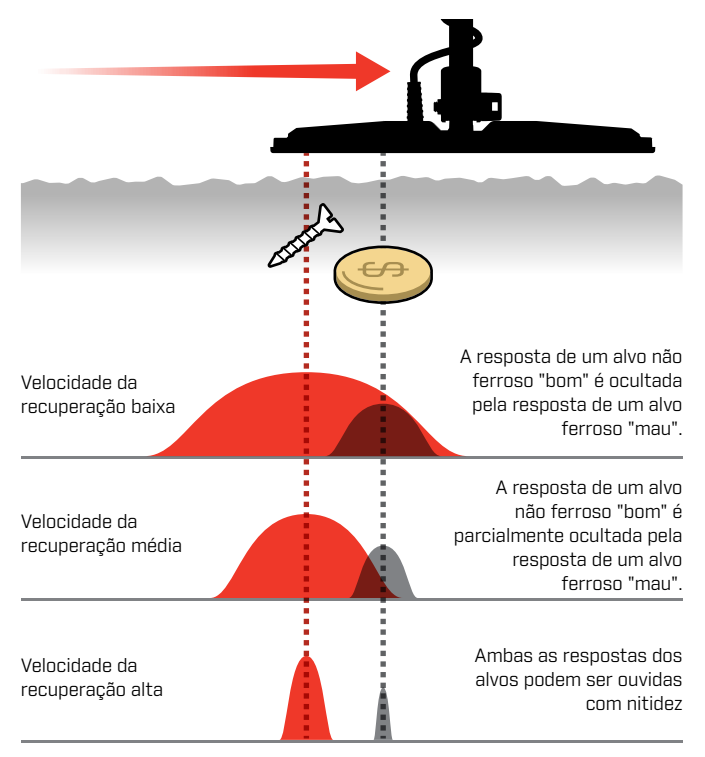

## **VELOCIDADE DE MOVIMENTAÇÃO**

Uma velocidade de movimentação boa no geral é de aproximadamente 2 a 3 segundos da direita para a esquerda e de volta para a direita. Uma Velocidade da recuperação mais alta, por regra, permite-lhe uma movimentação a uma velocidade superior sem perder muitos alvos.

**Uma Velocidade da recuperação mais alta à mesma velocidade de movimentação** ajuda a rejeitar ruído do solo, contudo também diminui a profundidade de deteção. Se estiver a experimentar altos níveis de ruído do solo na praia ou quando efetua a deteção debaixo de água, tente aumentar a Velocidade da recuperação para reduzir o ruído.

**Uma Velocidade da recuperação inferior à mesma velocidade de movimentação** aumenta a profundidade de deteção podendo, contudo, misturar mais ruído do solo com a resposta do alvo.

**A variação de Velocidade da recuperação e velocidade de movimentação** pode ajudar a minimizar o ruído do solo.

## **AJUSTAR A VELOCIDADE DA RECUPERAÇÃO**

- 1. Navegue para Velocidade da recuperação:  $\otimes$  Ajustes > Velocidade da recuperação
- 2. Prima  $\triangleleft / \triangleright$  para ajustar a Velocidade da recuperação. As alterações são guardadas automaticamente.
- 3. Prima (5 Voltar) para voltar ao ecrã Detetar.

## **ESCOLHER UMA VELOCIDADE DA RECUPERAÇÃO**

Uma Velocidade da recuperação dos alvos mais alta pode aumentar a capacidade do detetor encontrar alvos difíceis, contudo também reduz a precisão da ID do alvo e a profundidade de deteção.

A utilização de uma Velocidade da recuperação inferior pode melhorar a profundidade de deteção em solos de baixa mineralização e pode reduzir a suscetibilidade de IEM.

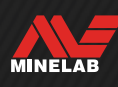

## <span id="page-59-0"></span>**Equilíbrio do solo**

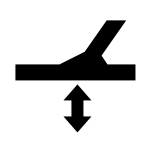

O ajuste do Equilíbrio do solo calibra o detetor em relação ao solo local para eliminar os sinais falsos causados pela mineralização.

O intervalo do ajuste do Equilíbrio do solo vai de −9 a 99, com uma predefinição de 0 (zero) para todos os Modos de busca.

O Rastreamento da Calibração do Solo é o método de calibração do solo recomendado e padrão para o modo Garimpo Geral.

O ajuste do Equilíbrio do solo é local; só o Modo de busca atual é afetado pelas alterações a este ajuste.

Pode atribuir Calibração do solo automático/ Equilíbrio do solo por Rastreamento como uma Ação de tecla de função — consulte [página](#page-35-0) 36.

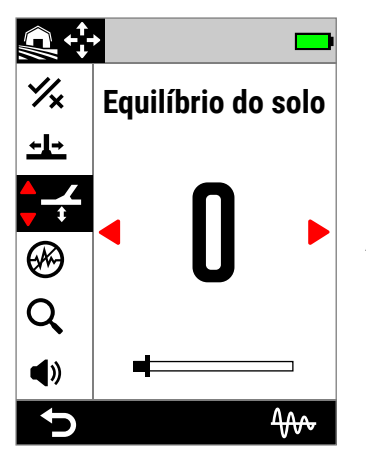

Equilíbrio do solo no menu **Ajustes** 

O ajuste por defeito de 0 (zero) do Equilíbrio do solo  $(i)$ é recomendado para os modos Todo-terreno porque estes locais têm, carateristicamente, menos mineralização do que locais de prospeção de ouro.

Contudo, se o solo gerar muitos sinais de ruído (e/ou o Nível de sensibilidade estiver definido muito baixo), recomenda-se utilizar o modo Calibração do solo automático.

Se o processo de Calibração do solo automático não reduzir significativamente o ruído do solo (devido a um solo muito mineralizado ou a níveis de sal altos), repita o processo de Calibração do solo automático movimentando a Bobina de um lado para o outro, em vez de efetuar o movimento padrão para cima e para baixo.

## **CALIBRAÇÃO DO SOLO AUTOMÁTICO**

Com Calibração do solo automático, o detetor determina automaticamente o melhor ajuste de Equilíbrio do solo após o processo de calibração ser iniciado pelo operador.

O Calibração do solo automático é o método de Equilíbrio do solo recomendado.

 $\bigoplus$  Quando são utilizados os modos de Praia, recomenda-se fortemente o método de Calibração do solo automático para se obter o melhor desempenho.

#### **Procedimento de Calibração do solo automático**

- 1. Naveque para Equilíbrio do solo:  $\otimes$  Ajustes > ← Equilíbrio do solo
- 2. Prima sem soltar a Tecla de função direita ( Calibração do solo automático) e **continue a premir** durante todo o procedimento de Calibração do solo automático.

O ícone de Rastreamento (400) pisca na Barra de estado e a animação de Calibração do solo automático aparece — comece imediatamente a subir e a baixar a Bobina sobre um pedaço de solo limpo que não contenha nenhum alvo.

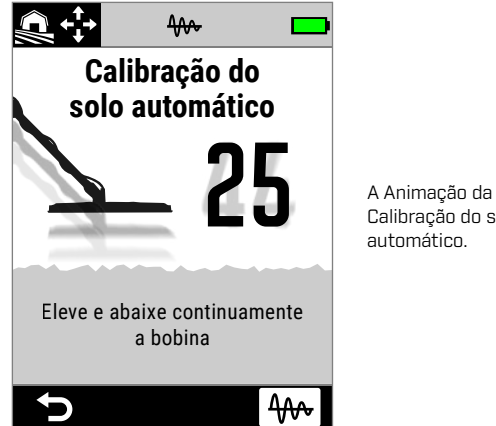

Calibração do solo automático.

3. Continue a subir e a baixar a Bobina enquanto observa o valor do Equilíbrio do solo a atualizar dinamicamente no ecrã. Assim que o número parar num único valor e a resposta de áudio tiver estabilizado, solte a Tecla de função.

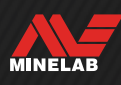

## **Equilíbrio do solo** *(Continuação)*

## **EQUILÍBRIO DO SOLO MANUAL**

O Equilíbrio do solo pode ser ajustado manualmente até está presente a quantidade mínima de sinal do solo.

#### **Procedimento de Equilíbrio do solo Manual**

- 1. Navegue para Equilíbrio do solo:  $\otimes$  Ajustes >  $\div$  Equilíbrio do solo
- 2. Suba e baixe a Bobina repetidamente sobre um pedaço de solo limpo que não contenha alvos.

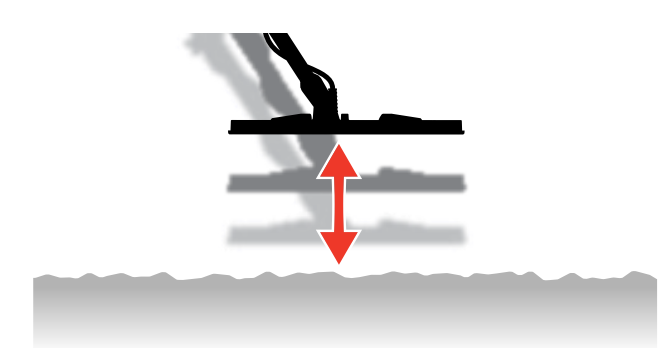

- 3. Ouça a resposta de áudio para interpretar o resultado do Equilíbrio do solo; um tom baixo indica que deve aumentar o valor do Equilíbrio do solo e um tom alto indica que o deve diminuir.
- 4. Prima  $\blacktriangleleft / \blacktriangleright$  para alterar manualmente o valor do Equilíbrio do solo até ser ouvida a quantidade mínima de sinal do solo.

**NOTA:** o Equilíbrio do solo por Rastreamento é desligado automaticamente se o Equilíbrio do solo for ajustado manualmente.

## **EQUILÍBRIO DO SOLO POR RASTREAMENTO**

O Equilíbrio do solo por Rastreamento monitoriza continuamente o sinal do solo e regula o ajuste do Equilíbrio do solo para garantir que está sempre definido corretamente. Isto é útil em locais em que os sinais do solo se alteram constantemente, para que não tenha de realizar de forma contínua um Equilíbrio do solo.

Equilíbrio do solo por Rastreamento é o método de Equilíbrio do solo recomendado e predefinido para o modo Praia em quebra de ondas e mar e o modo Área de ouro. Este gere com eficácia as condições em constante alteração em solos de água salgada e de áreas de ouro mineralizados.

### **Ligar/desligar o Equilíbrio do solo por Rastreamento**

- 1. Navegue para Equilíbrio do solo:  $\bigcirc$  Ajustes >  $\bigcirc$  Equilíbrio do solo
- 2. Prima a Tecla de função direita (₩ Rastreamento) para ligar/desligar o Equilíbrio do solo por Rastreamento.

Quando o Rastreamento está ligado, o ícone de Rastreamento (40) é apresentado na Barra de estado.

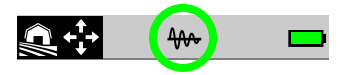

**NOTA:** o Equilíbrio do solo por Rastreamento é desligado automaticamente se o Equilíbrio do solo for ajustado manualmente.

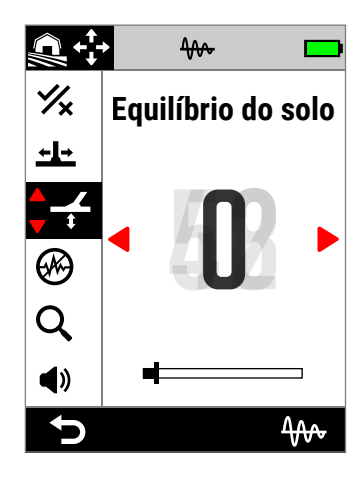

O valor do Equilíbrio do solo será atualizado automaticamente à medida que rastreia de acordo com condições do solo variáveis.

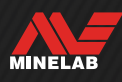

## <span id="page-61-0"></span>**Cancelamento de ruído**

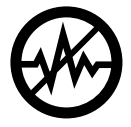

Os detetores podem tornar-se ruidosos devido a interferência elétrica de linhas elétricas, equipamento elétrico ou outros detetados a funcionar nas proximidades. O detetor interpreta esta interferência como deteções erráticas e inconsistentes ou "ruído".

O ajuste de Cancelamento de ruído permite-lhe alterar o canal de cancelamento de ruído. Isto muda ligeiramente a frequência de transmissão do detetor para ser menos responsivo a fontes de ruído.

O Cancelamento de ruído afeta tanto o nível de ruído de deteção audível como o desempenho da localização exata.

O ajuste de Cancelamento de ruído tem 19 canais com um intervalo entre −9 e 9. Tem uma predefinição de 0 (zero) para todos os Modos de busca.

O ajuste de Cancelamento de ruído é local; só o Modo de busca atual é afetado pelas alterações a este ajuste.

O método de Cancelamento de ruído recomendado  $(i)$ é o Automático.

Realize um Cancelamento de ruído sempre que mudar o ajuste da Frequência ou o Modo de busca.

(@) Pode atribuir Cancelamento de ruído como uma Ação de tecla de função — consulte [página](#page-35-0) 36.

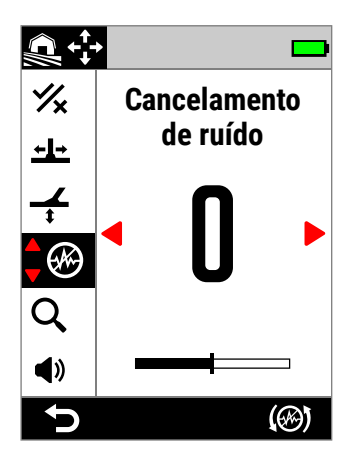

Cancelamento de ruído no menu Ajustes.

## **CANCELAMENTO DE RUÍDO AUTOMÁTICO**

O Cancelamento de ruído automático procura e ouve todos os canais de frequência e depois seleciona aquele com menos interferência.

#### **Procedimento de Cancelamento de ruído automático**

1. Segure a Bobina parada e longe de materiais metálicos.

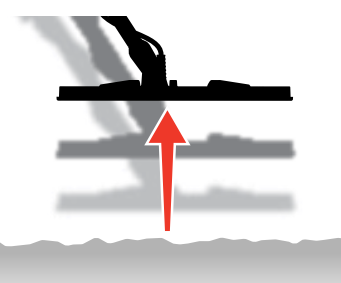

- 2. Navegue para Cancelamento de ruído: Ajustes > Cancelamento de ruído
- 3. Prima a Tecla de função direita ((%) Cancelamento de ruído automático) para iniciar o processo de Cancelamento de ruído automático.

Aparece uma animação no ecrã e existe uma série de tons ascendentes.

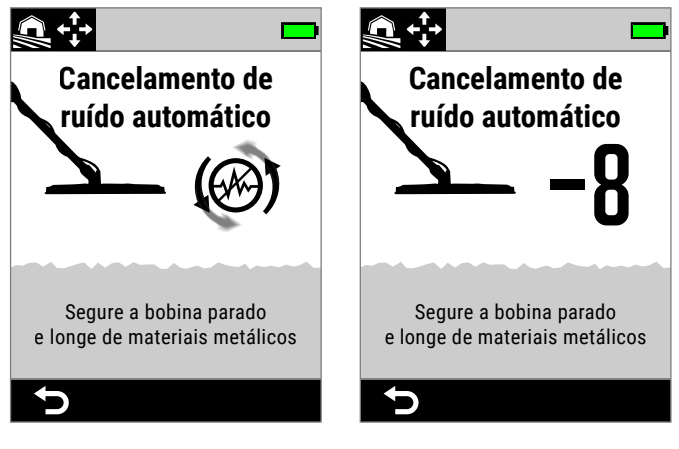

Cancelamento de ruído automático em curso.

Cancelamento de ruído automático concluído.

4. Após aproximadamente 3 segundos, o canal selecionado será apresentado antes de o levar de volta ao menu Ajustes.

**NOTA:** apesar de o Cancelamento de ruído automático selecionar o canal mais silencioso baseado em diversos critérios, o canal selecionado pode ainda ter algum ruído audível.

Repita o Cancelamento de ruído automático ou tente Cancelamento de ruído automático contínuo para ver se reduz adicionalmente o ruído.

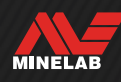

## **Cancelamento de ruído** *(Continuação)*

## **CANCELAMENTO DE RUÍDO AUTOMÁTICO CONTÍNUO**

Em algumas situações, pode existir mais do que um canal "silencioso" adequado para detetar todos os níveis semelhantes de ruído de IEM — poderá notar isto após repetir o procedimento de Cancelamento de ruído automático múltiplas vezes, resultando cada vez na seleção de um canal diferente.

O Cancelamento de ruído automático contínuo repete continuamente o processo de Cancelamento de ruído automático durante um longo período de tempo para encontrar o canal mais silencioso.

### **Procedimento de Cancelamento de ruído automático contínuo**

1. Segure a Bobina parada e longe de materiais metálicos.

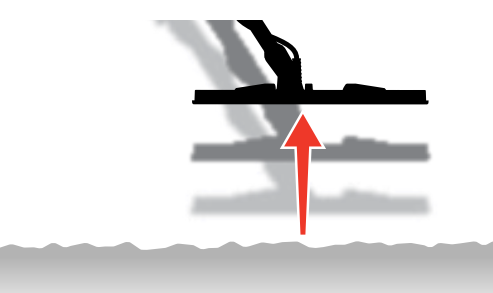

- 2. Naveque para Cancelamento de ruído:  $\otimes$  Ajustes > Cancelamento de ruído
- **3. Prima sem soltar** a Tecla de função direita ((%) Cancelamento de ruído automático) para iniciar o Cancelamento de ruído automático contínuo.

Aparece uma animação no ecrã e existe uma série de tons ascendentes.

- 4. Quando o primeiro ciclo estiver completo (aproximadamente 3 segundos), é apresentado o canal selecionado.
- 5. Continue a premir a Tecla de função para repetir tantos ciclos quanto pretender — o canal vai alterar se o detetor identificar um canal mais silencioso.

Assim que o canal parar num único valor e os níveis de ruído tiverem reduzido, solte a Tecla de função.

## **CANCELAMENTO DE RUÍDO MANUAL**

O ajuste manual do Cancelamento de ruído permite-lhe ouvir cada canal para selecionar aquele com menos interferência. Isto pode ser útil quando efetua a deteção na proximidade imediata de outros detetores ou em locais com muita interferência elétrica.

#### **Procedimento de Cancelamento de ruído manual**

1. Segure a Bobina parada e longe de materiais metálicos.

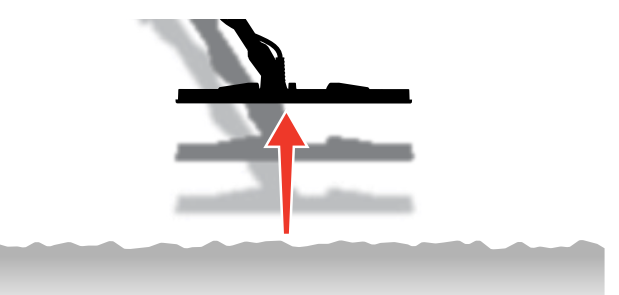

- 2. Navegue para Cancelamento de ruído:  $\oint$  Ajustes > Cancelamento de ruído
- 3. Prima ◀/▶ para alterar o canal apresentado no ecrã. Interrompa e ouça a interferência recebida — *Mantenha o detetor parado durante este processo.*
- 4. Continue até ter escolhido o canal com menos interferência.

## **Modo de busca**

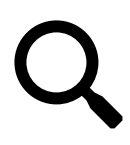

O ajuste do Modo de busca permite-lhe escolher entre uma seleção de Modos de busca predefinidos. Cada um está concebido para lhe proporcionar os

melhores ajustes globais para a localização em que está a detetar e os tipos de alvos que quer encontrar ou evitar.

Para obter informações detalhadas sobre Modos de busca individuais, consulte ["Modos de busca"](#page-14-0) a partir da [página](#page-14-0) 15.

Você pode atribuir o Modo de Detecção como uma Ação de Tecla de Função — consulte a página 36.

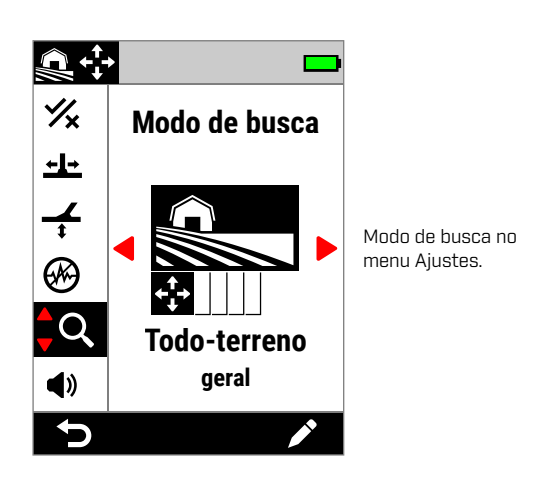

Realize um Cancelamento de ruído [\(página](#page-61-0) 62) sempre que mudar o Modo de busca.

## **ALTERAR O MODO DE BUSCA**

- 1. Navegue para:  $\otimes$  Ajustes >  $Q$  Modo de busca
- 2. Prima  $\triangleleft / \triangleright$  para percorrer os Modos de busca. Escolha o Modo que melhor se adeque à sua localização e ao seu objetivo de deteção. Se não tiver a certeza sobre qual escolher, utilize o modo Geral para a sua localização de deteção.

As alterações no Modo de busca são aplicadas de imediato, pelo que pode ouvir alguma variação de áudio quando muda de um Modo de busca para outro.

- 3. Prima a Tecla de função esquerda (dividir) para voltar ao ecrã Detetar. O ícone do novo Modo de busca é apresentado na Barra de estado.
- 4. Realize um Cancelamento de ruído [\(página](#page-61-0) 62).

### **MODO FAVORITO**

Um Modo de busca pode ser definido como modo Favorito. Pode depois alternar entre o modo Favorito e o modo utilizado por último premindo qualquer Tecla de função à qual esteja atribuído o Modo de busca Favorito ou navegando até este através do menu Ajustes.

O modo Praia geral é o Modo de busca Favorito.

O modo Favorito é indicado por um ícone de estrela apresentado na Barra de estado e no menu Ajustes.

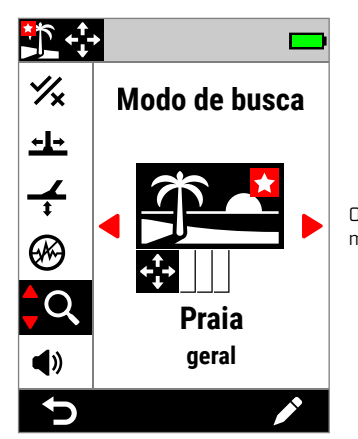

O ícone de estrela do modo Favorito no menu Ajustes e na Barra de estado.

Pode atribuir um modo Favorito como uma Ação de tecla de função — consulte [página](#page-35-0) 36. O modo Favorito é atribuído por defeito à Tecla de função lateral.

#### <span id="page-63-0"></span>**Definir o Modo de busca Favorito**

- 1. Navegue para:  $\otimes$  Aiustes >  $\heartsuit$  Modo de busca
- 2. Prima  $\triangleleft / \triangleright$  para selecionar o Modo de busca que pretende definir como o Favorito, depois prima a Tecla de função direita (**/ Editar**) para abrir o Editor do Modo de busca.
- 3. Prima  $\triangle$  para navegar para **Favorito (** $\cancel{\blacktriangledown}$ **)**, depois prima para definir o Modo de busca para Favorito  $\blacktriangleright$ i.

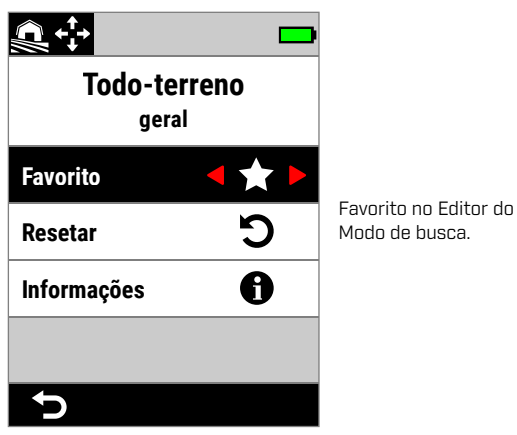

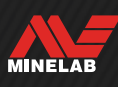

### **REPOR UM MODO DE BUSCA**

Modos de busca individuais podem ser facilmente repostos para as suas predefinições de fábrica:

- **Só serão repostos os ajustes locais.**
- Os ajustes globais continuam no seu estado utilizado por último.

#### <span id="page-64-0"></span>**Repor um Modo de busca**

- 1. Navegue para o Modo de busca:  $\otimes$  Ajustes >  $\bigcirc$ , Modo de busca
- 2. Prima  $\triangleleft / \triangleright$  para selecionar o Modo de busca que pretende repor.
- 3. Prima a Tecla de função direita (**/ Editar**) para abrir o Editor do Modo de busca.
- 4. Prima  $\blacktriangle/\blacktriangledown$  para navegar para  $\bigcirc$  Resetar, depois prima . É apresentada uma mensagem.

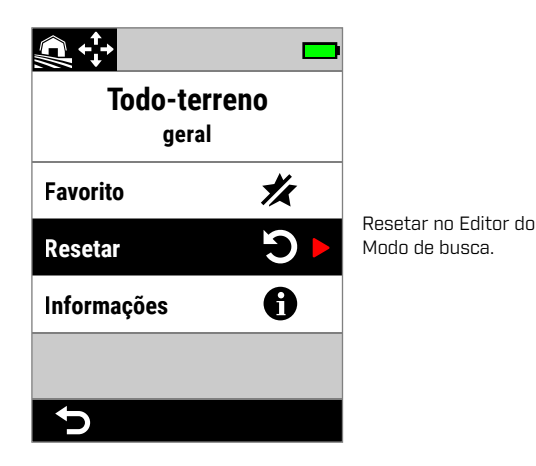

5. Se tiver a certeza que pretende repor o Modo de busca selecionado (isto não pode ser anulado), prima a Tecla de função direita (**√ Confirmar**) para confirmar.

É apresentada uma mensagem a confirmar que o Modo de busca foi reposto.

## **INFORMAÇÕES SOBRE O MODO DE BUSCA**

Cada Modo de busca tem ajustes subjacentes para oferecer vantagens de desempenho específicas em cenários de deteção comuns.

Pode visualizar as informações do Modo de busca em qualquer lugar para o ajudar a escolher o melhor modo para as suas necessidades.

#### **Visualizar Informações sobre o Modo de busca**

- 1. Navegue para o Modo de busca:  $\otimes$  Ajustes >  $\bigcirc$  Modo de busca
- 2. Prima  $\triangleleft / \triangleright$  para selecionar o Modo de busca para o qual pretende visualizar informações.
- 3. Prima a Tecla de função direita (**/ Editar**) para abrir o Editor do Modo de busca .
- 4. Prima  $\bullet$  para navegar para  $\bullet$  Informações, depois prima para visualizar informações sobre o Modo de busca.

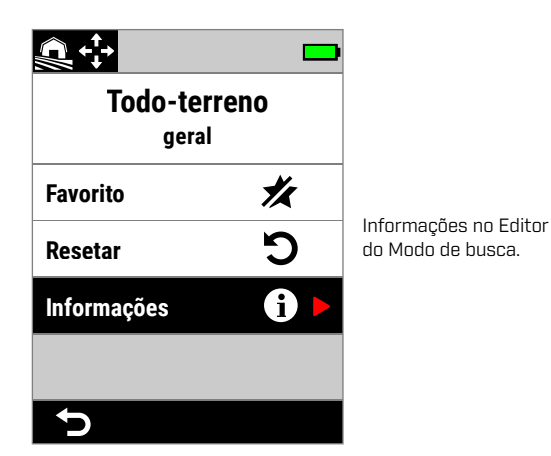

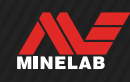

## **Volume**

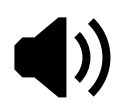

O Volume ajusta a intensidade sonora de todo o áudio do detetor, incluindo sinais de deteção, o tom de limiar e os tons

de confirmação.

O ajuste do Volume é global e tem um intervalo de 0 (desligado) a 25 estando predefinido para 20.

Quando o Volume está definido para 0, todo o áudio está silenciado (desligado).

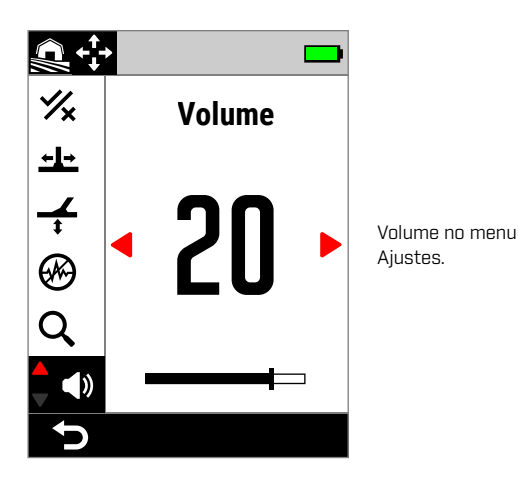

Para um ajuste do volume mais variado existem controlos de volume adicionais para tons dos alvos individuais, tons ferrosos e o tom de limiar. Consulte o seguinte:

- ["Ajustar o Volume das Regiões de](#page-48-1) Tons" (página 49)
- ["Volume ferroso"](#page-49-1) (página 50)
- ["Ajustar o Nível do limiar/Limite da](#page-45-0)  [afinação"](#page-45-0) (página 46)

## **AJUSTAR O VOLUME**

- 1. Navegue para Volume:  $\otimes$  Ajustes >  $\triangleleft$  > Volume
- 2. Prima  $\blacktriangleleft / \blacktriangleright$  para ajustar o volume para um nível confortável garantindo que sinais altos (alvos próximos ou grandes) não magoam os seus ouvidos.

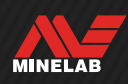

# **Áudio do Detetor**

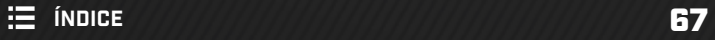

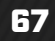

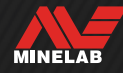

## **Auscultadores sem fios**

### **AUSCULTADORES SEM FIOS ML 105**

O MANTICORE é fornecido com os auscultadores sem fios de baixa latência ML 105 da Minelab. Os auscultadores ML 105 podem também ser utilizados como auscultadores com fios — consulte ["Auscultadores Com fios" na página](#page-68-0) 69.

Para obter informações detalhadas sobre carregamento, emparelhamento e outros controlos, consulte as instruções fornecidas com os auscultadores. As instruções podem também ser transferidas em [https://www.minelab.com/eur/](https://www.minelab.com/support/downloads/product-manuals-guides) [pt/support/downloads/product-manuals-guides.](https://www.minelab.com/support/downloads/product-manuals-guides)

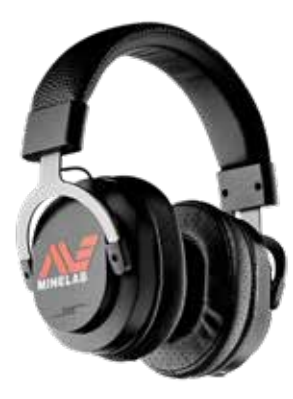

Auscultadores sem fios ML 105 da Minelab.

## **EMPARELHAR AUSCULTADORES SEM FIOS**

- 1. Prima prolongadamente (2 segundos) o Botão lateral do modo Sem fios  $\left( \widehat{\mathbf{F}} \right)$  para iniciar o modo de Emparelhamento Sem fios. O Indicador de Áudio sem fios  $(\widehat{\mathbb{S}})$  na Barra de estado pisca rápido.
- 2. Prima sem soltar o Botão Multifunção (o botão central) nos auscultadores ML 105 até o LED de Estado piscar a vermelho e azul.
- 3. Os seus auscultadores vão conectar-se automaticamente — o Indicador de Áudio sem fios fat) na Barra de estado continua ligado e o LED nos auscultadores pisca uma vez a azul a cada 3 segundos.

Se não for estabelecida nenhuma ligação no espaço de 5 minutos, o Áudio sem fios é desligado automaticamente.

## **RECONECTAR AUSCULTADORES EMPARELHADOS PREVIAMENTE**

- 1. Prima o Botão Lateral do modo Sem fios  $(\widehat{\mathcal{F}})$  para ligar a funcionalidade sem fios.
- 2. Prima o Botão Multifunção (o botão central) nos auscultadores ML 105 para os ligar.
- 3. Os auscultadores reconectam-se automaticamente.

## **O INDICADOR DE ÁUDIO SEM FIOS**

Aparece o ícone do modo Sem fios na Barra de estado quando a funcionalidade Sem fios é ligada. Indica o atual estado de ligação da funcionalidade Sem fios dependente do seu estado de visualização.

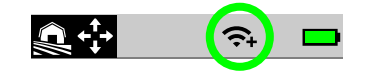

- Intermitência rápida: o detetor está a tentar o emparelhamento.
- Permanentemente aceso: o detetor está conectado a auscultadores sem fios acompanhado pelo ícone de Conectividade dos Auscultadores.
- Intermitência lenta: o detetor está a tentar reconectarse a auscultadores sem fios emparelhados previamente.

## **REDEFINIÇÕES DE FÁBRICA DOS AUSCULTADORES**

Consulte as instruções fornecidas com os auscultadores.

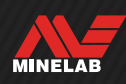

## <span id="page-68-0"></span>**Auscultadores Com fios**

Os auscultadores sem fios ML 105 são fornecidos com um cabo auxiliar que permite a utilização dos auscultadores como auscultadores com fio.

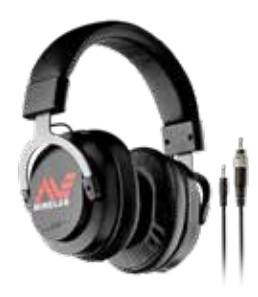

Auscultadores sem fios ML 105 da Minelab com cabo auxiliar incluído.

Quaisquer auscultadores padrão de 3,5 mm (⅛ polegadas) podem também ser conectados ao MANTICORE, contudo o invólucro do conector dos auscultadores tem de ter um diâmetro inferior a 9 mm (0,35"); caso contrário, o conector não cabe dentro da Entrada para auscultadores à prova de água.

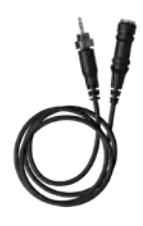

Podem ser utilizados auscultadores de 6,35 mm (1/4 pol.) com o MANTICORE através de um adaptador para auscultadores, disponível como acessório.

## **CONECTAR AUSCULTADORES COM FIOS**

- 1. Desenrosque a capa antipoeira à prova de água da Entrada para auscultadores na parte traseira do Painel de controlo. Se estiver apertada, pode ser solta com uma moeda pequena.
- 2. Insira os auscultadores na Entrada para auscultadores.

Quando são conectados auscultadores com fios, é apresentado o ícone de Conexão de Auscultadores  $[$  $\bigcap$  na Barra de estado.

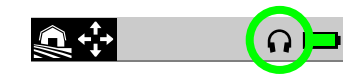

Quando não estiver a utilizar os auscultadores, certifique-se de que a capa antipoeira à prova de água na parte traseira do Painel de controlo está enroscada firmemente na devida posição.

## **CONECTAR AUSCULTADORES À PROVA DE ÁGUA**

O MANTICORE e os auscultadores à prova de água de 3,5 mm (⅛ polegada) da Minelab podem ser submergidos na totalidade até uma profundidade de 5 metros (16 polegadas).

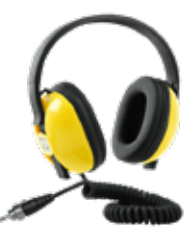

Os auscultadores à prova de água da Minelab (não incluídos) têm de ser

utilizados para deteção subaquática porque têm um conector único que forma um vedante à prova de água quando conectado à Entrada para auscultadores do MANTICORE.

- 1. Desenrosque a capa antipoeira à prova de água da Entrada para auscultadores na parte traseira do Painel de controlo. Se necessário, pode ser solta com uma moeda pequena.
- 2. Certifique-se de que a Entrada para auscultadores e o Conector estão secos e livres de areia, poeira e sujidade.
- 3. Insira os auscultadores na Entrada para auscultadores na parte traseira do Painel de controlo.
- 4. Alinhe cuidadosamente o Anel retentor através da rosca do conector e enrosque-os certificando-se que não ocorre nenhum encravamento da rosca.

Aparece o ícone de Conexão dos Auscultadores  $(\bigcap)$  na Barra de estado.

- 5. Aperte ligeiramente o Anel retentor.
	- Se o áudio estiver muito baixo ao usar os Fones de Ouvido à Prova D'água Minelab, tente ligar o Aumento Subaquático — Consulte "Aumento Subaquático""Underwater Boost" (página 40).

## **SUBMERSÃO DA ENTRADA PARA AUSCULTADORES**

Antes da deteção subaquática sem auscultadores, certifiquese **sempre** de que a capa antipoeira à prova de água está encaixada em segurança na Entrada para auscultadores.

Apesar da Entrada para auscultadores descoberta ser à prova de água e poder ser submergida sem danificar imediatamente o sistema eletrónico interno do detetor, pode ser causada a corrosão da entrada e uma deteção falsa dos auscultadores.

> Sempre que a Entrada para auscultadores tiver sido submergida, siga todas as recomendações listadas em ["Manutenção da Entrada para](#page-77-0)  [auscultadores"](#page-77-0) (página 78).

> > **MINELAB**

## **Resolução de problemas e Erros**

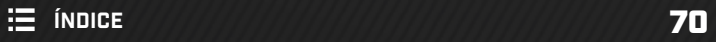

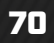

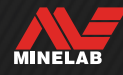

## **Eliminar Ruído**

### **IDENTIFICAR A FONTE DO RUÍDO**

Saber o que fazer quando o seu detetor se torna ruidoso é uma competência de deteção importante. A capacidade de identificar com precisão o tipo de ruído que está a percecionar vai ajudá-lo a aplicar a solução correta.

Os detetores foram concebidos para processar um conjunto de sinais complexos de alvos, do solo, do equipamento elétrico próximo e do ambiente. Existem flutuações naturais nos sinais recebidos pelo detetor ao longo de uma sessão de deteção média — estas alterações podem fazer com que o áudio do detetor se torne ruidoso e errático.

Durante a deteção, por norma, existem três tipos de ruído que podem ser ouvidos consoante os ajustes do detetor, a localização de deteção ou outros fatores.

#### **Alvos**

Alvos detetados, por norma, produzem tons repetíveis distintos que não são considerados "ruído".

#### **Ruído do solo**

O ruído do solo está presente quando o detetor de metais interpreta o solo como sendo um alvo devido ao teor variável de minerais do solo.

Se as deteções forem erráticas, mas pararem quando a Bobina é levantada acima do solo, tal deve-se muito provavelmente a ruído do solo.

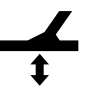

Para eliminar ruído do solo, regule o ajuste do Equilíbrio do solo [\(página](#page-59-0) 60).

#### **Interferência eletromagnética (IEM)**

Sons de estalido e de detonação quando Bobina é levantada para o ar e segurada parada. Estes são, por norma, causados por Interferência eletromagnética (IEM) devido a condições meteorológicas tempestuosas, linhas elétricas próximas ou devido à operação de detetores de metais na proximidade.

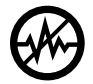

Para eliminar IEM, regule o ajuste de Cancelamento de ruído [\(página](#page-61-0) 62).

Se tiver experimentado o Cancelamento de ruído algumas vezes e ainda estiver presente muita IEM, pode tentar reduzir o Nível de sensibilidade ou experimentar as monofrequências para ver se estas são mais silenciosas. Realize um Cancelamento de ruído sempre que mudar a frequência.

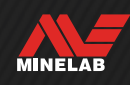

## **Resolução de problemas Geral**

Tente executar as ações recomendadas listadas, por ordem, antes de contactar um Centro de Serviço Autorizado.

#### **O detetor não liga ou desliga sozinho (com ou sem uma Mensagem de Erro de Bateria criticamente fraca)**

- 1. Verifique se a Bobina está conectada.
- 2. Carregue o detetor.
- 3. Verifique se o detetor está a carregar e o LED de Estado de Carga verde está intermitente.
- 4. Verifique se está a carregar a partir de uma fonte de carregamento USB com uma capacidade de carga de 2 A com 5 V.
- 5. Verifique se o conector magnético e a Interface de carregamento na parte traseira do Painel de controlo estão limpos e livres de resíduos.
- 6. Verifique se o cabo de carregamento USB está corretamente posicionado/conectado ao detetor.

#### **Ruído errático/excessivo**

- 1. Afaste-se de fontes locais de Interferência eletromagnética (IEM).
- 2. Realize um Cancelamento de ruído automático.
- 3. Realize um Equilíbrio do solo.
- 4. Reduza o Nível de sensibilidade.

#### **Sem som – Auscultadores Com fios**

- 1. Verifique se o detetor está ligado e se o arranque foi concluído.
- 2. Verifique se os auscultadores estão encaixados e totalmente inseridos na Entrada para auscultadores.
- 3. Verifique se o ícone de Conexão dos Auscultadores  $\left(\bigcap\right)$  é apresentado na Barra de estado.
- 4. Verifique se o Volume está definido para um nível audível.
- 5. Desconecte os auscultadores e confirme se o Altifalante do detetor é audível.
- 6. Verifique se o conector dos auscultadores está livre de humidade ou resíduos.
- 7. Se disponível, tente utilizar um conjunto diferente de auscultadores.

#### **Sem som – Auscultadores sem fios ML 105**

- 1. Verifique se os auscultadores estão ligados.
- 2. Verifique se o Áudio sem fios do detetor está ligado e emparelhado com auscultadores (ou seja, o ícone do modo Sem fios está aceso fixo).
- 3. Verifique se os auscultadores estão carregados.
- 4. Verifique se o Volume do detetor está definido para um nível audível.
- 5. Verifique se o controlo do volume nos auscultadores está definido para um nível audível.
- 6. Emparelhe o detetor com um outro par de auscultadores sem fios compatível.
- 7. Experimente auscultadores com fios.

#### **Auscultadores sem fios ML 105 não emparelham**

- 1. Tente desligar os auscultadores ML 105 e depois volte a emparelhar.
- 2. Certifique-se de que os auscultadores se encontram a uma distância máxima 1 metro (3 pés) do Painel de controlo do detetor, sem obstruções entre os auscultadores e o detetor (incluindo o seu próprio corpo).
- 3. Afaste-se de fontes de interferências como telemóveis.
- 4. Se existirem muitos dispositivos Bluetooth ou Sem fios nas proximidades, o emparelhamento pode demorar mais tempo. Afaste-se da área e volte a tentar emparelhar.
- 5. Reponha as definições de fábrica dos auscultadores e tente emparelhar de novo com o detetor.
- 6. Emparelhe o detetor com um outro par de auscultadores sem fios compatível, depois volte a tentar emparelhar os auscultadores originais com o detetor.

#### **Distorção/estalido ouvido nos auscultadores ML 105 quando conectados via áudio sem fios.**

1. Certifique-se de que os auscultadores se encontram a uma distância máxima 1 metro (3 pés) do Painel de controlo do detetor, sem obstruções entre os auscultadores e o detetor (incluindo o seu próprio corpo).

MINELAB
**Resolução de problemas Geral** *(Continuação)*

#### **O detetor está a carregar e o LED de Estado de Carga está intermitente, mas o indicador de carregamento está em falta na Barra de estado**

- 1. Verifique se está a carregar a partir de uma fonte de carregamento USB com uma capacidade de carga de 2 A com 5 V.
- 2. Se estiver a carregar a partir de uma entrada USB de baixa potência (como a entrada de um portátil), o detetor pode estar a descarregar a bateria mais rápido do que esta consegue carregar. Isto faz com que o indicador de carregamento não apareça. Tente carregar com o detetor desligado.
- 3. Evite utilizar um cabo de extensão USB para o carregamento.

#### **O altifalante está estridente ou abafado após a submersão em água fria**

1. Aguarde até 30 minutos para que a pressão de ar interna do detetor volte ao normal. Tenha em atenção que pousar o detetor no solo, com o Painel de controlo levantado, pode equalizar mais depressa a pressão de ar interna.

#### **O ícone dos Auscultadores está aceso, mas não estão conectados auscultadores**

Pode existir água dentro da Entrada para auscultadores causando a falsa deteção de auscultadores com fios.

- 1. Verifique se a Entrada para auscultadores está isenta de água e obstruções.
- 2. Se existir água, utilize um secador de ar a temperatura morna (não quente) para secar a Entrada.

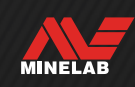

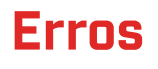

Em caso de algum Erro, tente executar as ações recomendadas listadas. Se não eliminarem o Erro, ou em caso de Erros não listados aqui, contacte o Centro de Serviço Autorizado da Minelab.

## **ERRO DE BATERIA CRITICAMENTE FRACA**

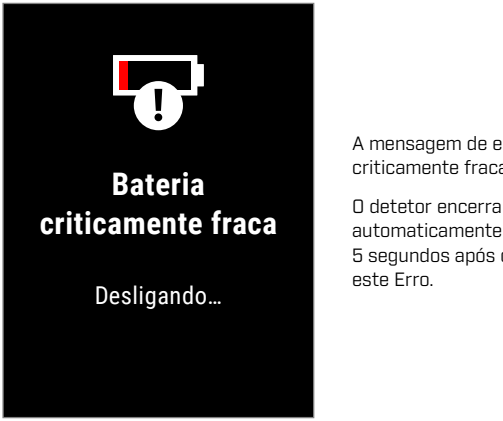

A mensagem de erro Bateria criticamente fraca.

automaticamente 5 segundos após comunicar

## **ERRO DE BOBINA DESCONECTADA**

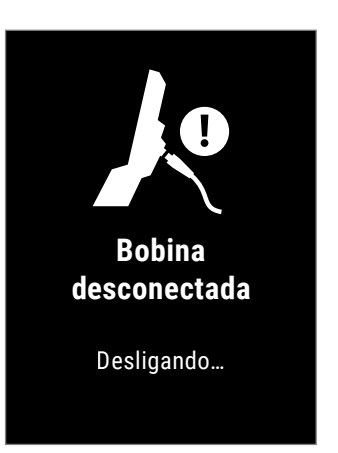

A mensagem de erro de Bobina desconectada.

O detetor encerra automaticamente 5 segundos após comunicar este Erro.

Para eliminar o Erro, tente o seguinte:

- 1. Verifique se o Conector da bobina está corretamente conectado na parte traseira do Painel de controlo.
- 2. Verifique o Cabo da bobina e a Bobina em relação a sinais de danos visíveis.
- 3. Experimente com outra Bobina, se tiver alguma disponível.
- 4. Contacte o Centro de Serviço Autorizado da Minelab.

## **ERRO DE FALHA NA ATUALIZAÇÃO DE SOFTWARE**

Pode ocorrer um Erro de Falha na atualização de software se falhar uma parte crítica da atualização do software impedindo o funcionamento do detetor. Isto é recuperável pelo utilizador e pode ocorrer quando a atualização do software é interrompida, por exemplo, se o cabo USB magnético for desconectado durante a atualização.

Para eliminar o Erro, tente o seguinte:

- 1. Tente novamente atualizar o software do detetor.
- 2. Certifique-se de que o cabo USB magnético continua conectado em segurança enquanto a atualização está em curso, até o utilitário de atualização da Minelab (Minelab Update Utility (MUU)) comunicar que a atualização foi concluída com sucesso.

Para eliminar o Erro, tente o seguinte:

- 1. Recarregue a bateria ou conecte um power bank USB.
- 2. Verifique se está a carregar a partir de uma fonte de carregamento USB com uma capacidade de carga de 2 A com 5 V.
- 3. Se estiver a carregar a partir de uma entrada USB de baixa potência (como a entrada de um portátil), o detetor pode estar a descarregar a bateria mais rápido do que esta consegue carregar. Isto faz com que o indicador de carregamento não apareça — tente carregar com o detetor desligado.
- 4. Evite utilizar um cabo de extensão USB para o carregamento.

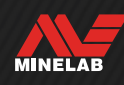

## **ERRO DE ATUALIZAÇÃO DO SOFTWARE DO WIRELESS**

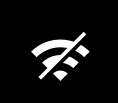

### **Erro de atualização do software do Wireless**

Conecte-se ao utilitário de atualização da Minelab e tente novamente.

 $\bigcup$ 

A mensagem do Erro de atualização do software do Wireless.

Prima ( Voltar) para retomar o funcionamento normal do detetor, mas sem áudio sem fios.

Pode ocorrer um Erro de atualização do software do Wireless quando falha a componente do áudio sem fios da atualização do software do detetor. Tal como o Erro de Falha na atualização de software, isto pode ocorrer se a≈atualização do software for interrompida. O detetor pode funcionar nesta situação, mas o áudio sem fios pode não funcionar.

Para eliminar o Erro, tente atualizar novamente o software do detetor, certifique-se de que o cabo USB magnético continua conectado em segurança até a atualização estar concluída.

## **ERRO INTERNO**

Para eliminar um Erro interno, tente o seguinte:

- 1. Reinicie o detetor.
- 2. Execute as Redefinições de fábrica consulte ["Redefinições de fábrica"](#page-38-0) (página 39).

Se o Erro persistir, contacte o Centro de Serviço Autorizado da Minelab.

## **SOBRECARGA DE METAL GRANDE**

O MANTICORE apresenta o ícone de Sobrecarga de metal grande se for detetada uma massa de metal muito grande perto da bobina. Destina-se a prevenir que a bateria descarregue caso o detetor não tenha sido desligado antes do armazenamento num veículo, num cacifo de armazenamento de metais, etc.

O ícone de Sobrecarga de metal grande pisca na Barra de estado durante até 5 minutos.

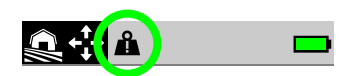

Para eliminar a condição, afaste o detetor da fonte de sobrecarga. O detetor retoma imediatamente o funcionamento normal assim que o sistema eletrónico já não estiver sobrecarregado.

Se a condição de sobrecarga continuar ininterruptamente durante 5 minutos, a mensagem de Sobrecarga de metal grande é apresentada durante 5 segundos antes do detetor encerrar automaticamente.

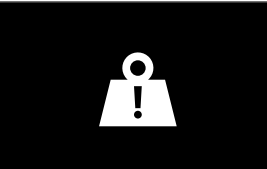

**Sobrecarga de metal grande**

Desligando…

A mensagem de Sobrecarga de metal grande.

O detetor encerra automaticamente 5 segundos após apresentar esta mensagem.

# **Segurança, Cuidados e Manutenção**

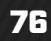

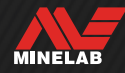

## **Cuidados com o Detetor e Segurança**

## **CUIDADOS GERAIS E SEGURANÇA**

- Lave as suas mãos antes de manusear o detetor quando utiliza protetor solar ou repelentes de insetos.
- A lente do visor é feita de plástico ótico de qualidade para visualizar o ecrã com nitidez e, por isso, tem tendência a riscos ou danos graves se não for tratada com o devido cuidado. A aplicação do protetor de ecrã fornecido é fortemente recomendada. Substitua-o periodicamente se ficar raspado ou arranhado.
- Nunca limpe a lente do visor com solventes ou agentes de limpeza à base de álcool. Para limpar a lente do visor, utilize um pano ligeiramente humedecido com detergente de sabão neutro. Seque com um pano limpo que não largue fiapos para remover manchas de água.
- Não utilize solventes ou agentes de limpeza à base de álcool para limpar qualquer parte do seu detetor. Utilize um pano ligeiramente humedecido com detergente de sabão neutro.
- Não submerja o detetor em água com o Painel de controlo desmontado da haste, uma vez que o compartimento da bateria só é à prova de água quando está montado na haste fornecida. Tenha também em atenção que a utilização de hastes do mercado pós-venda evita que o compartimento da bateria vede corretamente, fazendo com que tenha fugas/fique danificado.
- Não permita que o detetor entre em contacto com gasolina/gasóleo ou outros líquidos à base de petróleo.
- Não coloque o detetor ou os acessórios em contacto com objetos afiados, pois podem causar riscos e danos.
- Evite a entrada de areia e cascalho em quaisquer partes móveis incluindo as Hastes, as Fixações de came e o conjunto da Forquilha de articulação. Caso se acumule areia e cascalho nestas partes, devem ser lavadas em água fresca e depois secas minuciosamente.
- Antes de proceder à deteção, verifique se as Fixações de came estão a apertar bem as Hastes e não escorregam. Siga a recomendação listada em ["Manutenção de Peças"](#page-77-0) — ["Apertar as Fixações de came"](#page-77-1) (página 78).
- Não exponha o detetor a condições térmicas extremas. O intervalo da temperatura de armazenamento vai de −20 °C a +70 °C (−4 °F a +158 °F). Evite deixá-lo numa veículo quente.
- Certifique-se de que o Cabo da bobina é mantido em boas condições, livre de tensão, vincos e dobras apertadas.
- Não exponha os acessórios não listados como sendo à prova de água a líquidos/humidade ou humidade excessiva.
- Não deixe que crianças pequenas brinquem com o detetor ou os acessórios, pois as peças pequenas representam risco de asfixia.
- Só carregue o detetor e os acessórios de acordo com as instruções fornecidas.
- Não carregue o detetor ou os acessórios em condições térmicas extremas Só carregue o detetor a temperaturas ambiente entre 0 °C e +40 °C (+32 °F e +104 °F).
- Não utilize ferramentas para apertar o Conector da bobina ao Painel de controlo, tal danifica o Painel de controlo. Se não for possível encaixar o Conector da bobina com facilidade, lave toda a sujidade/gravilha com água fresca e depois deixe que seque antes de voltar a tentar.
- Não tente ajustar a porca do Conector da bobina na traseira do Painel de controlo. Esta está bloqueada na sua posição e forçá-la vai danificar o Painel de controlo.
- Não enfie objetos afiados na grelha para a limpar; caso contrário, danifica o Altifalante e compromete a sua propriedade à prova de água. Limpe o Altifalante esguichando água fresca abundante através da grelha.

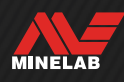

## **Cuidados com o Detetor e Segurança** *(Continuação)*

## <span id="page-77-0"></span>**MANUTENÇÃO DE PEÇAS**

### <span id="page-77-1"></span>**Apertar as Fixações de came**

As peças plásticas da Fixação de came alongam-se ligeiramente durante o uso normal e podem necessitar de ajustes periódicos (após alguns meses de utilização regular).

Ajuste as Fixações de came para reduzir a tensão antes de armazenar o detetor durante um mês ou mais.

1. Abra a Fixação de came.

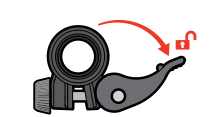

2. Aperte ligeiramente o Parafuso de orelhas em pequenos incrementos.

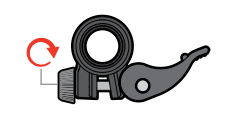

3. Feche a Fixação de came.

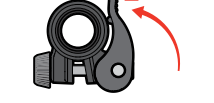

4. Verifique após o ajuste aplicando força normal nas Hastes.

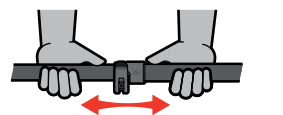

5. Repita até as Hastes não colapsarem com facilidade sob força normal.

**Não aperte excessivamente o parafuso de orelhas,** uma vez que isto pode danificar as peças de Fixação de came.

### **Manutenção da Bateria**

O desempenho da bateria de iões de lítio pode diminuir se esta não for utilizada durante períodos de tempo longos. Carregue a bateria na totalidade, pelo menos, uma vez a cada 3 a 4 meses para evitar que isto ocorra.

Mesmo com o devido cuidado e manutenção, o desempenho da bateria de iões de lítio diminui ao longo do tempo com o uso normal. Por isso, a bateria pode ter de ser substituída após alguns anos. As baterias de substituição podem ser fornecidas e instaladas por um Centro de Serviço Autorizado da Minelab.

**Não aplique quaisquer químicos incluindo lubrificante para O-rings, massa lubrificante ou lubrificante à base de silicone em vedantes ou O-rings quando substituir a bateria interna,** uma vez que tal danificaria a vedação da bateria.

### **Manutenção da Bobina**

O Prato deslizante é uma peça de desgaste/substituível destinada a proteger a Bobina contra danos. Substitua o Prato deslizante quando apresentar um desgaste excessivo, mas antes de desgastar completamente em algum ponto.

### **Após Deteção na Praia/Água salgada**

A areia é abrasiva e o sal pode corroer peças metálicas do detetor ao longo do tempo. É essencial seguir a recomendação listada para evitar danos em peças do seu detetor.

#### **Remover Areia do Detetor**

Imediatamente após a deteção na praia ou em água salgada, lave todas as peças do detetor com água fresca. Evite limpar o detetor esfregando para remover areia, uma vez que deste modo a areia pode riscar o detetor.

Abra as duas Fixações de came e lave com água fresca e limpa.

Remova o Tampão de borracha da haste e depois lave o interior das Hastes com água fresca e limpa.

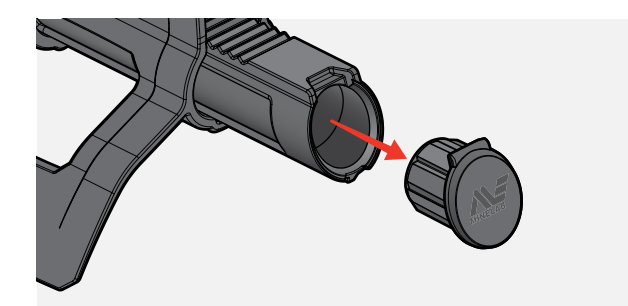

#### **Manutenção da Entrada para auscultadores**

Imediatamente após sessões de deteção subaquáticas, certifique-se de que a área em torno do conector está seca e livre de areia/lama **antes** de desconectar os auscultadores (ou a capa antipoeira à prova de água).

Se entrar acidentalmente areia/lama na Entrada para auscultadores, lave-a com cuidado com água fresca antes de a secar de forma minuciosa.

#### **Manutenção dos Auscultadores ML 105**

Para cuidados e segurança dos ML 105, consulte as Instruções fornecidas com os auscultadores. As instruções podem também ser transferidas em [https://www.minelab.](https://www.minelab.com/eur/pt/support/downloads/product-manuals-guides) [com/eur/pt/support/downloads/product-manuals-guides](https://www.minelab.com/eur/pt/support/downloads/product-manuals-guides).

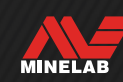

**Especificações, Predefinições e Conformidade**

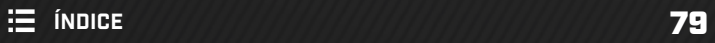

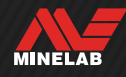

## **Especificações técnicas**

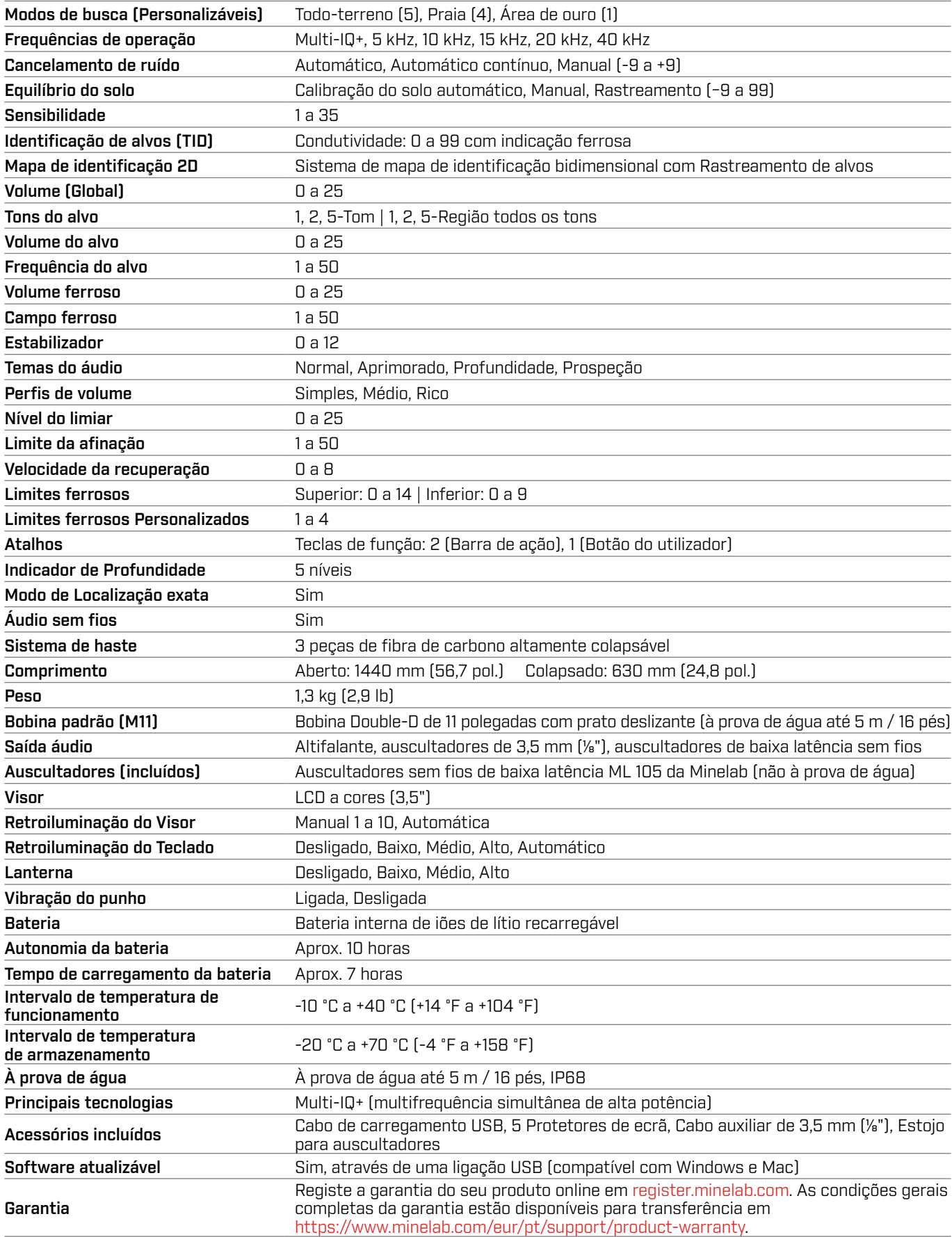

O equipamento pode variar de acordo com o modelo ou os itens encomendados com o seu detetor. A Minelab reserva-se o direito de responder ao progresso técnico em curso através da introdução de alterações no design, no equipamento e nas características técnicas em qualquer momento. Para especificações atualizadas do seu detetor MANTICORE, aceda a www.minelab.com.

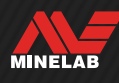

# **Atualizações de software**

O detetor MANTICORE contém software que pode ser atualizado através do cabo de carregamento USB fornecido, com capacidade para transferência de dados.

Aceda a www.minelab.com para obter o software e as instruções de atualização mais recentes do MANTICORE.

### **Visualizar Informações do software do Detetor**

- 1. Navegue para:  $\hat{\Phi}$  Ajustes >  $^{\circ}$  $\hat{\Phi}$  Ajustes gerais >  $\Theta$  Informações do software
- 2. Prima ▶ para visualizar as informações do software incluindo versões de Software, Hardware e Sem fio e o Código de Verificação do Utilizador (UVC).

#### **DIREITOS DE UTILIZAÇÃO DOS DOCUMENTOS**

Este trabalho está licenciado sob uma Licença Creative Commons Atribuição-NãoComercial-SemDerivações 4.0 Internacional (CC BY-NC-ND 4.0). Para ver uma cópia desta licença, aceda a: http://creativecommons.org/licenses/by-nc-nd/4.0/

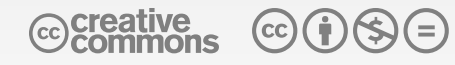

#### **RENÚNCIA DE RESPONSABILIDADE**

O detetor de metais Minelab descrito neste manual de instruções foi expressamente concebido e fabricado como um detetor de metais de qualidade e recomenda-se a sua utilização na deteção de tesouros e ouro em ambientes não perigosos. Este detetor de metais não foi concebido para ser utilizado como detetor de minas ou como ferramenta de deteção de munições ativas.

MINELAB®, MANTICORE®, Multi‑IQ+®, M11™ e SCORPION™ são marcas comerciais registadas da Minelab Electronics Pty. Ltd.

#### **CONFORMIDADE**

Para visualizar as informações de conformidade do produto:  $\otimes$  Ajustes >  $^{\otimes}_{\otimes}$  Ajustes gerais >  $\otimes$  Conformidade

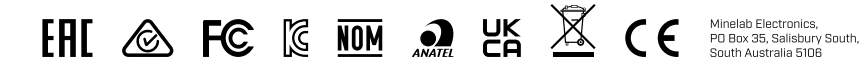

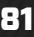

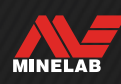

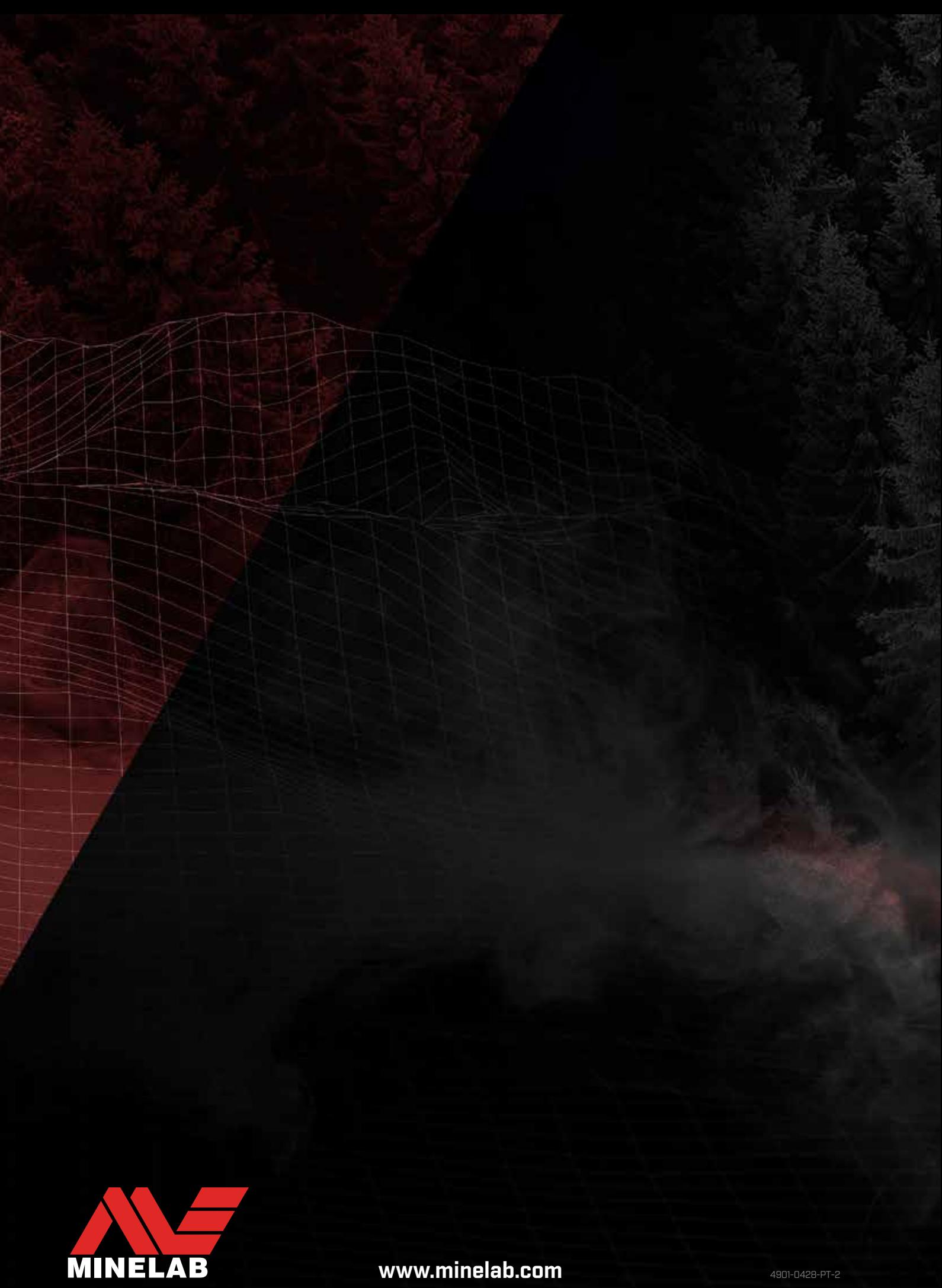

www.minelab.com

# **Predefinições do MANTICORE®**

## **CONFIGURAÇÕES GLOBAIS**

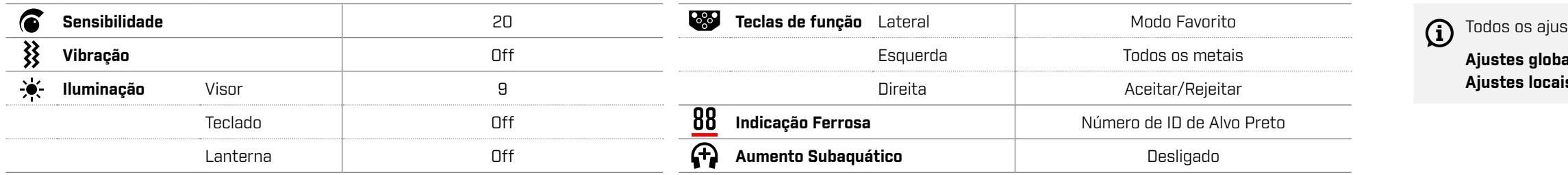

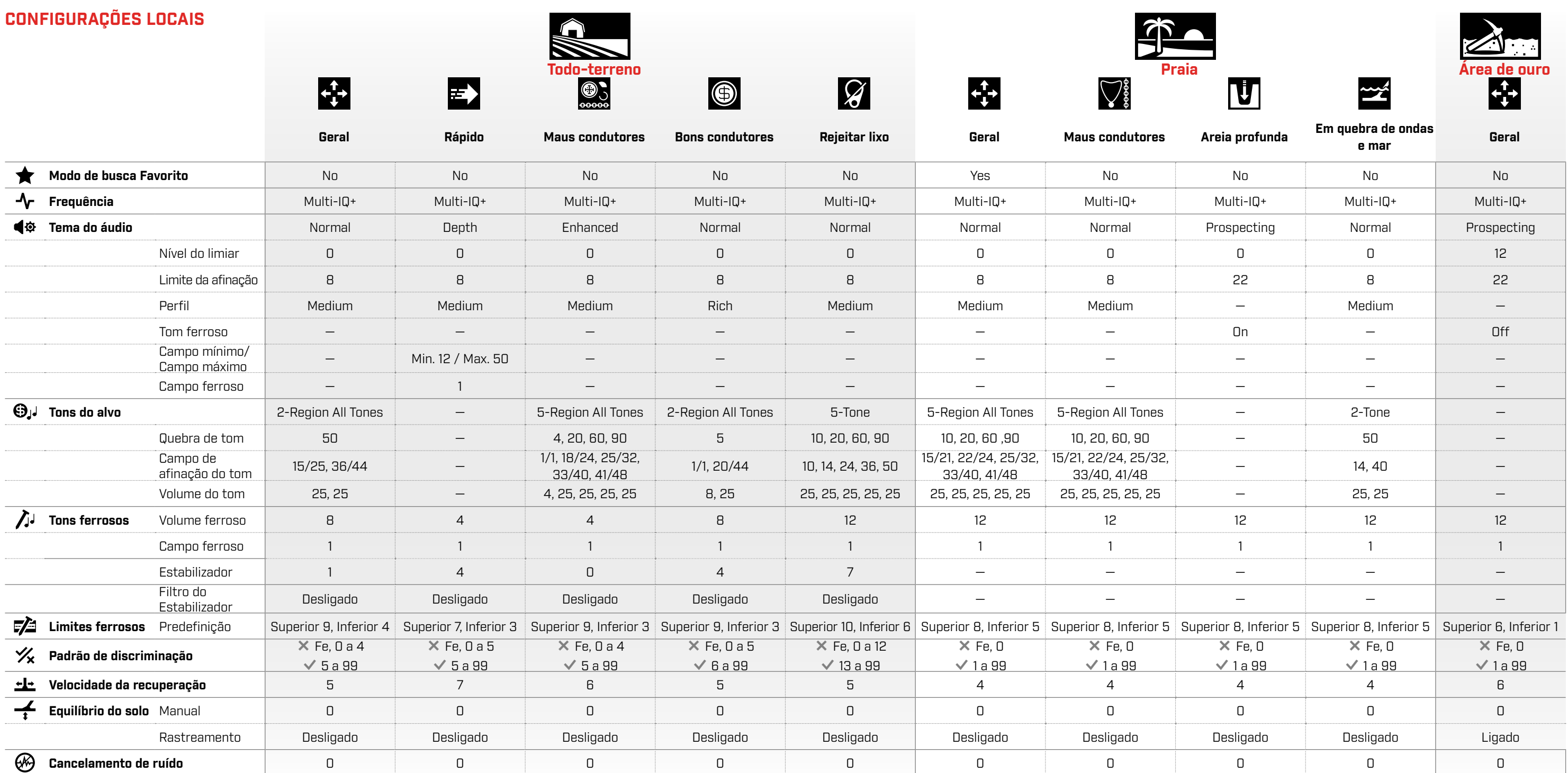

As atualizações do software do detetor podem introduzir alterações nos Modos de busca e as respetivas predefinições estão sujeitas a alterações.

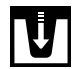

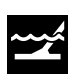

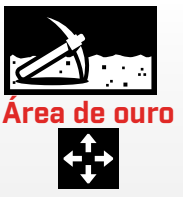

stes do detetor são aplicados a um nível global ou local.

**ais** são aplicados a todos os Modos de busca. **is** só são aplicados ao Modo de busca ativo.